## **vm**ware Press

# Official Cert Guide

Learn, prepare, and practice for exam success

- Master the #2VO-621 exam with this official study guide
- Assess your knowledge with chapter-opening quizzes
- Review key concepts with Exam Preparation Tasks
- Practice with realistic exam questions

# VCP6-DCV (Exam #2VO-621) JOHN A. DAVIS STEVE BACA OWEN THOMAS

# FREE SAMPLE CHAPTER

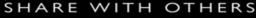

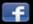

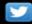

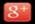

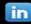

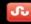

# VCP6-DCV Official Cert Guide

(Exam #2VO-621)

VMware Press is the official publisher of VMware books and training materials, which provide guidance on the critical topics facing today's IT professionals and students. VMware virtualization and cloud infrastructure technologies simplify IT complexity and streamline operations, helping organizations of all kinds and sizes to become more agile, efficient, and profitable.

VMware Press provides proven, technically accurate information that will help you achieve your goals for customizing, building, and maintaining a virtual environment—from the data center to mobile devices to the public, private, and hybrid cloud.

With books, certification and study guides, video training, and learning tools produced by world-class architects and IT experts, VMware Press helps you master a diverse range of topics on virtualization and cloud computing and is the official source of reference materials for preparing for the VMware Certified Professional certifications.

VMware Press is also pleased to have localization partners that can publish its products into more than 42 languages, including, but not limited to, Chinese (Simplified), Chinese (Traditional), French, German, Greek, Hindi, Japanese, Korean, Polish, Russian, and Spanish.

For more information about VMware Press, please visit vmwarepress.com.

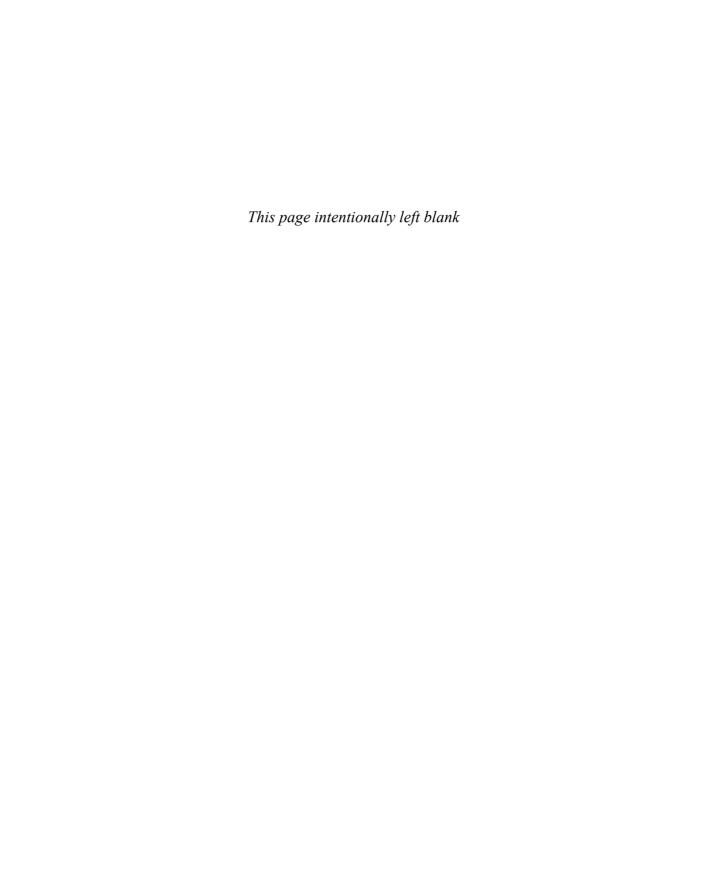

# VCP6-DCV Official Cert Guide

(Exam #2VO-621)

John A. Davis Steve Baca Owen Thomas

# **m**ware Press

Hoboken, NJ • Boston • Indianapolis • San Francisco New York • Toronto • Montreal • London • Munich • Paris • Madrid Capetown • Sydney • Tokyo • Singapore • Mexico City

#### VCP6-DCV Official Cert Guide (Exam #2VO-621)

Copyright © 2016 VMware, Inc.

Published by Pearson Education, Inc.

Publishing as VMware Press

All rights reserved. Printed in the United States of America. This publication is protected by copyright, and permission must be obtained from the publisher prior to any prohibited reproduction, storage in a retrieval system, or transmission in any form or by any means, electronic, mechanical, photocopying, recording, or likewise. For information regarding permissions, request forms, and the appropriate contacts within the Pearson Education Global Rights & Permissions Department, please visit www.pearsoned.com/permissions/.

ISBN-10: 0-7897-5648-X

ISBN-13: 978-0-7897-5648-0

Library of Congress Control Number: 2016903596

First Printing: May 2016

All terms mentioned in this book that are known to be trademarks or service marks have been appropriately capitalized. The publisher cannot attest to the accuracy of this information. Use of a term in this book should not be regarded as affecting the validity of any trademark or service mark.

VMware terms are trademarks or registered trademarks of VMware in the United States, other countries, or both.

#### Warning and Disclaimer

Every effort has been made to make this book as complete and as accurate as possible, but no warranty or fitness is implied. The information provided is on an "as is" basis. The authors, VMware Press, VMware, and the publisher shall have neither liability nor responsibility to any person or entity with respect to any loss or damages arising from the information contained in this book or from the use of the DVD or programs accompanying it.

The opinions expressed in this book belong to the author and are not necessarily those of VMware.

#### Special Sales

For information about buying this title in bulk quantities, or for special sales opportunities (which may include electronic versions; custom cover designs; and content particular to your business, training goals, marketing focus, or branding interests), please contact our corporate sales department at corpsales@pearsoned. com or (800) 382-3419.

For government sales inquiries, please contact governmentsales@pearsoned.com.

For questions about sales outside the U.S., please contact intles@pearson.com.

EDITOR-IN-CHIEF

Mark Taub

EXECUTIVE EDITOR

Mary Beth Ray

VMWARE PRESS PROGRAM MANAGER

Karl Childs

DEVELOPMENT EDITOR

ille blu

MANAGING EDITOR
Sandra Schroeder

PROJECT EDITOR
Mandie Frank

COPY EDITOR

Kittv Wilson

PROOFREADER

Debbie Williams

INDEXER

Ken Johnson

**EDITORIAL ASSISTANT** 

Vanessa Evans

COVER DESIGNER

Chuti Prasertsith

COMPOSITOR Studio GaLou

# We Want to Hear from You!

As the reader of this book, *you* are our most important critic and commentator. We value your opinion and want to know what we're doing right, what we could do better, what areas you'd like to see us publish in, and any other words of wisdom you're willing to pass our way.

We welcome your comments. You can email or write us directly to let us know what you did or didn't like about this book—as well as what we can do to make our books better.

Please note that we cannot help you with technical problems related to the topic of this book.

When you write, please be sure to include this book's title and author as well as your name, email address, and phone number. We will carefully review your comments and share them with the author and editors who worked on the book.

Email: VMwarePress@vmware.com

Mail: VMware Press

ATTN: Reader Feedback 800 East 96th Street

Indianapolis, IN 46240 USA

# **Reader Services**

Visit our website at www.pearsonitcertification.com/title/9780789756480 and register this book for convenient access to any updates, downloads, or errata that might be available for this book.

# **Dedication**

She came to us in such a whirl,

This precious little angel girl.

A fragile life, doctors would say,

Yet perfect to us in every way.

She changed us all from the very start.

Touching each and every heart.

God loves us all, I'll always believe.

He sent his angel of proof to you and me.

Everything I see, Everything I do,

Madison Hope I think of you.

You now see us clearly, that I know,

For God has brought his angel home.

Dedicated to my oldest granddaughter, Madison Hope Stith, 03/20/2000 to 01/17/2012

-With Love, Grampy (John Davis)

First and foremost, I would like to dedicate this book to my loving wife, Sharyl. Without your support I would not be able to commit the time necessary to co-author a book. Thank you for believing in me and allowing me to have the time for my many endeavors. I would also like to dedicate this book to my children: Zachary, Brianna, Eileen, Susan, Keenan, and Maura. Also a shout-out to my dog, Baxter, who helps me clear my head on our 3:00 walks to the park and back.

#### -Steve Baca

I would like to dedicate this book to my wife, Angela, and our daughter, Emma Jean. You have been very patient with the amount of time it has taken me to write, rewrite, research, and make sure that I have been as thorough as possible in my contributions to this book. Thank you for putting up with my nerding out and delving deeper into the world of VMware through all these years.

—Owen Thomas

# **About the Authors**

John A. Davis, now a product architect at Rackspace, became a VMware Certified Instructor (VCI) and VMware Certified Professional (VCP) in 2004. Since then, all of his work has been completely focused on VMware-based technologies. He has experience in teaching official VMware curriculum in five countries and delivering VMware professional services throughout the United States. Recently, his work has involved designing solutions based on vRealize Operations and Site Recovery Manager. He has authored several white papers and co-authored the VCAP5-DCA Cert Guide (VMware Press). He holds several advanced certifications, including VCAP5-DCA, VCAP5-DCD, VCAP5-DTD, VCAP5-CID, and VCIX-NV. He has been a vExpert since 2014. He is author of the vLoreBlog.com and can be found on Twitter @johnnyadavis.

Steve Baca, VCAP, VCI, VCP, and NCDA, has been in the computer industry for more than 20 years. Originally a computer programmer and a system administrator working on Unix and Windows systems, he migrated over to technical training and wrote a course for Sun Microsystems. After teaching various courses for Sun, he eventually transitioned to VMware about 8 years ago, doing technical training and consulting as well as teaching for NetApp. Currently he lives in Omaha, Nebraska, and does a number of worldwide engagements. He thoroughly enjoys teaching and writing and believes that the constant evolution of the computer industry requires continuously learning to stay ahead. Steve can be found on Twitter @scbaca1.

Owen Thomas, VCI Level 2, VCP-DCV, VCP-Cloud, VCP-DT, VCAP-DCA, has been teaching various VMware classes since 2008. His first major IT position was in an enterprise-level NOC in Louisville, Kentucky, where he started in 2000 as a backup operator and transitioned to the role of NOC analyst. As his experience increased, he was tasked with training new staff. Introduced to VMware as of version 2 and trained in VI3, he became a VMware Certified Instructor at the end of 2007. Since then, he has taught hundreds of VMware classes for open enrollment and onsite classes for customers. Owen is a VMware partner and solutions provider as well as a technical trainer and performs JumpStarts, Audits, HealthChecks, Capacity Planning, and P2V migrations for SMBs.

# **About the Reviewers**

Dave Davis has spent his career carrying out expert management and engineering innovations for corporate leaders in the virtualization space. Over the past 12 years, he has gained extensive experience and knowledge in the IT industry, backed by a abroad range of in-depth professional certifications like VCAP-DCD 5, VCAP-DCA 5, VCP5-DCV, VCP6-DCV, Cisco CCNA, and MCSA/E, with hopes of obtaining the VCDX in data center virtualization. Dave recently received VMware's vExpert 2016 for his contributions at www.virtualizestuff.com, where he talks about various VMware topics and about his home lab configuration.

As a VMware subject matter expert, **Jordan Roth** currently designs and builds VMware's VCA, VCP, and VCAP certification exam curriculum. Jordan's passion for virtualization started in 2006, with the release of VMware GSX. Ever since then, he has been at the forefront of architecture design and implementation for small business, healthcare, financing, and classified/unclassified federal, state, and local government entities. Jordan is a VMware Certified Professional on vSphere versions 3, 4, 5, and 6 as well as a VMware Certified Sales Professional with specialization in server sprawl reduction.

# **Acknowledgments**

I would like to thank my wife and best friend Delores, who supports my late-night writing and gives me reason to be happy every day.

I would like to thank my parents, Monica and Norman Davis, who ensured that I received a solid education and learned from their great work ethics. My siblings and I did not attend preschool or kindergarten; my Mom taught us to read.

Thank you to Charlie Hagerty, the president of New Age Technologies, for molding me into a strong instructor and consulting engineer.

I would like to thank my co-authors Steve Baca and Owen Thomas, who were great partners in this adventure. Thanks to our technical editors, Dave Davis and Jordan Roth, for their hard work and dedication. Special thanks to Mary Beth Ray (executive editor) and Ellie Bru (development editor) for coordinating everything and keeping this project moving in spite of all of our obstacles.

Finally, I would like to thank my granddaughter and grandson, Emma and Jaxon Rosebush. They put a lot of joy in Delores's and my lives. I know I will be able to stay focused to complete my day's work on time whenever I plan to spend the afternoon or weekend with them. All work and no play makes Grampy a dull boy.

### —John Davis

There are so many people to acknowledge and thank for making this book possible. First, thanks to my wife and family for supporting me while writing this book. I would also like to thank my fellow co-authors John Davis and Owen Thomas, who spent many hours working on this book, and contributing to our bi-weekly conference call with Ellie and Mary Beth. Thank you to the production team and editors at VMware Press/Pearson Publishing, Ellie Bru and Mary Beth Ray, and the rest of the team at Pearson Publishing, who do a tremendous amount of work from the initial planning of the book to the final printing.

#### —Steve Baca

I want to thank my wife and daughter for letting me have the time to contribute to this book. I would also like to thank John Davis and Steve Baca for allowing me to tag along with them on this book. Despite the blueprint changing halfway through, I think it has been a positive experience. I'd like to thank John Davis for starting me down the path to not just VMware but instruction as well. Who knows where my life would have taken me had I not taken his class all of those years ago? Thank you to Mary Beth Ray and Ellie Bru for keeping us all on track. I want to finally thank VMware for being this amazing ever-growing thing that has captivated my imagination and managed to hold onto it in a way that no other technology has.

#### -Owen Thomas

## **Contents at a Glance**

```
Introduction xxviii
Chapter 1 Security 3
Chapter 2 Networking, Part 1 61
Chapter 3 Networking, Part 2 135
Chapter 4 Storage, Part 1 159
Chapter 5 Storage, Part 2 189
Chapter 6 Storage, Part 3 225
Chapter 7 Upgrade a vSphere Deployment to 6.x 259
Chapter 8 Resource Pools 289
Chapter 9 Backup and Recovery 317
Chapter 10 Troubleshoot Common Issues 351
Chapter 11 Troubleshoot Storage, Networks, and Upgrades 395
Chapter 12 Troubleshoot Performance 447
Chapter 13 Troubleshoot Clusters 495
Chapter 14 Deploy and Consolidate 529
Chapter 15 Configure and Administer vSphere Availability Solutions 569
Chapter 16 Virtual Machines 593
Chapter 17 Final Preparation 631
Glossary 639
Appendix A Answers to the "Do I Know This Already?" Quizzes and Review
Questions 647
Appendix B Memory Tables 655
Appendix C Memory Tables Answer Key 689
```

Index 722

# **Contents**

## Introduction xxviii

| Chapter 1 Security 3                                                                               |   |
|----------------------------------------------------------------------------------------------------|---|
| "Do I Know This Already?" Quiz 3                                                                   |   |
| Foundation Topics 6                                                                                |   |
| Objective 1.1—Configure and Administer Role-based Access Control 6                                 |   |
| Compare and Contrast Propagated and Explicit Permission Assignments 6                              |   |
| View/Sort/Export User and Group Lists 6                                                            |   |
| Add/Modify/Remove Permissions for Users and Groups on vCenter Server Inventory Objects 7           | / |
| Determine How Permissions Are Applied and Inherited in vCenter Server 10                           |   |
| Create/Clone/Edit vCenter Server Roles 14                                                          |   |
| Configure VMware Directory Service 15                                                              |   |
| Apply a Role to a User/Group and to an Object or a Group of Objects 16                             |   |
| Change Permission Validation Settings 17                                                           |   |
| Determine the Appropriate Set of Privileges for Common Tasks in vCenter Server 1                   | 8 |
| Compare and Contrast Default System/Sample Roles 20                                                |   |
| Determine the Correct Permissions Needed to Integrate vCenter Server with Other VMware Products 21 |   |
| Objective 1.2—Secure ESXi, vCenter Server, and vSphere Virtual Machines 23                         |   |
| Harden Virtual Machine Access 23                                                                   |   |
| Control VMware Tools Installation 24                                                               |   |
| Control VM Data Access 27                                                                          |   |
| Configure Virtual Machine Security Policies 28                                                     |   |
| Harden a Virtual Machine Against Denial-of-Service Attacks 29                                      |   |
| Control VM–VM Communications 29                                                                    |   |
| Control VM Device Connections 29                                                                   |   |
| Configure Network Security Policies 29                                                             |   |
| Harden ESXi Hosts 30                                                                               |   |
| Enable/Configure/Disable Services in the ESXi Firewall 31                                          |   |
| Change Default Account Access 34                                                                   |   |
| Add an ESXi Host to a Directory Service 35                                                         |   |
| Apply Permissions to ESXi Hosts Using Host Profiles 36                                             |   |
| Enable Lockdown Mode 37                                                                            |   |
| Control Access to Hosts (DCUI/Shell/SSH/MOB) 38                                                    |   |
| Harden vCenter Server 39                                                                           |   |
| Control Datastore Browser Access 39                                                                |   |
| Create/Manage vCenter Server Security Certificates 39                                              |   |

Control MOB Access 40

Change Default Account Access 40

Restrict Administrative Privileges 40

Understand the Implications of Securing a vSphere Environment 40

Objective 1.3-Enable SSO and Active Directory Integration 41

Describe SSO Architecture and Components 41

Differentiate Available Authentication Methods with VMware vCenter 42

Perform a Multi-site SSO Installation 42

Configure/Manage Active Directory Authentication 45

Configure/Manage Platform Services Controller (PSC) 48

Configure/Manage VMware Certificate Authority (VMCA) 50

Enable/Disable Single Sign-On (SSO) Users 51

Upgrade a Single/Multi-site SSO Installation 53

Configure SSO Policies 54

Add/Edit/Remove SSO Identity Sources 55

Add an ESXi Host to an AD Domain 55

Summary 56

#### Exam Preparation Tasks 56

Review All the Key Topics 56

Complete the Tables and Lists from Memory 56

Definitions of Key Terms 56

Answer Review Questions 57

#### Chapter 2 Networking, Part 1 61

"Do I Know This Already?" Quiz 61

#### Foundation Topics 65

Objective 2.1—Configure Advanced Policies/Features and Verify Network Virtualization Implementation 65

Compare and Contrast vSphere Distributed Switch (vDS) Capabilities 65

Create/Delete a vSphere Distributed Switch 68

Add/Remove ESXi Hosts from a vSphere Distributed Switch 72

Add/Configure/Remove dvPort Groups 82

Add/Remove Uplink Adapters to dvUplink Groups 86

Configure vSphere Distributed Switch General and dvPort Group Settings 90

Create/Configure/Remove Virtual Adapters 93

Migrate Virtual Machines to/from a vSphere Distributed Switch 98

Migrating Virtual Machines Individually 98

Migrating Multiple Virtual Machines 100

Configure LACP on dvUplink and dvPort Groups 101

Describe vDS Security Policies/Settings 109

Configure dvPort Group Blocking Policies 111

Configure Load Balancing and Failover Policies 113

Configure VLAN/PVLAN Settings for VMs Given Communication Requirements 114

Configure Traffic Shaping Policies 119

Enable TCP Segmentation Offload Support for a Virtual Machine 122

Enable Jumbo Frames Support on Appropriate Components 123

Determine Appropriate VLAN Configuration for a vSphere Implementation 127

Recognize Behavior of vDS Auto-Rollback 127

Configure vDS Across Multiple vCenter Servers to Support Long-Distance vMotion 129

Summary 131

#### Exam Preparation Tasks 131

Review All the Key Topics 131

Complete the Tables and Lists from Memory 131

Definitions of Key Terms 132

Answer Review Questions 132

#### Chapter 3 Networking, Part 2 135

"Do I Know This Already?" Quiz 135

#### Foundation Topics 138

Objective 2.2—Configure Network I/O Control (NIOC) 138

Define Network I/O Control 138

Explain Network I/O Control Capabilities 138

Configure NIOC Shares/Limits Based on VM Requirements 142

Explain the Behavior of a Given Network I/O Control Setting 146

Determine Network I/O Control Requirements 148

Differentiate Network I/O Control Capabilities 148

Enable/Disable Network I/O Control 148

Monitor Network I/O Control 151

Summary 153

#### Exam Preparation Tasks 154

Review All the Key Topics 154

Complete the Tables and Lists from Memory 154

Definitions of Key Terms 154

Answer Review Questions 155

#### Chapter 4 Storage, Part 1 159

"Do I Know This Already?" Quiz 159

#### Foundation Topics 163

Objective 3.1—Manage vSphere Storage Virtualization 163

Storage Protocols 163

Identify Storage Adapters and Devices 163

Display Storage Adapters for a Host 164

Storage Devices for an Adapter 164

Fibre Channel Protocol 166

```
iSCSI Protocol 166
                   NFS Protocol 167
                   Authentication NFSv4.1 with Kerberos Authentication 167
                   Native Multipathing and Session Trunking 167
                   In-band, Mandatory, and Stateful Server-Side File Locking 167
                   Identify Storage Naming Conventions 168
                   Identify Hardware/Dependent Hardware/Software iSCSI Initiator Requirements 170
            Discover New Storage LUNs 171
            Configure FC/iSCSI/FCoE LUNs as ESXi Boot Devices 172
                   FC 172
                   iSCSI 172
                   FCoE 173
            Create an NFS Share for Use with vSphere 173
            Enable/Configure/Disable vCenter Server Storage Filters 173
            iSCSI 175
                   Configure/Edit Hardware/Dependent Hardware Initiators 175
                   Enable/Disable Software iSCSI Initiator 176
                   Configure/Edit Software iSCSI Initiator Settings 177
                   Determine Use Case for Hardware/Dependent Hardware/Software iSCSI
                     Initiator 177
                   Configure iSCSI Port Binding 178
                   Enable/Configure/Disable iSCSI CHAP 180
            Determine Use Cases for Fibre Channel Zoning 183
            Compare and Contrast Array and Virtual Disk Thin Provisioning 183
                   Array Thin Provisioning 183
                   Virtual Disk Thin Provisioning 184
                   Determine Use Case for and Configure Array Thin Provisioning 184
     Summary 185
     Exam Preparation Tasks 185
     Review All the Key Topics 185
     Complete the Tables and Lists from Memory 186
     Definitions of Key Terms 186
     Answer Review Questions 186
Chapter 5 Storage, Part 2 189
     "Do I Know This Already?" Quiz 189
     Foundation Topics 193
     Objective 3.2—Configure Software-defined Storage 193
            Explain VSAN and VVOL Architectural Components 193
                   VSAN 193
                   VVOL 194
```

Fibre Channel over Ethernet Protocol 166

Determine the Role of Storage Providers in VSAN 195 Determine the Role of Storage Providers in VVOLs 196 Explain VSAN Failure Domains Functionality 197 Configure/Manage VMware Virtual SAN 197 Create/Modify VMware Virtual Volumes (VVOLs) 201 Configure Storage Policies 202 Enable/Disable Virtual SAN Fault Domains 203 Create Virtual Volumes Given the Workload and Availability Requirements 204 Collect VSAN Observer Output 204 Create Storage Policies Appropriate for Given Workloads and Availability Requirements 206 Configure VVOLs Protocol Endpoints 206 Objective 3.3—Configure vSphere Storage Multipathing and Failover 207 Explain Common Multipathing Components 207 Differentiate APD and PDL States 207 Compare and Contrast Active Optimized vs. Active non-Optimized Port Group States 208 Explain Features of Pluggable Storage Architecture (PSA) 209 MPP 209 NMP 210 SATP 210 PSP 210 Understand the Effects of a Given Claim Rule on Multipathing and Failover 210 Explain the Function of Claim Rule Elements 211 Change the Path Selection Policy Using the UI 213 Determine the Effect of Changing PSP on Multipathing and Failover 214 Determine the Effect of Changing SATP on Multipathing and Failover 215 Configure/Manage Storage Load Balancing 215 Differentiate Available Storage Load Balancing Options 216 Differentiate Available Storage Multipathing Policies 216 Configure Storage Policies 217 Locate Failover Events in the UI 218 Summary 218 Exam Preparation Tasks 219 Review All the Key Topics 219 Complete the Tables and Lists from Memory 220

#### Chapter 6 Storage, Part 3 225

Definitions of Key Terms 220 **Answer Review Questions 221** 

"Do I Know This Already?" Quiz 225

Foundation Topics 229

Objective 3.4—Perform Advanced VMFS and NFS Configurations and Upgrades 229

Describe VAAI Primitives for Block Devices and NAS 229

Enable/Disable vStorage APIs for Array Integration (VAAI) 230

Differentiate VMware File System Technologies 231

Compare and Contrast VMFS and NFS Datastore Properties 232

Upgrade VMFS3 to VMFS5 232

Compare Functionality of New and Upgraded VMFS5 Datastores 233

Differentiate Physical Mode and Virtual Mode RDMs 233

Create a Virtual/Physical Mode RDM 234

Differentiate NFS 3.x and 4.1 Capabilities 235

Configure Bus Sharing 236

Configure Multi-writer Locking 237

Connect an NFS 4.1 Datastore Using Kerberos 238

Create/Rename/Delete/Unmount VMFS Datastores 239

Create a VMFS Datastore 239

Rename a VMFS Datastore 240

Delete a VMFS Datastore 240

Unmount a VMFS Datastore 240

Mount/Unmount an NFS Datastore 241

Mount an NFS Datastore 241

Unmount an NFS Datastore 242

Extend/Expand VMFS Datastores 242

Expandable 242

Extending 242

Place a VMFS Datastore in Maintenance Mode 243

Select the Preferred Path/Disable a Path to a VMFS Datastore 244

Given a Scenario, Determine a Proper Use Case for Multiple VMFS/NFS Datastores 245

Objective 3.5—Set Up and Configure Storage I/O Control 246

Describe the Benefits of SIOC 246

Enable and Configure SIOC 247

Configure/Manage SIOC 249

Monitor SIOC 250

Differentiate Between SIOC and Dynamic Queue Depth Throttling Features 252

Given a Scenario, Determine a Proper Use Case for SIOC 252

Compare and Contrast the Effects of I/O Contention in Environments With and Without SIOC  $\,$  253

Summary 253

#### Exam Preparation Tasks 254

Review All the Key Topics 254

Complete the Tables and Lists from Memory 255

Definitions of Key Terms 255

Answer Review Questions 255

#### Chapter 7 Upgrade a vSphere Deployment to 6.x 259

"Do I Know This Already?" Quiz 259

#### Foundation Topics 263

Objective 4.1—Perform ESXi Host and Virtual Machine Upgrades 263

Update Manager 263

Configure Download Source(s) 264

Set Up UMDS to Set Up Download Repository 265

Import ESXi Images 265

Create Baselines and/or Baseline Groups 267

Attach Baselines to vSphere Objects 267

Scan vSphere Objects 269

Stage Patches and Extensions 269

Remediate an Object 269

Upgrade a vSphere Distributed Switch 270

Upgrade VMware Tools 271

Upgrade Virtual Machine Hardware 272

Upgrade an ESXi Host Using vCenter Update Manager 273

Stage Multiple ESXi Host Upgrades 274

Objective 4.2—Perform vCenter Server Upgrades 276

Compare the Methods of Upgrading vCenter Server 276

Embedded Architecture Deployment 278

External Architecture Deployment 278

Back Up vCenter Server Database and Certificates 279

Embedded Windows vCenter Server 279

Embedded Linux vCenter Server Appliance Database 279

Certificates 280

Perform Update as Prescribed for Appliance or Installable 280

Pre-Upgrade Updates for Linux vCenter Appliance 280

Pre-Upgrade Updates for Windows Installer 281

Upgrade vCenter Server Appliance (vCSA) 281

Given a Scenario, Determine the Upgrade Compatibility of an Environment 283

Scenario Conclusion 284

Determine Correct Order of Steps to Upgrade a vSphere Implementation 284

Summary 285

#### Exam Preparation Tasks 285

Review All the Key Topics 285

Complete the Tables and Lists from Memory 286

Definitions of Key Terms 287

Answer Review Questions 287

#### Chapter 8 Resource Pools 289

"Do I Know This Already?" Quiz 289

#### Foundation Topics 293

Objective 5.1—Configure Advanced/Multilevel Resource Pools 293

Understand/Apply 293

Determine the Effect of the Expandable Reservation Parameter on

Resource Allocation 295

Create a Resource Pool Hierarchical Structure 296

Configure Custom Resource Pool Attributes 301

Determine How Resource Pools Apply to vApps 301

Describe vFlash Architecture 301

Create/Remove a Resource Pool 306

Add/Remove Virtual Machines from a Resource Pool 308

Create/Delete vFlash Resource Pool 309

Assign vFlash Resources to VMDKs 309

Given a Scenario, Determine Appropriate Shares, Reservations, and Limits for Hierarchical Resource Pools 311

Summary 312

#### Exam Preparation Tasks 312

Review All the Key Topics 312

Complete the Tables and Lists from Memory 313

Definitions of Key Terms 313

**Answer Review Questions 313** 

#### Chapter 9 Backup and Recovery 317

"Do I Know This Already?" Quiz 317

#### Foundation Topics 321

Objective 6.1—Configure and Administer a vSphere Backups/Restore/Replication Solution 321

Compare and Contrast vSphere Replication Compression Methods 321

Differentiate VMware Data Protection Capabilities 322

Configure Recovery Point Objective (RPO) for a Protected Virtual Machine 323

Explain VMware Data Protection Sizing Guidelines 324

Create/Delete/Consolidate Virtual Machine Snapshots 325

Install and Configure VMware Data Protection 327

Create a Backup Job with VMware Data Protection 334

Backup/Restore a Virtual Machine with VMware Data Protection 335

Install/Configure/Upgrade vSphere Replication 340

Configure VMware Certificate Authority (VMCA) integration with vSphere Replication 341

Configure vSphere Replication for Single/Multiple VMs 342

Recover a VM Using vSphere Replication 345

Perform a Failback Operation Using vSphere Replication 346 Deploy a Pair of vSphere Replication Virtual Appliances 347

Summary 347

#### Exam Preparation Tasks 347

Review All the Key Topics 347

Complete the Tables and Lists from Memory 348

Definitions of Key Terms 348

Answer Review Questions 348

#### Chapter 10 Troubleshoot Common Issues 351

"Do I Know This Already?" Quiz 351

#### Foundation Topics 354

Objective 7.1—Troubleshoot vCenter Server, ESXi Hosts, and Virtual Machines 354

Monitor Status of the vCenter Server Service 354

Perform Basic Maintenance of a vCenter Server Database 357

Monitor Status of ESXi Management Agents 359

Determine ESXi Host Stability Issues and Gather Diagnostics Information 361

Monitor ESXi System Health 368

Locate and Analyze vCenter Server and ESXi Logs 369

Determine the Appropriate Command-Line Interface (CLI) Command for a Given Troubleshooting Task 372

Troubleshoot Common Issues 376

vCenter Server Service 377

Single Sign-On (SSO) 378

vCenter Server Connectivity 380

Virtual Machine Resource Contention, Configuration, and Operation 383

Platform Services Controller (PSC) 386

Problems with Installation 387

VMware Tools Installation 388

Fault Tolerant Network Latency 389

Summary 391

#### Exam Preparation Tasks 391

Review All the Key Topics 391

Complete the Tables and Lists from Memory 391

Definitions of Key Terms 392

**Answer Review Questions 392** 

#### Chapter 11 Troubleshoot Storage, Networks, and Upgrades 395

"Do I Know This Already?" Quiz 395

#### Foundation Topics 399

Objective 7.2—Troubleshoot vSphere Storage and Network Issues

Identify and Isolate Network and Storage Resource Contention and Latency Issues 399

Monitor Networking and Storage Resources Using vROps Alerts and All Badges 399

Verify Network and Storage Configuration 404

Verify a Given Virtual Machine Is Configured with the Correct Network Resources 410

Monitor/Troubleshoot Storage Distributed Resource Scheduler (SDRS) Issues 414

Recognize the Impact of Network and Storage I/O Control Configurations 418

Recognize a Connectivity Issue Caused by a VLAN/PVLAN 422

Troubleshoot Common Issues 423

Storage and Network 423

Virtual Switch and Port Group Configuration 426

Physical Network Adapter Configuration 427

VMFS Metadata Consistency 428

Objective 7.3—Troubleshoot vSphere Upgrades 430

Collect Upgrade Diagnostic Information 431

Recognize Common Upgrade Issues with vCenter Server and vCenter Server Appliance 431

Create/Locate/Analyze VMware Log Bundles 432

Determine Alternative Methods to Upgrade ESXi Hosts in the Event of Failure 434

VMware Update Manager 434

Interactively Using the ESXi Installer 434

Scripted Upgrades 435

vSphere Auto Deploy 437

ESXi Command Line 438

Configure vCenter Server Logging Options 439

Summary 442

#### Preparation Tasks 442

Review All the Key Topics 442

Complete the Tables and Lists from Memory 442

Definitions of Key Terms 442

**Answer Review Questions 443** 

#### Chapter 12 Troubleshoot Performance 447

"Do I Know This Already?" Quiz 447

#### Foundation Topics 450

Objective 7.4—Troubleshoot and Monitor vSphere Performance 450

Monitor CPU and Memory Usage (Including vRealize Badges and Alerts) 450

Identify and Isolate CPU and Memory Contention Issues 451

Recognize Impact of Using CPU/Memory Limits, Reservations, and Shares 452

Describe and Differentiate Critical Performance Metrics 454

Describe and Differentiate Common Metrics—Memory 455

Describe and Differentiate Common Metrics-CPU 463

Describe and Differentiate Common Metrics—Network 465

Describe and Differentiate Common Metrics—Storage 466

Monitor Performance Through ESXTOP 467

Troubleshoot Enhanced vMotion Compatibility (EVC) Issues 473

Troubleshoot Virtual Machine Performance via vRealize Operations 477

Compare and Contrast Overview and Advanced Charts 483

Describe How Tasks and Events Are Viewed in vCenter Server 484

Identify Host Power Management Policy 489

Summary 491

#### Exam Preparation Tasks 491

Review All the Key Topics 491

Complete the Tables and Lists from Memory 491

Definitions of Key Terms 492

Answer Review Questions 492

#### Chapter 13 Troubleshoot Clusters 495

"Do I Know This Already?" Quiz 495

#### Foundation Topics 497

Objective 7.5—Troubleshoot HA and DRS Configuration and Fault Tolerance 497

Troubleshoot Issues with DRS Workload Balancing 497

Troubleshoot Issues with HA Failover/Redundancy, Capacity, and Network

Configuration 500

Troubleshoot Issues with HA/DRS Cluster Configuration 507

Troubleshoot Issues with vMotion/Storage vMotion Configuration and/or Migration 511

Troubleshoot Issues with Fault Tolerance Configuration and Failover Issues 514

Explain DRS Resource Distribution Graph and Target/Current Host Load Deviation 519

Explain vMotion Resource Maps 523

Summary 524

#### Exam Preparation Tasks 524

Review All the Key Topics 524

Complete the Tables and Lists from Memory 525

Definitions of Key Terms 525

Answer Review Questions 525

#### Chapter 14 Deploy and Consolidate 529

"Do I Know This Already?" Quiz 529

#### Foundation Topics 532

Objective 8.1—Deploy ESXi Hosts Using Auto Deploy 532

Describe the Components and Architecture of an Auto Deploy Environment 532

Use Auto Deploy Image Builder and PowerCLI Scripts 533

Implement Host Profiles with an Auto Deploy of an ESXi Host 537

Install and Configure Auto Deploy 539

Understand PowerCLI cmdlets for Auto Deploy 540

Deploy Multiple ESXi Hosts Using Auto Deploy 541

Given a Scenario, Explain the Auto Deploy Deployment Model Needed to Meet a Business Requirement 542

Objective 8.2—Customize Host Profile Settings 542

Edit an Answer File to Customize ESXi Host Settings 542

Modify and Apply a Storage Path Selection Plug-in (PSP) to a Device Using Host Profiles 543

Modify and Apply Switch Configurations Across Multiple Hosts Using a Host Profile 544

Create/Edit/Remove a Host Profile from an ESXi Host 546

Import/Export a Host Profile 548

Attach and Apply a Host Profile to ESXi Hosts in a Cluster 549

Perform Compliance Scanning and Remediation of an ESXi Host and Clusters Using Host Profiles 552

Enable or Disable Host Profile Components 555

Objective 8.3—Consolidate Physical Workloads Using VMware Converter 556

Install a vCenter Converter Standalone Instance 556

Convert Physical Workloads Using vCenter Converter 557

Modify Server Resources During Conversion 561

Interpret and Correct Errors During Conversion 562

Deploy a Physical Host as a Virtual Machine Using vCenter Converter 563

Collect Diagnostic Information During Conversion Operation 564

Resize Partitions During the Conversion Process 564

Given a Scenario, Determine Which Virtual Disk Format to Use 565

Summary 565

#### Exam Preparation Tasks 566

Review All the Key Topics 566

Complete the Tables and Lists from Memory 566

Definitions of Key Terms 566

Answer Review Questions 567

#### Chapter 15 Configure and Administer vSphere Availability Solutions 569

"Do I Know This Already?" Quiz 569

#### Foundation Topics 573

Objective 9.1—Configure Advanced vSphere HA Features 573

Modify vSphere HA Advanced Cluster Settings 573

Configure a Network for Use with HA Heartbeats 574

Apply an Admission Control Policy for HA 575

Enable/Disable Advanced vSphere HA Settings 576

Configure Different Heartbeat Datastores for an HA Cluster 578

Apply Virtual Machine Monitoring for a Cluster 579

Configure Virtual Machine Component Protection (VMCP) Settings 580

Implement vSphere HA on a Virtual SAN Cluster 581

Explain How vSphere HA Communicates with Distributed Resource Scheduler and Distributed Power Management 581

Objective 9.2—Configure Advanced vSphere DRS Features 582

Configure VM-Host Affinity/Anti-affinity Rules 582

Configure VM-VM Affinity/Anti-affinity Rules 584

Add/Remove Host DRS Group 585

Add/Remove Virtual Machine DRS Group 585

Enable/Disable Distributed Resource Scheduler (DRS) Affinity Rules 586

Configure the Proper Distributed Resource Scheduler (DRS) Automation Level Based on a Set of Business Requirements 587

Explain How DRS Affinity Rules Affect Virtual Machine Placement 588

Summary 589

#### Exam Preparation Tasks 589

Review All the Key Topics 589

Complete the Tables and Lists from Memory 589

Definitions of Key Terms 590

Answer Review Questions 590

#### Chapter 16 Virtual Machines 593

"Do I Know This Already?" Quiz 593

#### Foundation Topics 597

Objective 10.1—Configure Advanced vSphere Virtual Machine Settings 597

Determine How Using a Shared USB Device Impacts the Environment 597

Configure Virtual Machines for vGPUs, DirectPath I/O, and SR-IOV 598

Configure Virtual Machines for Multicore vCPUs 602

Differentiate Virtual Machine Configuration Settings 603

Interpret Virtual Machine Configuration File (.vmx) Settings 610

Enable/Disable Advanced Virtual Machine Settings 611

Objective 10.2—Create and Manage a Multi-site Content Library 612

Publish a Content Catalog 613

Subscribe to a Published Catalog 613

Determine Which Privileges Are Required to Globally Manage a Content Catalog 613

Compare the Functionality of Automatic Sync and On-Demand Sync 614

Configure Content Library to Work Across Sites 614

Configure Content Library Authentication 616

Set/Configure Content Library Roles 617

Add/Remove Content Libraries 618

Objective 10.3—Configure and Maintain a vCloud Air Connection 619

Create a VPN Connection Between vCloud Air and On-premise Site 619

Deploy a Virtual Machine Using vCloud Air 621

Migrate a Virtual Machine to vCloud Air 621

Verify VPN Connection Configuration to vCloud Air 623

Configure vCenter Server Connection to vCloud Air 623

Configure Replicated Objects in vCloud Air Disaster Recovery Service 625

Given a Scenario, Determine the Required Settings for Virtual Machines Deployed in vCloud Air 627

Summary 628

#### Preparation Tasks 628

Review All the Key Topics 628 Complete the Tables and Lists from Memory 628 Definitions of Key Terms 628

Answer Review Questions 629

#### Chapter 17 Final Preparation 631

Getting Ready 631
Taking the Exam 634

Glossary 639

Appendix A Answers to the "Do I Know This Already?" Quizzes and Review Questions 647

Appendix B Memory Tables 655

Appendix C Memory Tables Answer Key 689

Index 722

## Introduction

This book focuses on one major goal: helping you prepare to pass the VCP6-DCV exam (2V0-621). You may find this book useful for other purposes, such as learning how to troubleshoot vSphere or as a tool to partially prepare for other exams, but primarily you should use this book to prepare for the 2V0-621 exam.

The rest of this introduction focuses on two topics: the 2V0-621 exam and a description of this book.

# The VMware Certified Professional 6—Data Center Virtualization (VCP6-DCV) Exam

The VCP6-DCV Exam is the second exam that is required to achieve VCP6-DCV certification. The exam became available August 30, 2015. The primary objective of the VCP6-DCV exam is to demonstrate that you have mastered the skills to successfully install, deploy, scale, and manage the VMware vSphere 6 environments. The format of the exam is multiple-choice questions in a proctored environment.

# Contents of the VCP6-DCV Exam

Every student who ever takes an exam wants to know what's on the exam. For all of its exams, VMware publishes a set of exam topics that give general guidance about what's on the exam.

You can find the exam topics at vmware.com. A good way to find the topics is to navigate to www.vmware.com/certification and look for the VCP6-DCV certification.

A big goal of this book is to make sure you are prepared for any topic you might encounter on the VCP6-DCV exam. Therefore, in addition to covering topics in the official recommended course list, this book covers topics not found in the list of courses.

Table I-1 lists the topics on the VCP6-DCV exam blueprint, with a reference to the chapter or chapters of this book that covers the topic.

 Table I-1
 VCP6-DCV Exam Topics and Chapter References

| Exam Section/ Objective                                                                              | Chapter Where Covered |
|----------------------------------------------------------------------------------------------------|-----------------------|
| Section 1: Configure and Administer vSphere 6.x Security                                             |                       |
| Objective 1.1: Configure and Administer Role-based Access Control                                    | Chapter 1             |
| Objective 1.2: Secure ESXi, vCenter Server, and vSphere Virtual Machines                             | Chapter 1             |
| Objective 1.3: Enable SSO and Active Directory Integration                                           | Chapter 1             |
| Section 2: Configure and Administer Advanced vSphere 6.x Networking                                  | g                     |
| Objective 2.1: Configure Advanced Policies/Features and Verify Network Virtualization Implementation | Chapter 2             |
| Objective 2.2: Configure Network I/O Control (NIOC)                                                  | Chapter 3             |
| Section 3: Configure and Administer Advanced vSphere 6.x Storage                                     |                       |
| Objective 3.1: Manage vSphere Storage Virtualization                                                 | Chapter 4             |
| Objective 3.2: Configure Software-defined Storage                                                    | Chapter 5             |
| Objective 3.3: Configure vSphere Storage Multi-pathing and Failover                                  | Chapter 5             |
| Objective 3.4: Perform Advanced VMFS and NFS Configurations and Upgrades                             | Chapter 6             |
| Objective 3.5: Setup and Configure Storage I/O Control                                               | Chapter 6             |
| Section 4: Upgrade a vSphere Deployment to 6.x                                                       |                       |
| Objective 4.1: Perform ESXi Host and Virtual Machine Upgrades                                        | Chapter 7             |
| Objective 4.2: Perform vCenter Server Upgrades                                                       | Chapter 7             |
| Section 5: Administer and Manage vSphere 6.x Resources                                               |                       |
| Objective 5.1: Configure Advanced/Multilevel Resource Pools                                          | Chapter 8             |
| Section 6: Backup and Recover a vSphere Deployment                                                   |                       |
| Objective 6.1: Configure and Administer a vSphere Backups/Restore/<br>Replication Solution           | Chapter 9             |
| Section 7: Troubleshoot a vSphere Deployment                                                         |                       |
| Objective 7.1: Troubleshoot vCenter Server, ESXi Hosts, and Virtual Machines                         | Chapter 10            |
| Objective 7.2: Troubleshoot vSphere Storage and Network Issues                                       | Chapter 11            |
| Objective 7.3: Troubleshoot vSphere Upgrades                                                         | Chapter 11            |

| Exam Section/                                                             | Chapter Where Covered |
|---------------------------------------------------------------------------|-----------------------|
| Objective                                                                 | Covered               |
| Objective 7.4: Troubleshoot and Monitor vSphere Performance               | Chapter 12            |
| Objective 7.5: Troubleshoot HA and DRS Configurations and Fault Tolerance | Chapter 13            |
| Section 8: Deploy and Consolidate vSphere Data Center                     |                       |
| Objective 8.1: Deploy ESXi Hosts Using Autodeploy                         | Chapter 14            |
| Objective 8.2: Customize Host Profile Settings                            | Chapter 14            |
| Objective 8.3: Consolidate Physical Workloads using VMware Converter      | Chapter 14            |
| Section 9: Configure and Administer vSphere Availability Solutions        |                       |
| Objective 9.1: Configure Advanced vSphere HA Features                     | Chapter 15            |
| Objective 9.2: Configure Advanced vSphere DRS Features                    | Chapter 15            |
| Section 10: Administer and Manage vSphere Virtual Machines                |                       |
| Objective 10.1: Configure Advanced vSphere Virtual Machine Settings       | Chapter 16            |
| Objective 10.2: Create and Manage a Multi-site Content Library            | Chapter 16            |
| Objective 10.3: Configure and Maintain a vCloud Air Connection            | Chapter 16            |
|                                                                           |                       |

# How to Take the VCP6-DCV Exam

At this time, VMware exclusively uses testing vendor Pearson Vue (www.vue.com) for delivery of all VMware career certification exams. See Chapter 17, "Final Preparation," for details on registering for the exam. Be sure to use the advice in Chapter 17 to finish your preparation prior to registering for the exam.

# Who Should Take This Exam and Read This Book?

The VCP-DCV certification is the most popular certification at VMware, with more than 100,000 professionals certified around the world. This book is intended for anyone wanting to prepare for the 2V0-621 exam, which is a required exam for the certification. The audience includes IT professionals who use VMware for

virtualization. This book will help prepare you for the exam by explaining the objectives listed in the exam blueprint.

Candidates who are preparing for the VCP6-DCV exam fall into two categories: those who currently hold a VMware Certified Professional (VCP) certification and those who are new to VMware certification (or hold only expired VCP certifications). New candidates are required to take a qualifying course and pass the vSphere 6 Foundation Exam. Candidates who are holders of current VCP certification in any track (data center virtualization, desktop/mobility, cloud management or networking) and new candidates who already passed the vSphere 6 Foundation Exam are good candidates to take the VCP6-DCV exam and are the expected readers of this book.

# Format of the VMware Certified Professional 6— **Data Center Virtualization Exam**

The VCP6-DCV exam follows the same general format as the other VMware exams. When you get to the testing center and check in, the proctor will give you some general instructions and then take you into a quiet room with a PC. When you're at the PC, you have a few things to do before the timer starts on your exam; for example, you can take a sample quiz to get accustomed to the PC and to the testing engine. Anyone who has user-level skills in getting around a PC should have no problems with the testing environment.

As mentioned previously, the exam is composed purely of multiple-choice questions, where each question either requires you to select a single choice or a specified number of choices from a list of provided choices. See Chapter 17 for more information on the exam and advice on taking it, such as good time management.

# **Book Features and Exam Preparation Methods**

This book uses several key methodologies to help you discover the exam topics on which you need more review, to help you fully understand and remember those details, and to help you prove to yourself that you have retained your knowledge of those topics. This book does not try to help you pass the exam only by memorization but by truly learning and understanding the topics.

The book includes many features that provide different ways to study so you can be ready for the exam. If you understand a topic when you read it but do not study it any further, you probably will not be ready to pass the exam with confidence. The features included in this book give you tools that help you determine what you know, review what you know, better learn what you don't know, and be well prepared for the exam. These tools include:

- "Do I Know This Already?" Quizzes: Each chapter begins with a quiz that helps you determine the amount of time you need to spend studying that chapter.
- **Foundation Topics:** These are the core sections of each chapter. They explain the protocols, concepts, and configuration for the topics in that chapter.
- **Exam Preparation Tasks:** This section of each chapter lists a series of study activities that should be done after reading the "Foundation Topics" section. Each chapter includes the activities that make the most sense for studying the topics in that chapter. The activities include the following:
  - **Key Topics Review:** The Key Topic icon appears next to the most important items in the "Foundation Topics" section of the chapter. The "Key Topics Review" section lists the key topics from the chapter and their page numbers. Although the contents of the entire chapter could be on the exam, you should definitely know the information listed in each key topic. Review these topics carefully.
  - **Memory Tables:** To help you exercise your memory and memorize some important facts, memory tables are provided. The memory tables contain only portions of key tables provided previously in the chapter, enabling you to complete the table or list. Appendix B, "Memory Tables," provides the incomplete tables, and Appendix C, "Memory Tables Answer Key," includes the completed tables (answer keys). These appendixes are also provided on the Companion Website that is provided with your book.
  - **Definition of Key Terms:** The VCP6-DCV exam requires you to learn and know a lot of related terminology. This section lists some of the most important terms from the chapter and asks you to write a short definition and compare your answer to the Glossary.
- **Practice Exams:** The companion website contains an exam engine

# **Companion Website**

Register this book to get access to the Pearson IT Certification test engine and other study materials plus additional bonus content. Check this site regularly for new and updated postings written by the authors that provide further insight into the more troublesome topics on the exam. Be sure to check the box that you would like to hear from us to receive updates and exclusive discounts on future editions of this product or related products.

To access this companion website, follow the steps below:

- **1.** Go to www.pearsonITcertification.com/register and log in or create a new account.
- **2.** Enter the ISBN: 9780789756480.
- **3.** Answer the challenge question as proof of purchase.
- **4.** Click on the "Access Bonus Content" link in the Registered Products section of your account page to be taken to the page where your downloadable content is available.

Please note that many of our companion content files can be very large, especially image and video files.

If you are unable to locate the files for this title by following the steps at left, please visit www.pearsonITcertification.com/contact and select the "Site Problems/ Comments" option. Our customer service representatives will assist you.

# Pearson IT Certification Practice Test Engine and Questions

The companion website includes the Pearson IT Certification Practice Test engine—software that displays and grades a set of exam-realistic multiple-choice questions. Using the Pearson IT Certification Practice Test engine, you can either study by going through the questions in Study Mode, or take a simulated exam that mimics real exam conditions. You can also serve up questions in a Flash Card Mode, which will display just the question and no answers, challenging you to state the answer in your own words before checking the actual answers to verify your work.

The installation process requires two major steps: installing the software and then activating the exam. The website has a recent copy of the Pearson IT Certification Practice Test engine. The practice exam (the database of exam questions) is not on this site.

**NOTE** The cardboard case in the back of this book includes a piece of paper. The paper lists the activation code for the practice exam associated with this book. Do not lose the activation code. On the opposite side of the paper from the activation code is a unique, one-time-use coupon code for the purchase of the Premium Edition eBook and Practice Test.

### Install the Software

The Pearson IT Certification Practice Test is a Windows-only desktop application. You can run it on a Mac using a Windows virtual machine, but it was built specifically for the PC platform. The minimum system requirements are as follows:

- Windows 10, Windows 8.1, or Windows 7
- Microsoft .NET Framework 4.0 Client
- Pentium-class 1GHz processor (or equivalent)
- 512MB RAM
- 650MB disk space plus 50MB for each downloaded practice exam
- Access to the Internet to register and download exam databases

The software installation process is routine as compared with other software installation processes. If you have already installed the Pearson IT Certification Practice Test software from another Pearson product, there is no need for you to reinstall the software. Simply launch the software on your desktop and proceed to activate the practice exam from this book by using the activation code included in the access code card sleeve in the back of the book.

The following steps outline the installation process:

- 1. Download the exam practice test engine from the companion site.
- **2.** Respond to windows prompts as with any typical software installation process.

The installation process will give you the option to activate your exam with the activation code supplied on the paper in the cardboard sleeve. This process requires that you establish a Pearson website login. You need this login to activate the exam, so please do register when prompted. If you already have a Pearson website login, there is no need to register again. Just use your existing login.

### **Activate and Download the Practice Exam**

After the exam engine is installed, you should then activate the exam associated with this book (if you did not do so during the installation process) as follows:

- **1.** Start the Pearson IT Certification Practice Test software from the Windows Start menu or from your desktop shortcut icon.
- **2.** To activate and download the exam associated with this book, from the My Products or Tools tab, click the **Activate Exam** button.
- **3.** At the next screen, enter the activation key from paper inside the cardboard sleeve in the back of the book. Once entered, click the **Activate** button.
- **4.** The activation process will download the practice exam. Click **Next**, and then click **Finish**.

When the activation process completes, the My Products tab should list your new exam. If you do not see the exam, make sure that you have selected the My **Products** tab on the menu. At this point, the software and practice exam are ready to use. Simply select the exam and click the **Open Exam** button.

To update a particular exam you have already activated and downloaded, display the **Tools** tab and click the **Update Products** button. Updating your exams will ensure that you have the latest changes and updates to the exam data.

If you want to check for updates to the Pearson Cert Practice Test exam engine software, display the **Tools** tab and click the **Update Application** button. You can then ensure that you are running the latest version of the software engine.

# **Activating Other Exams**

The exam software installation process, and the registration process, only has to happen once. Then, for each new exam, only a few steps are required. For instance, if you buy another Pearson IT Certification Cert Guide, extract the activation code from the cardboard sleeve in the back of that book; you do not even need the exam engine at this point. From there, all you have to do is start the exam engine (if not still up and running) and perform Steps 2 through 4 from the previous list.

# **Assessing Exam Readiness**

Exam candidates never really know whether they are adequately prepared for the exam until they have completed about 30 percent of the questions. At that point, if you are not prepared, it is too late. The best way to determine your readiness is to work through the "Do I Know This Already?" quizzes at the beginning of each

chapter and review the foundation and key topics presented in each chapter. It is best to work your way through the entire book unless you can complete each subject without having to do any research or look up any answers.

### Premium Edition eBook and Practice Tests

This book also includes an exclusive offer for 70% off the Premium Edition eBook and Practice Tests edition of this title. Please see the coupon code included with the cardboard sleeve for information on how to purchase the Premium Edition.

# **Book Organization**

This book contains 17 chapters, plus appendixes. The topics all focus in some way on VCP6-DCV, making the topics somewhat focused but with deep coverage on those topics:

- Chapter 1: "Security:" This chapter discusses the security-related topics covered in the exam.
- Chapter 2: "Networking, Part 1:" This chapter discusses advanced policies and features of network virtualization as well as verifying existing configurations.
- Chapter 3: "Networking, Part 2:" This chapter delves into Network I/O Control (NIOC) and the changes to NIOC in vSphere 6.
- Chapter 4: "Storage, Part 1:" This chapter provides details on how to set up and use NFS, iSCSI, FC, and FCoE protocols. This chapter also discusses how to set up and configure these protocols.
- Chapter 5: "Storage, Part 2:" This chapter discusses VMware's softwaredefined storage solutions Virtual SAN (VSAN) and Virtual Volumes (VVOL). In addition, there is a section on multipathing and failover using Pluggable Storage Architecture.
- Chapter 6: "Storage, Part 3:" This chapter takes a closer look at file systems such as VMFS and NFS. Both of these types of file systems have different properties that affect how a datastore interacts with an ESXi Host. There is also a section on how to set up and configure Storage I/O Control (SIOC) for prioritization of virtual machines.
- Chapter 7: "Upgrade a vSphere Deployment to 6.x:" This chapter provides the information needed to upgrade the vSphere environment. Upgrading vCenter Server, ESXi Hosts, and other parts of vSphere are discussed.

- Chapter 8: "Resource Pools:" This chapter explains the benefits of using resource pools and explores features and settings, as well as how to plan for properly utilizing them.
- Chapter 9: "Backup and Recovery:" This chapter discusses how to provide data protection for your virtual machines using VMware Data Protection and vSphere Replication.
- Chapter 10: "Troubleshoot Common Issues:" This chapter discusses how to troubleshoot common vSphere issues.
- Chapter 11: "Troubleshoot Storage, Networks, and Upgrades:" This chapter discusses how to troubleshoot storage, network, and upgrade issues in vSphere.
- Chapter 12: "Troubleshoot Performance:" This chapter discusses how to troubleshoot performance-related issues.
- Chapter 13: "Troubleshoot Clusters:" This chapter covers the various issues that can occur with HA and DRS clusters, as well as fault tolerance (FT) and the changes to FT in vSphere 6.
- Chapter 14: "Deploy and Consolidate:" This chapter looks at the many pieces involved in configuring a successful Auto Deploy environment, and the host profiles that make this possible. The chapter then discusses VMware Converter for virtualizing workloads.
- Chapter 15: "Configure and Administer vSphere Availability Solutions:"
  This chapter provides information on the features of high availability (HA).
  Admission control and advanced cluster features are discussed in this chapter.
  Distributed Resource Scheduler (DRS), which is a vSphere cluster used to provide load balancing and VM placement, is also discussed.
- Chapter 16: "Virtual Machines:" This chapter discusses advanced settings, content libraries, and vCloud Air connectors.
- **Chapter 17: "Final Preparation:"** This chapter provides advice from the authors for final preparation. It discusses how to get ready to take the exam and tips for taking the exam.

In addition to the core chapters of the book, the book has several appendixes. Some appendixes exist in the printed book, whereas others exist on the Companion Website included with the book.

The following appendixes are printed in the book:

■ Appendix A, "Answers to the 'Do I Know This Already?' Quizzes and **Review Questions:**" This appendix includes the answers to all the questions from Chapters 1 through 16.

The following appendixes are included on the the Companion Website:

- Appendix B, "Memory Tables:" This appendix holds the key tables and lists from each chapter, with some of the content removed. You can print this appendix and, as a memory exercise, complete the tables and lists. The goal is to help you memorize facts that can be useful on the exams.
- Appendix C, "Memory Tables Answer Key:" This appendix contains the answer key for the exercises in Appendix B.
- Appendix D, "Study Planner:" This appendix contains a study table to help guide the study process.
- **Glossary:** The glossary contains definitions for all the terms listed in the "Define Key Terms" sections at the conclusions of Chapters 1–16.

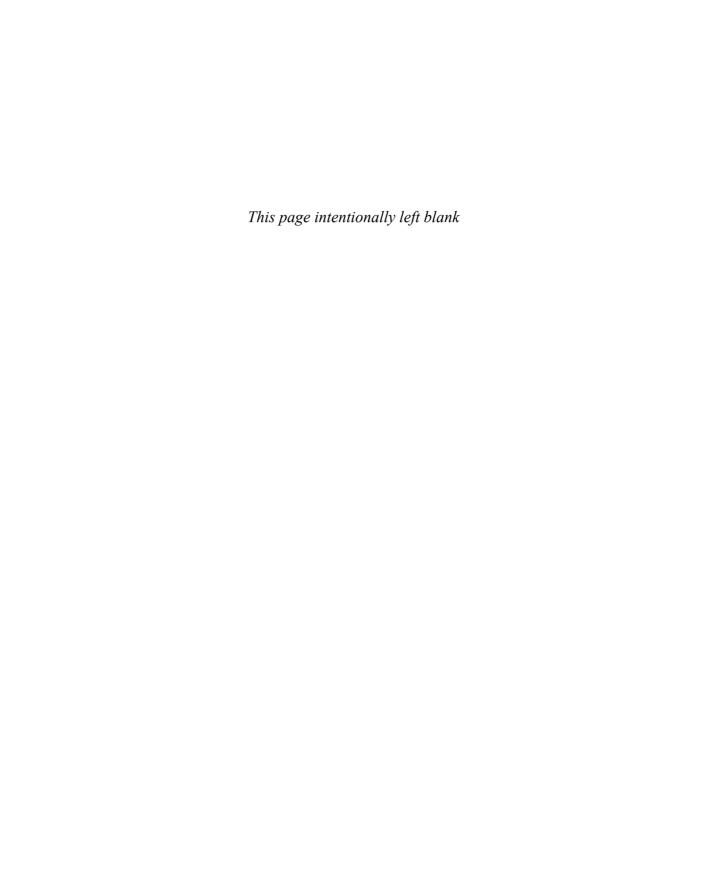

This chapter covers the following objective:

- Objective 3.1—Manage vSphere Storage Virtualization
  - Discover new storage LUNs
  - Configure FC/iSCSI/FCoE LUNs as ESXi boot devices
  - Create an NFS share for use with vSphere
  - Enable/configure/disable vCenter Server storage filters
  - Configure/edit software iSCSI initiator settings
  - Configure iSCSI port binding
  - Enable/configure/disable iSCSI CHAP
  - Determine use cases for Fibre Channel zoning
  - Compare and contrast array and virtual disk thin provisioning

# Storage, Part 1

In this chapter we will begin the first of three chapters related to storage. In vSphere storage can be either a block-based Storage Area Network (SAN) or a file-based Network Attached Storage (NAS) device. This chapter will concentrate on the requirements and capabilities of storage devices. The SAN protocols that an administrator will need to know are Fibre Channel, Fibre Channel over Ethernet, and iSCSI. The NAS protocol that VMware supports is Network File System (NFS). These protocols can be enabled, modified, and deleted in different ways. In addition, there are properties and features that you will need to know for the exam.

# "Do I Know This Already?" Quiz

The "Do I Know This Already?" quiz allows you to assess whether you should study this entire chapter or move quickly to the "Exam Preparation Tasks" section. Regardless, the authors recommend that you read the entire chapter at least once. Table 4-1 outlines the major headings in this chapter and the corresponding "Do I Know This Already?" quiz questions. You can find the answers in Appendix A, "Answers to the 'Do I Know This Already?' Quizzes and Review Questions."

Table 4-1 "Do I Know This Already?" Foundation Topics Section-to-Question Mapping

| Foundations Topics Section                              | Questions Covered in This Section |
|---------------------------------------------------------|-----------------------------------|
| Discover New Storage LUNs                               | 1, 2                              |
| Configure FC/iSCSI/FCoE LUNs as ESXi Boot Devices       | 3                                 |
| Create an NFS Share for Use with vSphere                | 4                                 |
| Enable/Configure/Disable vCenter Server Storage Filters | 5                                 |
| Enable/Disable Software iSCSI Initiator                 | 10                                |
| Configure iSCSI Port Binding                            | 9                                 |
| Enable/Configure/Disable iSCSI CHAP                     | 6                                 |

| Foundations Topics Section                                    | Questions Covered in This Section |
|---------------------------------------------------------------|-----------------------------------|
| Determine Use Cases for Fibre Channel Zoning                  | 7                                 |
| Compare and Contrast Array and Virtual Disk Thin Provisioning | 8                                 |

- 1. ESXi Host does not need a VMkernel port for which type of network adapter?
  - **a.** ESXi Host always requires a VMkernel port for iSCSI.
  - **b.** Software iSCSI initiator
  - **c.** Dependent hardware iSCSI initiator
  - **d.** Independent hardware iSCSI initiator
- **2.** What is the best approach for discovering new storage LUNs.?
  - **a.** You do not need to do anything; storage is automatically presented to the ESXi Host.
  - **b.** To scan for new storage, select **Home > Hosts and Clusters >** Datacenter > right-click Storage > Rescan Storage > OK.
  - **c.** After the ESXi Host boots up, select the **Scan for New Storage** button.
  - **d.** Highlight the LUN, right-click, and select **Scan for New Storage**.
- **3.** Which of the following is an incorrect statement?
  - **a.** In order for Fibre Channel (FC) to boot from a SAN, the /etc/vmware/ fc.conf file must designate the FC adapter as a boot controller.
  - **b.** When you boot from a SAN, each ESXi Host must have exclusive access to its own boot LUN.
  - **c.** With FCoE, during the ESXi boot process, the parameters to find the boot LUN over the network are loaded into the system memory.
  - **d.** If you are using a dependent hardware iSCSI or software iSCSI initiator, you must have an iSCSI boot-capable network adapter that supports the iSCSI Boot Firmware Table (iBFT) format.
- **4.** The virtual disks that are created on an NFS datastore are \_\_\_\_\_.
  - **a.** in a format dictated by the NFS server
  - **b.** thin provisioned
  - **c.** thick eager-zeroed
  - **d.** thick lazy-zeroed

- **5.** vCenter Server uses storage filters to prevent LUN filtering corruption. If you need VMs to access the same LUN, then they must share the same RDM mapping file. To set up a SCSi-3 quorum disk for MSCS, which configuration parameter filter would you need to disable in the advanced settings of vSphere Client?
  - a. config.vpxd.filter.rdmFilter set to false
  - **b.** config.vpxd.filter.vmfsFilter set to false
  - C. config.vpxd.filter.rdmFilter set to true
  - d. config.vpxd.filter.vmfsFilter Set to true
- **6.** Which CHAP security level is not supported with Independent Hardware iSCSI?
  - a. Do Not Use CHAP
  - **b.** Use Unidirectional CHAP if Required by Target
  - **c.** Use Unidirectional CHAP Unless Prohibited by Target
  - **d.** Use Unidirectional CHAP
- 7. If you are following best practices, where should LUN masking be configured?
  - a. On the ESXi Host
  - **b.** On the switch
  - **c.** On the storage array
  - d. On vCenter Server
  - **e.** LUN masking is not supported in vSphere 6
- **8.** Which statement about thin provisioning is incorrect?
  - **a.** When a thin virtual disk is created, it does not preallocate capacity and does not zero out the data block on the VMFS file system.
  - **b.** When you use Storage vMotion, there is an option to enable thin provisioning on a storage array.
  - **c.** When writes occur and more space is needed, the VMkernel grows storage for VMFS 1 MB at a time.
  - **d.** If the file system is NFS, which is by default thin provisioned, it grows 4 KB at a time.

- **9.** Which of the following statement about iSCSI port binding is incorrect?
  - **a.** You need to associate a VMkernel port with a specific iSCSI adapter in order to configure iSCSI port binding.
  - **b.** For multipathing purposes, it is best to have two active network adapters connected to one VMkernel port.
  - **c.** The iSCSI initiator for an ESXi Host can be either hardware or software based.
  - **d.** Best practices say to designate a separate network adapter for iSCSI; this is done for performance and security.
- **10.** Which of the following statements about iSCSI initiators is incorrect?
  - **a.** The steps to enable a software iSCSI initiator begin with browsing to the host using the vSphere Web Client. Click Manage > Storage > Storage Adapters > Add.> Storage > Storage Adapters > Add.
  - **b.** You need to activate a minimum of two software iSCSI adapters on each host.
  - **c.** If the iSCSI software adapter was used to boot the ESXi Host, it will be reenabled the next time the host boots.
  - **d.** The steps to disable the software iSCSI initiator begin with browsing to the host using the vSphere Web Client. Click the **Manage** tab and then click **Storage**. Click **Storage Adapters** and then highlight the iSCSI software adapter that you want to disable.

# **Foundation Topics**

# Objective 3.1 - Manage vSphere Storage Virtualization

This section provides details on how to set up and use storage area network (SAN) and network access server (NAS) storage in a virtualized environment. vSphere storage virtualization combines APIs and features built into vSphere, which abstracts the physical layer of storage into storage space that can be managed and utilized by virtual machines. A virtual machine (VM) uses a virtual disk or disks to store files that it needs to run an operating system and an application or applications. The files comprising a virtual machine are detailed in Chapter 16, "Virtual Machines." One of the files that encompass a VM is a virtual disk, which contains the data for the VM.

This chapter concentrates on SAN- and NAS-based storage. A SAN is a block-based storage protocol that makes data available over the Ethernet or Fibre Channel network, using the Fibre Channel, FCoE, or iSCSI protocols. On the other hand, a NAS is a file-based storage system that makes data available over an Ethernet network, using the Network File System (NFS) protocol. Both a SAN and a NAS are shared devices that connect to an ESXi Host through a network or storage adapter. Now let's discuss how to configure and manage these shared storage protocols.

# **Storage Protocols**

Storage is a resource that vSphere uses to store virtual machines. Four main protocols can be used within vSphere: Fibre Channel (FC), Fibre Channel over Ethernet (FCoE), Internet Small Computer System Interface (iSCSI), and Network File System (NFS). These protocols can be used to connect the ESXi Host with a storage device.

# Identify Storage Adapters and Devices

A storage adapter connects the ESXi Host and a storage SAN/NAS device. There are different adapters, and interaction is dependent on how much intelligence is built into the card. Some adapters have firmware or integrated circuitry on the card that can improve performance between the ESXi Host and the storage device. A VM resides on a storage device and needs a software driver to control communication with the ESXi Host. No matter which protocol you use, the VM residing on the storage device relies on a SCSI device driver to communicate to the ESXi Host. The VM uses a virtual SCSI controller to access the virtual disks of the virtual machine. One factor that determines which storage adapter to use is what protocol is being utilized for the communication between the ESXi Host and the storage device. Before we discuss each of the storage protocols, this chapter shows how to

find the storage adapters and devices within vSphere using the vSphere Web Client. Then it describes each of these protocols and identifies important characteristics to consider when using each of these options.

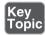

**NOTE** You cannot use IDE/ATA or USB drives to store virtual machines that are powered on in vSphere 6.

# Display Storage Adapters for a Host

The procedure to display all of a host's storage adapters using the vSphere Web Client is to highlight the ESXi Host in the hosts and clusters inventory. Then click the Manage tab, click Storage, and select Storage Adapters. In Figure 4-1 you can see four adapters. The last listed adapter, vmhba33, is a software-based iSCSI initiator.

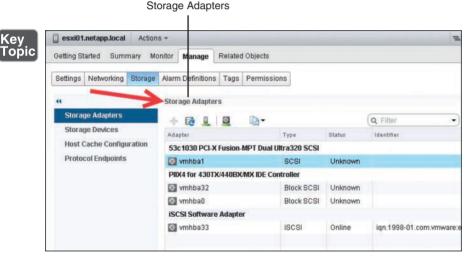

Figure 4-1 Storage Adapters

# Storage Devices for an Adapter

Figure 4-1 shows connections between storage and the ESXi Host. You can have multiple storage devices reserved, and they can contain VMs. One method to distinguish one storage device from another is to use a logical unit number (LUN). A LUN is the identifier of a device that is being addressed by the SCSI protocol or similar protocols, such as Fibre Channel and iSCSI. The protocol may be used with any device that supports read/write operations, such as a tape drive, but the term is most often used to refer to a disk drive, and these terms are, in fact, often used synonymously. Tapes, CD-ROMs, and even scanners and printers can be connected to a SCSI bus and may therefore appear as LUNs.

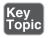

**NOTE** The same LUN cannot be presented to an ESXi Host through different storage protocols, such as iSCSI and Fibre Channel.

A VMware VMDK (Virtual Machine Disk) becomes a LUN when it is mapped to a VM using the virtual SCSI adapter. *LUN* is one of the many terms that are used incorrectly most of the time. A SAN is structured just the same way as a traditional SCSI bus except that the old ribbon cable has been replaced with a network. This is why LUN masking is needed: SCSI is a master/slave architecture (initiator/target), and there is no authentication mechanism in the SCSI protocol to dictate which hosts can acquire a particular LUN; hence LUN masking "masks" (hides) LUNs from all hosts except the ones it is configured for.

The procedure to display a list of storage devices for a storage adapter on an ESXi Host is to highlight the ESXi Host in the hosts and clusters inventory. Then click the **Manage** tab, click **Storage**, and select **Storage Adapters**. Once you select the storage adapter, the storage devices that can be accessed through the adapter are displayed in the Adapter Details section by selecting **Devices**. In Figure 4-2, the iSCSI software adapter has been selected and is displaying three iSCSI LUN devices.

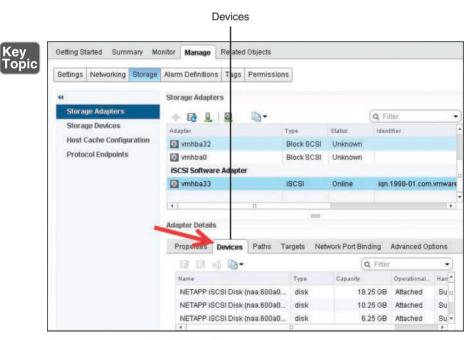

Figure 4-2 Available iSCSI LUNs

#### Fibre Channel Protocol

Fibre Channel (FC) is a transport layer that can be used to transmit data on a SAN. Many devices can communicate with each other on a SAN, such as switches, hubs, initiator HBAs, and storage adapters using the Fibre Channel Protocol (FCP). The protocol has been around since the mid-1980s, so it is a well understand topology, and it has been popular due to its excellent performance. Fibre Channel replaced Small Computer Systems Interface (SCSI) as the primary means of host-to-storage communication. In order to facilitate the compatibility, the FC frame encapsulates the SCSI protocol. Thus, FC is moving SCSI packets around its network.

The terms *initiator* and *target* were originally SCSI terms. FCP connects the actual initiator and target hardware, which must log into the fabric and be properly zoned (like VLANs) for storage discovery by the ESXi Host. The host operating system communicates via SCSI commands with the disk drives in a SAN. The cabling that FC uses can be either copper cables or optical cables. Using optical cables, the SCSI protocol is serialized (that is, the bits are converted from parallel to serial, one bit at a time) and transmitted as light pulses across the optical cable. Data runs at the speed of light, without the limitations of short-distance SCSI cables. Fibre Channel is like a SAN highway where other protocols such as SCSI and IP can drive.

#### Fibre Channel over Ethernet Protocol

The Fibre Channel over Ethernet (FCoE) is a protocol that takes a Fibre Channel (FC) packet and puts it over an Ethernet network of 10 Gbps or higher speeds. Each FC frame is encapsulated into an Ethernet frame with a one-to-one mapping. ESXi servers connect to a SAN fabric using host bus adapters (HBAs). Connectivity to FCoE fabrics is enabled through converged network adapters (CNAs). Each HBA/ CNA can run as either an initiator (ESXi Host) or a target (storage array). Each adapter has a global unique address referred to as a World Wide Name (WWN). Each WWN must be known in order to configure LUN access on a NetApp storage array.

#### iSCSI Protocol

The Internet Small Computer System Interface (iSCSI) protocol provides access to storage devices over Ethernet-based TCP/IP networks. iSCSI enables data transfers by carrying SCSI commands over an IP network. Routers and switches can be used to extend the IP storage network to the wide area network—or even through the Internet with the use of tunneling protocols. The iSCSI protocol establishes communication sessions between initiators (clients) and targets (servers). The initiators are devices that request commands be executed. Targets are devices that carry out the commands. The structure used to communicate a command from an application

client to a device server is referred to as a Command Descriptor Block (CDB). The basic functions of the SCSI driver are to build SCSI CDBs from requests issued by the application and forward them to the iSCSI layer.

#### NFS Protocol

The Network File System (NFS) service lets you share files over a network between a storage device and an ESXi Host. The files are centrally located on the NFS server, which enables the NFS client access using a client/client architecture. The NFS server is the storage array, and it provides not only the data but also the file system. The NFS client is the ESXi Host, and the client code has been built into the VMkernel since 2002, running NFS version 3. Because the NFSv3 client is automatically loaded into the ESXi Host, it was the only version of NFS that VMware supported. What is new in vSphere 6.0 is that VMware reworked the source code to add support for both NFSv3 and NFSv4.1. NFS version 4.1 adds additional features that aid in interactions between the storage and the ESXi Host.

#### Authentication NFSv4.1 with Kerberos Authentication

NFSv4.1 supports both Kerberos and non-root user authentication. With NFSv3, remote files are accessed with root permissions, and servers have to be configured with the no root squash option to allow root access to files. This is known as an AUTH SYS mechanism.

## Native Multipathing and Session Trunking

The ability to add multiple IP addresses associated with a single NFS mount for redundancy is known as session trunking, or multipathing. In the server field, you add a comma to separate the IP addresses in a list to do load balancing or multipathing.

#### In-band, Mandatory, and Stateful Server-Side File Locking

In NFSv3 VMware does not use the standard lockd daemon because of how VMware's high availability conflicts with the standard server lock daemon. Thus, in NFSv3, VMware uses its own client-side locking mechanism for file locking. In NFSv4.1, VMware now uses the standard server-side lockd daemon.

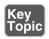

**NOTE** vSphere 6.0 does not support pNFS (parallel NFS), which is a feature of NFSv4.1.

# **Identify Storage Naming Conventions**

In the previous sections, you have learned that various protocols can be presented to vSphere. If you want to create a virtual machine, you need a place to store the virtual machine files, and thus you need a datastore. The naming convention is based on which protocol you use. In order to create a datastore, you need to ask the storage administrator to create either a LUN or an NFS server. If you are using local drives, iSCSI, or Fibre Channel, then the device naming begins with vmhba. If you are using NFS, the device naming includes the NFS export name. Each LUN or storage device can be identified by several names.

The procedure to display the storage paths using the vSphere Web Client is to highlight the ESXi Host in the hosts and clusters inventory. Then click the **Manage** tab, click **Storage**, and select **Storage Adapters**. Once you select the storage adapter, the storage devices that can be displayed through the adapter are displayed in the Adapter Details section when you select **Paths**. In Figure 4-3 the iSCSI software adapter is selected and showing three iSCSI LUN devices:

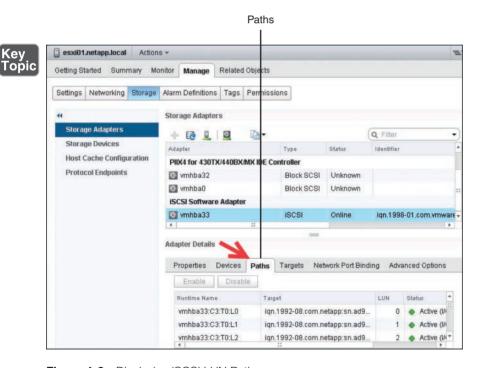

Figure 4-3 Displaying iSCSI LUN Paths

- Runtime name: vmhbaAdapter: CChannel: TTarget: LLUN
  - vmhbaAdapter is the name of the storage adapter. The name refers to the physical adapter on the host, not to the SCSI controller used by the virtual machine. In vmhba in Figure 4-3, vm refers to the VMkernel, and hba is the host bus adapter.
  - cchannel is the storage channel, if the adapter has multiple connections, the first channel is channel 0. Software iSCSI adapters and dependent hardware adapters use the channel number to show multiple paths to the same target.
  - TTarget is the target number. The target number might change if the mappings of targets visible to the host change or if the ESXi Host reboots.
  - LLun is the LUN, which shows the position of the LUN within the target. If a target has only one LUN, the LUN is always o.
    - For example, vmhba2:C0:T2:L3 would be LUN 3 on target 2, accessed through the storage adapter vmhba2 and channel 0.
  - The target name shows the Network Address Authority (NAA) ID, which can appear in different formats, based on the device itself. In Figure 4-3, the target name is for a software-based iSCSI device that is using the iqn scheme.
- LUN number: This is the LUN for the device.

To display all device names using the CLI, type in the following command (see Figure 4-4):

# esxcli storage core device list

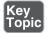

Display Name: NETAPP iSCSI Disk (naa. 600a09807737555a473f476b466b5778) naa. 600a09807737555a473f476b466b5778 [root@esxi01:~] esxcli storage core device list | more naa.600a09807737555a473‡476b466b5778 Display Name: NETAPP iSCSI Disk (naa.600a09807737555a473f476b466b5778) Has Settable Display Name: true Size: 18690 Device Type: Direct-Access Multipath Plugin: NMP Devfs Path: /wmfs/devices/disks/naa.600a09807737555a473f476b466b5778 Vendor: NETAPP Model: LUN C-Mode Revision: 8300 SCSI Level: 6 Is Pseudo: false Status: on Is RDM Capable: true Is Local: false Is Removable: false Te SSD: false Is VVOL PE: false Is Offline: false Is Perennially Reserved: false Queue Full Sample Size: 0 Queue Full Threshold: 0

Figure 4-4 Use the CLI to Display Storage Device Information

Thin Provisioning Status: yes

# Identify Hardware/Dependent Hardware/Software iSCSI Initiator Requirements

The ESXi Host uses the iSCSI protocol to access LUNs on the storage system and is the initiator over a standard Ethernet interface. The host needs a network adapter to send and receive the iSCSI packets over TCP/IP. There are three iSCSI initiator options available, as shown in Figure 4-5:

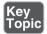

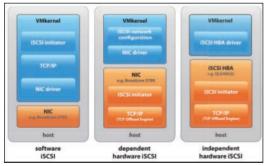

Figure 4-5 iSCSI Initiators

- **Software iSCSI initiator:** A software iSCSI initiator is a standard 1 GbE or 10 GbE NIC. There is nothing special about the network interface. A send Targets command creates an iSCSI session between the initiator and the target on TCP port 3260. The VMkernel on the ESXi Host is responsible for discovering the LUNs by issuing the Send Targets request.
- Dependent hardware iSCSI initiator: A dependent hardware iSCSI initiator is a network interface card that has some built-in intelligence. It could be a chip or firmware, but either way, the card can "speak" iSCSI, which means the TCP offload function is on the card. However, not everything is done on the NIC; you must configure networking for the iSCSI traffic and bind the adapter to an appropriate VMkernel iSCSI port.
- Independent hardware iSCSI initiator: An independent hardware iSCSI initiator handles all network and iSCSI processing and management for the ESXi Host. For example, QLogic makes adapters that provide for the discovery of LUNs as well as the TCP offload engine (TOE). The ESXi Host does not need a VMkernel port for this type of card. This type of card is more expensive than the other types of NICs, but it also gets better performance.

# **Discover New Storage LUNs**

When an ESXi Host boots up, it scans or sends a signal down its bus path, which discovers all the LUNs that are connected to the host. Then the host stops scanning for any new LUNs. I like to think of the host as being on siesta, taking a break from scanning for any new LUNs. While the host is on siesta, if the storage administrator presents any new LUNs to the ESXi Host, they will not be seen. So you need to wake up the ESXi Host by selecting Rescan Storage, as shown in Figure 4-6.

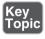

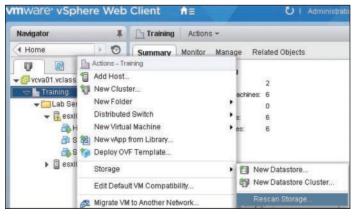

Figure 4-6 Rescan Storage

After you click **OK**, a new box pops up, with check boxes for **Scan for New Stor**age Devices (to scan all host bus adapters looking for new LUNs) and Scan for **New VMFS Volumes** (to rescan all known storage devices for new VMFS volumes that have been added since the last scan).

# Configure FC/iSCSI/FCoE LUNs as ESXi Boot Devices

You can set up your ESXi Host to boot from a FC or iSCSI LUN instead of booting from a local hard disk. The host's boot image is stored on the LUN that is being used exclusively for that ESXi Host. Thus, vSphere supports an ESXi Host's ability to boot from a LUN on a SAN. The ability of an ESXi Host to boot from a SAN is supported using FC and iSCSI. This capability does require that each host have unique access to its own LUN. You also need to enable the boot adapter in the host BIOS.

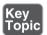

NOTE When you boot from a SAN, each host must have its own boot LUN.

### FC

In order for a Fibre Channel (FC) device to boot from a SAN, the BIOS of the FC adapter must be configured with the World Wide Name (WWN) and LUN of the boot device. In addition, the system BIOS must designate the FC adapter as a boot controller.

#### **iSCSI**

It is possible to boot an ESXi Host using an independent hardware iSCSI, dependent hardware iSCSI, or software iSCSI initiator. If your ESXi Host uses an independent hardware iSCSI initiator, you need to configure the adapter to boot from the SAN. How you configure the adapter varies, depending on the vendor of the adapter.

If you are using a dependent hardware iSCSI or software iSCSI initiator, you must have an iSCSI boot-capable network adapter that supports the iSCSI Boot Firmware Table (iBFT) format. iBFT is a protocol defined in Advanced Configuration and Power Interface (ACPI) that defines parameters used to communicate between the storage adapter and the operating system. This is needed because the ESXi Host needs to load up enough information from the firmware to discover the iSCSI LUN over the network.

#### **FCoF**

You can boot an ESXi Host from a Fibre Channel over Ethernet (FCoE) network adapter. The FCoE initiator must support the FCoE Boot Firmware Table (FBFT) or FCoE Boot Parameter Table (FBPT). During the ESXi boot process, the parameters to find the boot LUN over the network are loaded into the system memory.

# Create an NFS Share for Use with vSphere

The Network File System (NFS) is a client/server service that allows users to view, store, and modify files on a remote system as though they were on their own local computer. NFS allows systems of different architectures running different operating systems to access and share files across a network. The ESXi Host is the NFS client, while typically a SAN device such as EMC or NetApp acts as an NFS server. The NFS server shares the files, and the ESXi Host accesses the shared files over the network. How you create an NFS server and set up NFS shares depend on the system that is being used as the NFS server.

## Enable/Configure/Disable vCenter Server Storage Filters

vCenter Server provides storage filters to avoid presenting storage that should be avoided due to performance problems or unsupported storage devices. The vSphere environment provides four storage filters that can affect the action of the vCenter Server when scanning storage. Without these filters, when vCenter Server is scanning for storage, all storage that is found could be presented to vSphere, even if it is in use. The filters prevent this type of unwanted activity. However, some specific use cases can affect what storage devices are found during scanning. By default, the storage filters are set to true and are designed to prevent specific storage datastore problems. Except in certain situations, it is best to leave the storage filters in their enabled state. Table 4-2 displays the vCenter Server storage filters and their respective Advanced Setting keys:

| Table 4-2 | vCenter | Server | Storage | Filters |
|-----------|---------|--------|---------|---------|
|-----------|---------|--------|---------|---------|

| Filter                   | Advanced Setting Key                           |
|--------------------------|------------------------------------------------|
| RDM                      | config.vpxd.filter.rdmFilter                   |
| VMFS                     | config.vpxd.filter.vmfsFilter                  |
| Host Rescan              | config.vpxd.filter.hostRescanFilter            |
| Same Host and Transports | config.vpxd.filter.SameHostAndTransportsFilter |

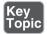

- **RDM filter:** Filters out LUNs that have been claimed by any RDM on any ESXi Host managed by vCenter Server. This storage filter can be used in a situation such as when using Microsoft Cluster Server. When set to false, the filter is disabled, allowing a LUN to be added as an RDM, even though the LUN is already being utilized as an RDM by another VM. To set up a SCSI-3 quorum disk for MSCS, this storage filter needs to be disabled.
- VMFS filter: Filters out LUNs that have been claimed and VMFS formatted on any ESXi Host managed by vCenter Server. Thus, in the vSphere client, when you go to the Add Storage Wizard, you do not see any VMFS-formatted LUNs. If the setting is switched to false, the LUN is seen as available by the vSphere Client, and any ESXi Host could attempt to format it and claim it.
- Host Rescan filter: By default, when a VMFS volume is created, an automatic rescan occurs on all hosts connected to the vCenter Server. If the setting is switched to false, the automatic rescan is disabled when creating a VMFS datastore on another host. For example, you could run a PowerCLI cmdlet to add 100 datastores; you should wait until the cmdlet is finished before scanning all the hosts in the cluster.
- Same Host and Transports filter: Filters out LUNs that cannot be used as VMFS datastore extents due to host or storage incompatibility. If the setting is switched to false, an incompatible LUN could be added as an extent to an existing volume. An example of an incompatible LUN would be adding a LUN as an extent that is not seen by all of the hosts.

As an example, the Host Rescan filter could be set to false to stop an automatic rescan when you create a new datastore. Since you are going to run a PowerCLI cmalet to add 100 datastores, you would want to turn this off until the cmalet is finished running. Thus, after the 100 datastores are added, you could scan to discover all of the new storage. Figure 4-7 displays the vCenter Advanced Settings screen, which is where storage filters can be enabled. The steps to turn off the filter begin by using the vSphere Web Client navigator and starting at **Home** and selecting Hosts and Clusters. Then highlight your vCenter Server, click the Manage tab, and click **Settings**. To disable a filter, first add it by clicking **Advanced Set**tings and then Edit. This opens the Edit Advanced vCenter Server Settings window. At the bottom of the window, in the **Key** box, type in the storage filter **config.** vpxd.filter.hostRescanFilter and add the Value false to enable the storage filter, as shown in Figure 4-7.

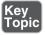

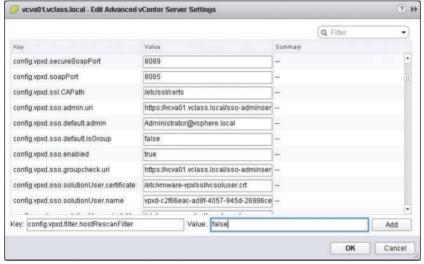

Figure 4-7 Enable a Storage Filter

#### **iSCSI**

vSphere provides support for several different methods of booting up using an iSCSI LUN. An independent hardware iSCSI adapter, such as a QLogic iSCSI HBA, first needs to boot from the VMware installation media, which loads an iSCSI HBA configuration menu. The HBA config menu allows you to configure host adapter settings.

In addition to the independent hardware adapter, the ESXi Host can boot from a software adapter or dependent hardware iSCSI adapter. The network adapter must support the iSCSI Boot Firmware Table (iBFT) format to deploy an ESXi Host from an iSCSI SAN. The iBFT allows for communicating parameters about the iSCSI boot device to an operating system.

#### Configure/Edit Hardware/Dependent Hardware Initiators

A hardware initiator or a dependent initiator is a network adapter that has either firmware or a chip built in to the adapter that speaks iSCSI. The network adapter can handle standard networking as well as the iSCSI offload engine. After you install the hardware initiator, it appears in the list of network adapters. However, you need to associate a VMkernel port with the adapter before you can configure the iSCSI settings.

#### Enable/Disable Software iSCSI Initiator

A software iSCSI initiator is a standard 1 GB or 10 GB network adapter. It is simply a supported adapter, but nothing on the physical card is designed with SCSI in mind. The network adapter relies on the VMkernel to handle discovery and sends the processing of encapsulation and de-encapsulation of network packets up to the kernel. You need to activate only one software iSCSI adapter on the ESXi Host.

#### Enable a Software iSCSI Initiator

The steps to enable the software iSCSI initiator begin with browsing to the host using the vSphere Web Client. Click the Manage tab and then click Storage. Click Storage Adapters and then click Add. As you can see in Figure 4-8, select Software **iSCSI** Adapter and confirm that you want to add the driver to your ESXi Host.

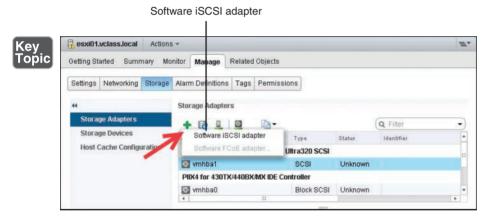

Figure 4-8 Enable a Software iSCSI Initiator

#### Disable a Software iSCSI Initiator

The steps to disable the software iSCSI initiator begin with browsing to the host using the vSphere Web Client. Click the **Manage** tab and then click **Storage**. Click **Storage Adapters** and then highlight the iSCSI software adapter that you want to disable. Underneath Storage Adapters is the Adapter Details section; click **Properties** and click the **Disable** button. Disabling the adapter marks it for removal, but the adapter is not removed until the next host reboot. Figure 4-9 shows the iSCSI initiator being disabled. After you reboot the host, the iSCSI adapter no longer appears in the list of storage adapters.

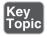

**NOTE** If the iSCSI software adapter was used to boot the ESXi Host, it is reenabled the next time the host boots.

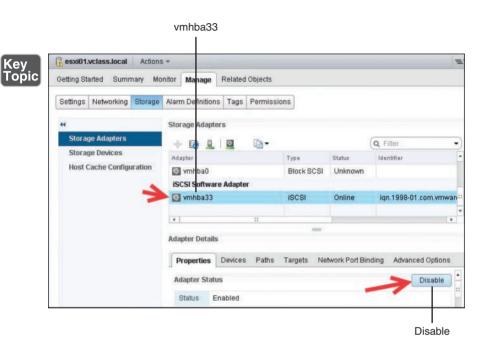

Figure 4-9 Disable a Software iSCSI Initiator

## Configure/Edit Software iSCSI Initiator Settings

There are several different settings you can make on an iSCSI initiator. The settings can be configured in the Adapter Details section. One option is to enable and disable paths for the iSCSI adapter. Another option when you are editing an iSCSI initiator is to use dynamic or static discovery. With dynamic discovery, the iSCSI initiator sends a Send Targets request to the storage array, which returns a list of available targets to the initiator. The other option is to use static discovery, where you manually add targets. Also, you can set up CHAP authentication, which is discussed in an upcoming section of this chapter.

## Determine Use Case for Hardware/Dependent Hardware/Software iSCSI Initiator

A good reason to use a software iSCSI initiator is that you do not need to purchase a specialized network adapter. You only need to buy a standard 1 GB or 10 GB network adapter. Another reason you might use a software initiator is that it is the only initiator that supports bidirectional CHAP.

The benefit of a dependent hardware iSCSI initiator is that part of the processing happens on the network adapter and part on the CPU. The adapter offloads iSCSI processing to the adapter, which speeds up processing of the iSCSI packets. It also reduces CPU overhead because only part of the processing of the iSCSI packets happens on the CPU, and part happens on the network adapter.

You use an independent hardware iSCSI initiator when performance is most important. This adapter handles all its own networking, iSCSI processing, and management of the interface.

# Configure iSCSI Port Binding

For most implementations, iSCSI storage is connected to the ESXi Hosts and is used to host virtual machines. The ESXi Host is then considered to be the initiator because it is requesting the storage, and the iSCSI storage device is considered the target because it is delivering the storage. The initiator for the ESXi Host can be software or hardware based. A software iSCSI initiator is included and built in to the VMkernel. When using a software iSCSI initiator, a standard 1 GB or 10 GB network adapter is used for storage transport. You might have multiple network adapters, and iSCSI port binding enables you to specify the network interface that iSCSI can use.

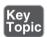

**NOTE** iSCSI ports of the storage array must reside in the same broadcast domain and IP subnet as the VMkernel adapters.

A VMkernel port must be configured on the same network as the storage device to use the software iSCSI initiator. This is because you need to associate a VMkernel port with a specific iSCSI adapter in order to configure iSCSI port binding. The initiator uses the first network adapter port it finds that can see the storage device and use it exclusively for transport. This means that just having multiple adapter ports is not enough to balance storage workloads. However, you can achieve load balancing by configuring multiple VMkernel ports and binding them to multiple adapter ports.

After you load the software iSCSI kernel module, the next step is to bind the iSCSI driver to a port. There is a one-to-one relationship between the VMkernel port and the network adapter. This is a requirement for iSCSI port binding and multipathing. Only one port can be in the active state for a VMkernel adapter. Because only one port can be in the active state, you need to make sure that all other ports are set to Unused.

From the **Home** page, go to **Hosts and Clusters**. Select the ESXi Host in the inventory, click the **Manage** tab, and click the **Networking** tab. Choose the virtual switch that you want to use to bind the VMkernel port to a physical adapter. Next, choose the VMkernel adapter by highlighting the network label as shown in Figure 4-10 (step 1), which turns the VMkernel adapter blue. Then click the **Edit Settings** icon, shown as step 2 in Figure 4-10, which opens the Edit Settings window.

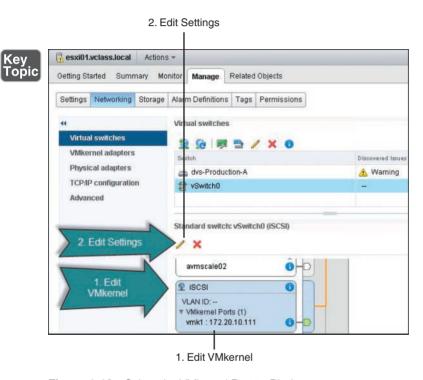

Figure 4-10 Select the VMkernel Port to Bind

The final step is to bind the VMkernel port to a network adapter. This can be accomplished by selecting the override switch failover order option, where one port is active and all of the other ports are set to the Unused state. The Edit Settings for the iSCSI VMkernel adapter then appear. To modify the vmnics, click **Teaming and Failover**. Select the check box for failover order **Override**. Then highlight all vmnics except for the one vmnic that will remain active. Move all other vmnics to Unused adapters using the blue down arrow. Then click **OK**.

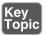

**NOTE** Designate a separate network adapter for iSCSI for performance and security.

# Enable/Configure/Disable iSCSI CHAP

There is an optional security feature you can enable for iSCSI, called Challenge Handshake Authentication Protocol (CHAP). CHAP is a method for authenticating the ESXi Host and a storage device using password authentication. The authentication can be either one-way (unidirectional CHAP) or two-way (bidirectional, or mutual, CHAP):

- Unidirectional: Also called one-way CHAP. The storage array or target authenticates the ESXi Host or initiator. With unidirectional CHAP, the ESXi Host does not authenticate the storage device. The ESXi Host authenticates by sending the CHAP secret to the storage target.
- **Bidirectional:** Also called mutual CHAP. Authentication is done both ways, and the secret is different in the two directions. vSphere supports this method for software and dependent hardware iSCSI adapters only.

CHAP is a three-way handshake used to authenticate the ESXi Host, and bidirectional CHAP also authenticates the storage array. The CHAP secret is nothing more than a password. For both software iSCSI and dependent hardware iSCSI initiators, ESXi also supports per-target CHAP authentication.

As shown in Figure 4-11, in order to enable and configure iSCSI CHAP on ESXi Host, begin at **Home** then **Hosts and Clusters** and select the host on which you want to configure CHAP. Then select **Manage**, click **Storage**, and then **Storage** Adapters. Highlight iSCSI Software Adapter, and in the Adapter Details section, select the **Properties** tab and click the **Edit** button for authentication to set up CHAP.

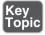

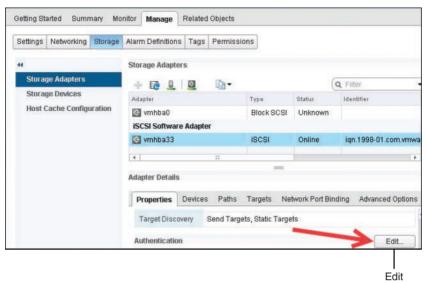

Figure 4-11 iSCSI CHAP's Edit Button

The CHAP authentication method needs to match the storage array's CHAP implementation and is vendor specific. You need to consult the storage array's documentation to help determine which CHAP security level is supported. When you set up the CHAP parameters, you need to specify which security level for CHAP should be utilized between the ESXi Host and the storage array. The different CHAP security levels, descriptions, and their corresponding supported adapters are listed in Table 4-3.

Table 4-3 CHAP Security Levels

| CHAP Security Level     | Description                                                           | Supported                  |
|-------------------------|-----------------------------------------------------------------------|----------------------------|
| None                    | CHAP authentication is not                                            | Software iSCSI             |
| au                      | used. Select this option to disable authentication if it is currently | Dependent hardware iSCSI   |
|                         | enabled.                                                              | Independent hardware iSCSI |
| Use Unidirectional CHAP | Host prefers non-CHAP                                                 | Software iSCSI             |
| if Required by Target   | connection but can use CHAP if required by the target.                | Dependent hardware iSCSI   |
| Use Unidirectional CHAP | Host prefers CHAP but can use                                         | Software iSCSI             |
|                         | non-CHAP if the target does not support CHAP.                         | Dependent hardware iSCSI   |
|                         |                                                                       | Independent hardware iSCSI |

| CHAP Security Level     | Description                                                     | Supported                  |
|-------------------------|-----------------------------------------------------------------|----------------------------|
| Use Unidirectional CHAP | Host requires CHAP                                              | Software iSCSI             |
|                         | authentication. The connection fails if CHAP negotiation fails. | Dependent hardware iSCSI   |
|                         | C                                                               | Independent hardware iSCSI |
| Use Bidirectional CHAP  | Host and target both support bidirectional CHAP.                | Software iSCSI             |
|                         |                                                                 | Dependent hardware iSCSI   |

To configure CHAP, after selecting the **Properties** tab, click the **Edit** button to open up the Edit Authentication window, as shown in Figure 4-12. This is where you set up CHAP to authenticate. Keep in mind that CHAP does not encrypt anything; the communication between the initiator and target are in the clear. The CHAP name should not exceed 511 alphanumeric characters, and the CHAP secret should not exceed 255 alphanumeric characters. Also note that some hardwarebased iSCSI initiators might have lower limits. For example, the QLogic adapter limits the CHAP name to 255 alphanumeric characters and the CHAP secret to 100 alphanumeric characters.

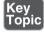

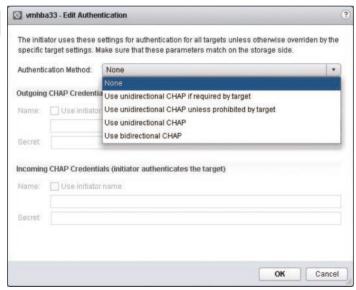

Figure 4-12 CHAP Setup Options

## **Determine Use Cases for Fibre Channel Zoning**

One goal in storage is to make sure the host communicates with the correct storage and the storage communicates with the correct host. This can be challenging because many devices and nodes can be attached to a SAN. FC and FCoE switches use zoning and LUN masking to isolate communication between ESXi Hosts and storage devices. Zoning blocks communication between targets and initiators to isolate traffic to scan only devices that should be seeing each other. There are two kinds of zoning: hard zoning, which uses the physical switch port IDs, and soft zoning, which uses the WWPNs of the initiators and targets. Hardware and software zoning both attempt to reduce the number of targets and LUNs presented to the host. The best practice with LUN masking is to configure it on the storage array. The storage administrator configures which hosts have access to a LUN using masking. As a VMware best practice, LUN masking should be done on the ESXi Host using CLI but not in the vSphere client.

## Compare and Contrast Array and Virtual Disk Thin Provisioning

Thin provisioning involves presenting more storage space to the hosts connecting to the storage system than is actually available on the storage system. For example, say that a storage system has usable capacity of 500 GB. The storage administrator then presents two hosts, each with a LUN of 300 GB. The mapping of these two LUNs means the storage array is presenting more storage to both hosts than is physically available on the storage array. When a LUN is created, the storage array does not dedicate specific blocks out of the volume for the LUN at the time of provisioning; rather, blocks are allocated when the data is actually written to the LUN. In this way, it is possible to provision more storage space, as seen from the connected ESXi Hosts, than actually physically exists in the storage array.

# Array Thin Provisioning

ESXi supports thin-provisioned LUNs. *Array thin provisioning* simply means that the thin provisioning is done on the storage array, which reports the LUN's logical size instead of the real physical capacity of the LUN. When a LUN is thin provisioned, the storage array does not assign specific blocks for the LUN; instead, it waits until blocks are going to be written to zero out the data blocks and then performs the write. The storage array vendor uses its own file system and bookkeeping for the LUN, thus filling the LUN capacity on demand and saving storage space. By promising more storage space than the LUN actually has, you can overallocate storage. One built-in advantage that many storage array vendors have is the ability to grow the volume automatically when it is running out of space. Many storage vendors have automatic processes to grow the volume or delete certain file system constructs such as array-based snapshots.

## Virtual Disk Thin Provisioning

When a thin virtual disk is created, it does not preallocate capacity, and it does not zero out the data block on the VMFS file system and the backend storage. Instead, the virtual disk consumes storage space only when data is required due to write to a disk. Initially, the VMDK's actual space usage starts out small and grows as more writes to disk occur. However, the guest OS sees the full allocated disk size at all times. The VMDK hides from the guest OS the fact that it is has not actually claimed all of the data blocks. The virtual machine's disk consumes only the amount of space that is needed for the current files in the file system. When writes occur and more space is needed, the VMkernel grows storage for VMFS 1 MB at a time. So as writes are committed and the 1 MB data block fills up, another 1 MB is allocated to the virtual disk. If the file system is NFS, which is by default thin provisioned, it grows 4 KB at a time, which is the size of its data block. Since the VMFS datastore is shared, SCSI locking needs to be performed by VMware vStorage API for Array Integration (VAAI). The metadata operation of SCSI locking is accomplished by VAAI.

To put array-based and virtual disk thin provisioning into perspective, the new data block or blocks need to be zeroed out when you are working with a virtual thin disk and new writes occur. However, before this operation can occur, the thin disk might have to obtain additional capacity from the datastore. Therefore, the storage array's math depends on how much space it has available compared to the ESXi Host. Thus, the thin provisioning is working at different levels.

# Determine Use Case for and Configure Array Thin Provisioning

The ESXi Host can use storage arrays that present thin-provisioned storage. When a LUN is thin provisioned, it reports the logical size of the LUN and not its actual physical size. The storage array can promise more storage than its physical capacity. For example, an array may report that the LUN has 3 TB of space, when it really physically has 2 TB of disk space. The VMFS datastore is going to believe it has 3 TB of disk space that it can use. Thin provisioning is useful in virtual desktop environments where the system disk is shared among a number of users. You can save money by not having to reserve storage for each desktop's system disk. On the server side, thin provisioning can also be useful when you want to save money. However, be careful to monitor growth because running out of space with certain types of applications can be hazardous to your employment.

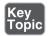

**NOTE** Array-based thin provisioning is dependent on the storage array itself. If the LUN becomes full, the storage array decides what action to take. It is most likely to go offline. ESXi does not support enabling and disabling of thin provisioning on a storage device.

# **Summary**

You have now read the chapter covering exam topics on storage. You should use information in the following sections to complete your preparation for Objective 3.1.

# **Exam Preparation Tasks**

# **Review All the Key Topics**

Table 4-4 provides a reference to each of the key topics identified in this chapter. Take a few moments to review each of these specific items.

**Table 4-4** Key Topics for Chapter 4

| Key Topic Element | Description                                           | Pages |
|-------------------|-------------------------------------------------------|-------|
| Note              | No IDE/ATA/USB support to store VMs                   | 164   |
| Figure 4-1        | Displaying storage adapters                           | 164   |
| Note              | LUN presentation                                      | 165   |
| Figure 4-2        | iSCSI LUNs that are available                         | 165   |
| Note              | Parallel NFS not supported                            | 167   |
| Figure 4-3        | Displaying iSCSI LUN paths                            | 168   |
| Figure 4-4        | Using CLI to display storage device information       | 170   |
| Figure 4-5        | iSCSI initiators                                      | 170   |
| Figure 4-6        | Rescanning storage                                    | 171   |
| Note              | SAN booting, with each host having its own boot LUN   | 172   |
| Bulleted list     | vCenter Server storage filters                        | 174   |
| Figure 4-7        | Enabling storage filter                               | 175   |
| Figure 4-8        | Enabling a software iSCSI initiator                   | 176   |
| Note              | iSCSI adapter reenabled after boot                    | 177   |
| Figure 4-9        | Disabling software iSCSI initiator                    | 177   |
| Note              | iSCSI ports in the same domain and subnet as adapters | 178   |
| Figure 4-10       | Selecting the VMkernel port to bind                   | 179   |
| Note              | Separate network adapter for iSCSI                    | 179   |

| Key Topic Element | Description                                                    | Pages |
|-------------------|----------------------------------------------------------------|-------|
| Figure 4-11       | iSCSI CHAP's Edit button                                       | 181   |
| Figure 4-12       | CHAP setup options                                             | 182   |
| Note              | No support for modifying thin provisioning at a storage device | 184   |

# Complete the Tables and Lists from Memory

Print a copy of Appendix B, "Memory Tables" (found on the CD), or at least the section for this chapter, and complete the tables and lists from memory. Appendix C, "Memory Tables Answer Key," also on the CD, includes completed tables and lists to check your work.

# **Definitions of Key Terms**

Define the following key terms from this chapter and check your answers in the glossary.

Small Computer Systems Interface (SCSI), Fibre Channel (FC), Fibre Channel over Ethernet (FCoE), Internet Small Computer System Interface (iSCSI), Network File System (NFS), Kerberos, Parallel NFS (pNFS), software iSCSI initiator, independent hardware iSCSI initiator, dependent hardware iSCSI initiator, vCenter Server storage filters, Challenge Handshake Authentication Protocol (CHAP)

# **Answer Review Questions**

The answers to these review questions can be found in Appendix A.

- 1. Which device cannot appear as a LUN?
  - **a.** Tape device
  - b. iSCSI
  - c. FC
  - d. NFS

- **2.** Which of the following statements is not correct?
  - **a.** A CD-ROM can be connected to a SCSI bus and appear as a LUN.
  - **b.** You do not need to configure networking for a dependent hardware iSCSI initiator.
  - **c.** A software iSCSI initiator is a standard 1 GbE or 10 GbE NIC.
  - **d.** The ESXi Host does not need a VMkernel port for an independent hardware iSCSI initiator.
- **3.** What TCP port is the default iSCSI port?
  - **a.** 3620
  - **b.** 3720
  - **c.** 3270
  - **d.** 3260
- **4.** Which NFS protocols are not supported in vSphere 6.0? (Choose two.)
  - a. NFSv3
  - **b.** NFSv4.0
  - c. NFSv4.1
  - d. pNFS
- **5.** Which of the following statements about iSCSI is incorrect?
  - **a.** CHAP is a method for authenticating the ESXi Host and a storage device using password authentication.
  - **b.** CHAP is a required security feature for iSCSI.
  - **c.** With unidirectional CHAP, the ESXi Host does not authenticate the storage device.
  - **d.** vSphere supports bidirectional CHAP for software and dependent hardware iSCSI adapters only.

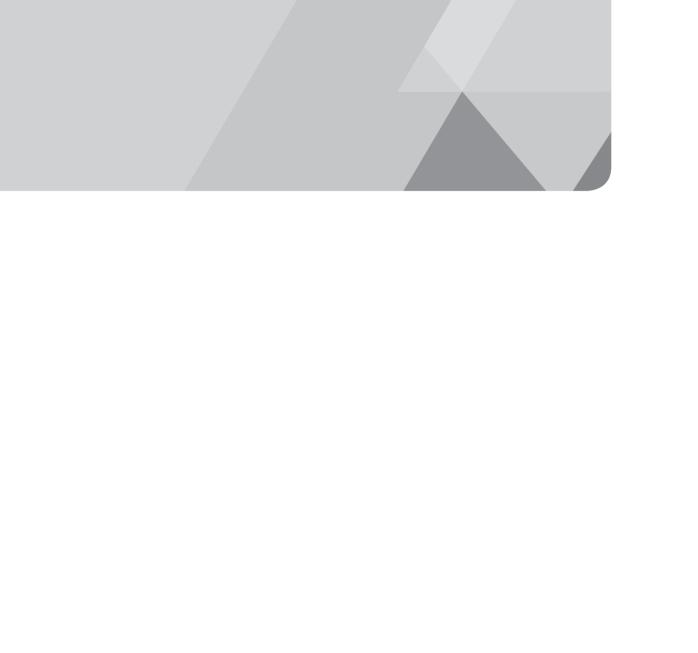

# Index

# A

| access control (role-based)            | security                                                     |
|----------------------------------------|--------------------------------------------------------------|
| Administrator roles, 20                | adding ESXi Hosts to domains, 55                             |
| groups                                 | authentication, 45-48                                        |
| applying roles to, 16                  | adding/removing                                              |
| group lists, 6                         | content libraries, 618                                       |
| No Access roles, 20                    | dvPort groups, vDS, 82-86                                    |
| objects, applying roles to, 16         | dvUplink groups, vDS, 86-89                                  |
| permissions                            | ESXi Hosts, vDS, 72-77, 80-82                                |
| adding permissions, 7-10               | Host DRS groups (DRS clusters), 585                          |
| applying permissions, 10-14            | permissions, role-based access                               |
| changing validation settings, 17-20    | control, 7-10                                                |
| explicit permissions, 6                | SSO identity sources, 55                                     |
| managing permissions, 7-10             | virtual machines from resource pools,                        |
| modifying permissions, 7-10            | 308                                                          |
| propagated permissions, 6              | VM/DRS groups (DRS clusters),<br>585-586                     |
| removing permissions, 7-10             | VMkernel ports, vDS, 93-97                                   |
| vCenter Server integration, 21-23      | administration, VDP, 333-334                                 |
| Read Only roles, 20                    | Administration, VD1, 333-334 Administration Server (SSO), 41 |
| sample roles, 20-21                    | Administration Server (330), 41  Administrator roles, 20, 40 |
| system roles, 20                       | Administrator roles, 20, 40 Administrators group (SSO), 53   |
| users                                  | admission control policies (HA                               |
| applying roles to, 16                  | clusters), 575                                               |
| user lists, 6                          | alerts                                                       |
| vCenter Server roles, 14-15            | ESXi Hosts, 480                                              |
| vmdir, configuring, 15-16              | virtual machines, 482                                        |
| ACPI (Advanced Configuration and       | vRealize Operations Manager, 479, 482                        |
| Power Interface), 172, 489             | ALUA (Asymmetrical Logical Unit                              |
| Active Directory                       | Access), 208                                                 |
| ESXi Hosts                             | answer files, host profiles, 542-543                         |
| adding to Active Directory domains, 55 | APD (All Paths Down), 207, 423-424, 508                      |
| security, 35-36                        | array thin provisioning, 183                                 |

| authentication                                       | creating backup jobs, 334-335                  |
|------------------------------------------------------|------------------------------------------------|
| Active Directory, 45-48                              | creating backup storage, 333                   |
| content libraries, 616                               | Emergency Restore feature, 338-340             |
| iSCSI CHAP, 180-182                                  | installing, 327, 331                           |
| Kerberos authentication                              | sizing guidelines, 324                         |
| NFS datastore connections, 238                       | snapshots, 325                                 |
| NFSv4.1, 167                                         | system requirements, 324                       |
| smart card authentication, DCUI, 38                  | virtual machine backup/restore, 335-340        |
| vCenter Server, 42                                   | virtual machines                               |
| Auto Deploy                                          | recovering via vSphere Replication,            |
| architecture of, 532                                 | 345-346                                        |
| components of, 532                                   | VDP, 335-340                                   |
| configuring, 532, 539                                | vSphere Replication                            |
| ESXi Host                                            | configuring, 340-341                           |
| deployments, 532-542                                 | configuring for virtual machines,<br>342-345   |
| upgrades, 437                                        | deploying, 340                                 |
| host profiles, 537-539                               | deploying VRA, 347                             |
| Image Builder, 533-537                               | deploying VRS, 347                             |
| installing, 539                                      | failback operations, 346                       |
| PowerCLI                                             | -                                              |
| cmdlets, 540-541                                     | installing, 340                                |
| scripts, 533-534                                     | integrating VMCA with, 341                     |
| auto-rollback behavior in vDS, 127-129               | recovering virtual machines, 345-346           |
| automation level (DRS clusters),<br>configuring, 587 | upgrading on virtual machines, 345<br>VRA, 341 |
| _                                                    | VRS appliances, 341                            |
| В                                                    | ballooning (memory metric)                     |
| backup/recovery                                      | ESXi Hosts, 457-458                            |
| compression, 321                                     | vSphere Web Client, 457                        |
| RPO, 323-324                                         | baselines                                      |
| snapshots, 325-327                                   | ESXi Host upgrades, 267                        |
| vCenter Server                                       | vSphere 6.0 upgrades, 267                      |
| embedded Linux vCenter Server backups,               | bidirectional (mutual) CHAP, 180               |
| 279-283                                              | binding                                        |
| embedded Windows vCenter Server back-                | dynamic binding and vDS, 84                    |
| ups, 279-281                                         | Ephemeral and vDS, 85                          |
| VDP                                                  | static binding and vDS, 84                     |
| administration, 333-334                              | block zeroing (VAAI), 230                      |
| backup limitations, 334                              | blocking vDS ports, 66, 111-112                |
| capabilities of, 322-323                             | bus sharing, 236-237                           |
| configuring, 328-334                                 |                                                |

| automation level configuration, 587                  |
|------------------------------------------------------|
| configuring, 507-511                                 |
| DPM, 498                                             |
| failover, 516                                        |
| fault tolerance, 516                                 |
| HA clusters, 581                                     |
| Host DRS groups, 585                                 |
| initial power on, 497                                |
| migrating virtual machines via vMotion.<br>497       |
| resource distribution graphs, 519-522                |
| resource pools, 293, 511                             |
| Summary tab, 519-522                                 |
| troubleshooting, 495-498, 507-511, 516, 519-522      |
| VM/DRS groups, 585-586                               |
| VM-Host Affinity/Anti-Affinity rules,<br>582-584     |
| VM-VM Affinity/Anti-Affinity rules,                  |
| 584-585                                              |
| workload balancing, 497-498                          |
| HA clusters, 573                                     |
| admission control policies, 575                      |
| capacity, 500-507                                    |
| change HA Admission Control policy,                  |
| 505                                                  |
| change the default isolation response, 504           |
| configure heartheat datastores,                      |
| 502-503                                              |
| configure management network                         |
| redundancy, 502<br>configure redundant heartbeat     |
| addresses, 503-504                                   |
| configuring, 507-511                                 |
| DPM, 581                                             |
| DRS clusters, 581                                    |
| enabling/disabling settings, 576-578                 |
| failover, 515                                        |
| · · · · · · · · · · · · · · · · · · ·                |
| failover/redundancy, 500-507                         |
| failover/redundancy, 500-507<br>fault tolerance, 515 |
|                                                      |

| heartheat alarm messages, 575                  | content libraries                            |
|------------------------------------------------|----------------------------------------------|
| heartheat datastore configurations, 578        | authentication, 616                          |
| heartheats and network configurations,<br>574  | multi-site library configuration,<br>614-616 |
| modifying, 573                                 | download sources for vSphere 6.0             |
| network configuration, 500-507                 | upgrades, 264                                |
| troubleshooting, 495, 500-504,                 | DRS clusters, 507-511, 587                   |
| 507-511, 515                                   | dvPort group settings, vDS, 90-92            |
| virtual machine monitoring, 579                | ESXi servers, 511                            |
| virtual SAN cluster implementation, 581        | HA clusters, 500-511, 580                    |
| VMCP configuration, 580                        | HA heartbeats                                |
| host profiles                                  | datastores, 578                              |
| attaching to ESXi Host in clusters,            | network configurations, 574                  |
| 549-551                                        | LACP                                         |
| compliance scanning of ESXi Host in            | dvPort groups, 101-104, 107-109              |
| clusters, 552                                  | dvUplink groups, 101-104, 107-109            |
| moving to clusters, 20                         | load balancing, 215                          |
| remediation of ESXi Host in clusters, 553-555  | networks, 574                                |
|                                                | NIOC, 142-145, 418-420                       |
| cmdlets (PowerCLI), 540, 541                   | PSC, 48-50                                   |
| CNA (Converged Network Adapters),<br>FCoE, 166 | resource pools, 301                          |
| cold migration, 19                             | RPO, 323-324                                 |
| Commands per Second (storage                   | SIOC, 249-250, 421-422                       |
| metrics), 467                                  | SP, multipathing, 217                        |
| Community PVLAN (Private VLAN) and             | SSO policies, 54-55                          |
| vDS, 117                                       | vCenter Server logging options, 439-441      |
| compatibility and vCenter Server               | VDP, 328-334                                 |
| upgrades, 283-284                              | vDS, 90-92                                   |
| compliance scanning of ESXi Hosts in           | virtual machines                             |
| clusters, 552                                  | catalog setting, 627                         |
| compression (memory metric)                    | configuration parameters setting, 605        |
| decompression, 321                             | debugging setting, 604                       |
| ESXi Hosts, 321, 458                           | differentiating configuration settings,      |
| FastLZ compression library, 321                | 603-608                                      |
| vSphere Web Client, 458                        | DirectPath I/O, 599-600                      |
| configuring                                    | disable acceleration setting, 604            |
| Auto Deploy, 532, 539                          | enable logging setting, 604                  |
| automation level (DRS clusters), 587           | enabling/disabling advanced settings, 611    |
| configuration parameters setting (virtual      | latency sensitivity setting, 605             |
| machine configurations), 605                   | name setting, 627                            |
|                                                | NIOC, 143-145                                |

| NUMA, 608-610                              | copy/paste and virtual machines, 26                 |
|--------------------------------------------|-----------------------------------------------------|
| security policies, 28                      | CoS (Cost of Service), NIOC, 140                    |
| SR-IOV, 600                                | CPU (Central Processing Units)                      |
| statistics setting, 604                    | metrics                                             |
| swapfile location setting, 605             | CPU Co-stop, 463                                    |
| template setting, 627                      | CPU Entitlement, 463                                |
| vCloud Air, 627                            | CPU Ready, 463                                      |
| vCPU, 602                                  | CPU Ready Time, 455                                 |
| vGPU, 601                                  | CPU Swap Wait, 463                                  |
| virtual datacenter setting, 627            | CPU System, 463-465                                 |
| virtual hardware setting, 627              | CPU Wait, 463                                       |
| VMX file settings, 610-611                 | troubleshooting                                     |
| virtual switches across multiple hosts via | contention issues, 451-452                          |
| host profiles, 544-546                     | limits, 452-454                                     |
| VMCA, 50-51                                | monitoring performance, 450                         |
| VMCP, 580                                  | reservations, 452-454                               |
| vmdir, 15-16                               | shares, 452-454                                     |
| vMotion, troubleshooting, 511              | vCPU, virtual machine configurations, 602           |
| VSAN, 197-200, 203-204                     | creating                                            |
| vSphere Replication, 340-345               | host profiles, 546-547                              |
| console security (virtual machines), 23    | resource pools, 306-309                             |
| consolidating snapshots, 325-327           | snapshots, 325-327                                  |
| content libraries                          | vCenter Server roles, 14-15                         |
| adding/removing, 618                       | vDS, 68-71                                          |
| configuring                                | virtual adapters, vDS, 93-97                        |
| authentication, 616                        | virtual machines, permissions, 18                   |
| multi-site libraries, 614-616              | CSR (Certificate Signing Requests), 39              |
| defining, 612                              | customizing                                         |
| ISO files, 612                             | host profiles, 542-543, 555                         |
| local content libraries, 612               | resource pools, 301                                 |
| managing, 613                              | _                                                   |
| OVF files, 612                             | D                                                   |
| passwords, 612                             | dashboard (vRealize Operations                      |
| published content libraries, 612-616       | Manager), 478                                       |
| roles/permissions, 617                     | data compression, 321                               |
| security, 612                              | Datastore Browser, vCenter Server secu-             |
| storage, 612                               | rity, 39                                            |
| subscribed content libraries, 612-613, 616 | datastores                                          |
| synchronization in, 613-614                | APD, 508                                            |
|                                            | HA heartbeat datastore configurations, 502-503, 578 |

| NFS datastores                                          | virtual machines from resource pools, 308                          |
|---------------------------------------------------------|--------------------------------------------------------------------|
| connecting using Kerberos authentication,               | VMFS datastores, 240                                               |
| 238 mounting/unmounting, 241-242                        | dependent hardware iSCSI initiators, 171, 175-178                  |
| multiple datastore usage scenarios,                     | deploying                                                          |
| 245-246                                                 | ESXi Hosts, Auto Deploying multiple                                |
| properties of, 232                                      | ESXi Hosts, 541                                                    |
| PDL, 508                                                | physical hosts as virtual machines via                             |
| permissions, managing, 8-10                             | vCenter Converter, 563                                             |
| SRDS, troubleshooting, 414-415                          | Platform Service Controller                                        |
| VMFS datastores                                         | certificates, 280                                                  |
| comparing functionality of new/upgraded                 | embedded deployments, 278                                          |
| datastores, 233                                         | external deployments, 278-279                                      |
| creating, 239-240                                       | vCenter Server                                                     |
| deleting, 240                                           | embedded deployments, 278                                          |
| enabling/disabling paths, 244                           | external deployments, 278-279                                      |
| expanding, 242                                          | virtual machines                                                   |
| extending, 242-243                                      | permissions, 18                                                    |
| maintenance mode, 243                                   | vCloud Air, 621                                                    |
| multiple datastore usage scenarios, 245                 | VRA, 341, 347                                                      |
| properties of, 232                                      | VRS, 347                                                           |
| renaming, 240                                           | VRS appliances, 341                                                |
| unmounting, 240                                         | vSphere Replication, 340                                           |
| VVOL creation, 201                                      | DES-CBS-MD5 encryption protocol, 238                               |
| DCAdmins group (SSO), 52                                | diagnostics                                                        |
| DCUI (Direct Console User Interface)                    | ESXi Hosts, 361-368, 431                                           |
| ESXi Hosts, controlling access, 38-39                   | vCenter Converter, 564                                             |
| Lockdown mode (ESXi Hosts), 37                          | vSphere upgrades, 431                                              |
| Restore Network Settings option, 405                    | directory services, ESXi Host security,                            |
| Restore Standard Switch option, 405                     | 35-36                                                              |
| Restore vDS option, 405                                 | DirectPath I/O and virtual machines,                               |
| smart card authentication, 38                           | 599-600                                                            |
| debugging setting (virtual machine configurations), 604 | disable acceleration setting (virtual machine configurations), 604 |
| decompression, 321                                      | disabling unnecessary services (virtual machine security), 24      |
| deleting                                                | Disaster Recovery Service (vCloud Air),                            |
| resource pools, 306-309                                 | 625-627                                                            |
| snapshots, 325-327                                      | Disk Aborts performance metric, 455                                |
| vDS, 68-71                                              | disk groups, 199-200                                               |
| virtual adapters, vDS, 93-97                            | Disk Latency performance metric, 454                               |

| DNS (Domain Name System) servers, VDP installations, 327  DoS (Denial-of-Service) attacks, virtual machine security, 29-30  downloading UMDS, 430 vSphere 6.0 upgrades, 264  DPM (Distributed Power Management), 490, 498, 581  DRS (Distributed Resource Scheduler) clusters adding/removing Host DRS groups, 585 VDS  adding/removing dvPort groups, 82-86 configuring blocking policies, 111-112 configuring dvPort group settings, 90-92 configuring LACP, 101-104, 107-109 security policies/settings, 109-111 VLAN, 86 dvUplink groups, vDS dvUplink groups, adding/removing, 86-89 LACP configuration, 101-104, 107-109 dynamic binding and vDS, 84 Dynamic Queue Depth Throttling, 252 |
|----------------------------------------------------------------------------------------------------|
| VDP installations, 327  DoS (Denial-of-Service) attacks, virtual machine security, 29-30  downloading  UMDS, 430  vSphere 6.0 upgrades, 264  DPM (Distributed Power Management), 490, 498, 581  DRS (Distributed Resource Scheduler) clusters  adding/removing  Host DRS groups, 585  VM/DRS groups, 585-586  vDS  adding/removing dvPort groups, 82-86  configuring blocking policies, 111-112  configuring LACP, 101-104, 107-109  security policies/settings, 109-111  VLAN, 86  dvUplink groups, vDS  dvUplink groups, adding/removing, 86-89  LACP configuration, 101-104, 107-109  dynamic binding and vDS, 84                                                                           |
| DoS (Denial-of-Service) attacks, virtual machine security, 29-30  downloading  UMDS, 430  vSphere 6.0 upgrades, 264  DPM (Distributed Power Management), 490, 498, 581  DRS (Distributed Resource Scheduler) clusters  adding/removing  Host DRS groups, 585  VM/DRS groups, 585-586  adding/removing dvPort groups, 82-86  configuring blocking policies, 111-112  configuring LACP, 101-104, 107-109  security policies/settings, 109-111  VLAN, 86  dvUplink groups, vDS  dvUplink groups, adding/removing, 86-89  LACP configuration, 101-104, 107-109  dynamic binding and vDS, 84                                                                                                    |
| machine security, 29-30  downloading UMDS, 430 vSphere 6.0 upgrades, 264  DPM (Distributed Power Management), 490, 498, 581  DRS (Distributed Resource Scheduler) clusters adding/removing Host DRS groups, 585 VM/DRS groups, 585-586  adding to the groups and the first group settings, 90-92 configuring LACP, 101-104, 107-109 security policies/settings, 109-111 VLAN, 86 dvUplink groups, vDS dvUplink groups, adding/removing, 86-89 LACP configuration, 101-104, 107-109 dynamic binding and vDS, 84                                                                                                    |
| downloading  UMDS, 430 vSphere 6.0 upgrades, 264  DPM (Distributed Power Management), 490, 498, 581  DRS (Distributed Resource Scheduler) clusters adding/removing  Host DRS groups, 585 VM/DRS groups, 585-586  configuring dvPort group settings, 90-92 configuring LACP, 101-104, 107-109 security policies/settings, 109-111 VLAN, 86 dvUplink groups, vDS dvUplink groups, adding/removing, 86-89 LACP configuration, 101-104, 107-109 dynamic binding and vDS, 84                                                                                                    |
| UMDS, 430 vSphere 6.0 upgrades, 264  DPM (Distributed Power Management), 490, 498, 581  DRS (Distributed Resource Scheduler) clusters adding/removing Host DRS groups, 585 VM/DRS groups, 585-586  configuring LACP, 101-104, 107-109 security policies/settings, 109-111  VLAN, 86 dvUplink groups, vDS dvUplink groups, adding/removing, 86-89  LACP configuration, 101-104, 107-109 dynamic binding and vDS, 84                                                                                                    |
| vSphere 6.0 upgrades, 264  DPM (Distributed Power Management), 490, 498, 581  DRS (Distributed Resource Scheduler) clusters adding/removing Host DRS groups, 585 VM/DRS groups, 585-586  configuring LACP, 101-104, 107-109 security policies/settings, 109-111  VLAN, 86  dvUplink groups, vDS dvUplink groups, adding/removing, 86-89 LACP configuration, 101-104, 107-109 dynamic binding and vDS, 84                                                                                                    |
| DPM (Distributed Power Management), 490, 498, 581  DRS (Distributed Resource Scheduler) clusters adding/removing  Host DRS groups, 585  VM/DRS groups, 585-586  DPM (Distributed Power Management), 490, 498, 581  VLAN, 86  dvUplink groups, vDS  dvUplink groups, adding/removing, 86-89  LACP configuration, 101-104, 107-109  dynamic binding and vDS, 84                                                                                                    |
| 490, 498, 581  DRS (Distributed Resource Scheduler) clusters adding/removing Host DRS groups, 585 VLAN, 86  dvUplink groups, vDS  dvUplink groups, adding/removing, 86-89  LACP configuration, 101-104, 107-109  dynamic binding and vDS, 84                                                                                                    |
| DRS (Distributed Resource Scheduler) clusters  adding/removing  Host DRS groups, 585  VM/DRS groups, 585-586  dvUplink groups, vDS  dvUplink groups, adding/removing,  86-89  LACP configuration, 101-104, 107-109  dynamic binding and vDS, 84                                                                                                    |
| clusters  adding/removing  Host DRS groups, 585  VM/DRS groups, 585-586  dv Uplink groups, adding/removing, 86-89  LACP configuration, 101-104, 107-109  dynamic binding and vDS, 84                                                                                                    |
| Host DRS groups, 585  VM/DRS groups, 585-586  LACP configuration, 101-104, 107-109  dynamic binding and vDS, 84                                                                                                    |
| VM/DRS groups, 585-586 dynamic binding and vDS, 84                                                                                                    |
| D 1 D 1 TI all 252                                                                                                    |
| affinity rules  Dynamic Queue Depth Throtting, 252                                                                                                    |
|                                                                                                    |
| enabling/disabling, 586                                                                                                    |
| virtual machine placement, 588                                                                                                    |
| automation level configuration, 587 editing                                                                                                    |
| configuring, 507-511 host profiles, 546-547, 555                                                                                                    |
| DPM, 498 SSO identity sources, 55                                                                                                    |
| failover, 516 vCenter Server roles, 14-15                                                                                                    |
| fault tolerance, 516 Emergency Restore feature (VDP), 338-                                                                                                    |
| HA clusters, 581 <b>340</b>                                                                                                    |
| initial power on, 497 enable logging setting (virtual machine                                                                                                    |
| migrating virtual machines via vMotion, configurations), 604                                                                                                    |
| 497 encryption                                                                                                    |
| resource distribution graphs, 519-522 DES-CBC-MD5 encryption protocol, 238                                                                                                    |
| resource pools, 293, 511 Kerberos encryption and NSF datastore                                                                                                    |
| Summary tab, 519-522 connections, 238                                                                                                    |
| troubleshooting, 495 error-handling during conversion via                                                                                                    |
| configurations, 507-511 vCenter Converter, 562-563 fault tolerance, 516 ESXCLI command, 375-376                                                                                                    |
| ECV. 11 1 420 420                                                                                                    |
| target/current host load deviation, 519- ESXi Host upgrades, 438-439                                                                                                    |
| 522 thumbprints, 373                                                                                                    |
| workload balancing, 497-498 virtual machines, troubleshooting, 385                                                                                                    |
| VM-Host Affinity/Anti-Affinity rules, ESXi Hosts                                                                                                    |
| 582-584 adding to Active Directory domains, 55                                                                                                    |
| VM-VM Affinity/Anti-Affinity rules, alerts, 480 584-585 ARD 207, 422                                                                                                    |
| Workload balancing, 497-498  APD, 207, 423                                                                                                    |

| array thin provisioning, 183                       | answer files, 542-543                          |
|----------------------------------------------------|------------------------------------------------|
| Auto Deploying                                     | attaching to ESXi Hosts in clusters, 549-      |
| configuring Auto Deploy, 539                       | 551                                            |
| host profiles, 537-539                             | compliance scanning of ESXi Hosts in           |
| Image Builder, 533-537                             | clusters, 552                                  |
| installing Auto Deploy, 539                        | creating, 546-547                              |
| multiple ESXi Hosts, 541                           | customizing, 542-543, 555                      |
| overview of, 532                                   | editing, 546-547, 555                          |
| PowerCLI cmdlets, 540-541                          | importing/exporting, 548-549                   |
| PowerCLI scripts, 533-534                          | modifying, 555                                 |
| usage scenario, 542                                | PSP, 543-544                                   |
| ballooning, 457-458                                | remediation of ESXi Hosts in clusters, 553-555 |
| booting from                                       | removing, 546-547                              |
| FC, 172                                            | SATP, 543-544                                  |
| FCoE, 173                                          | virtual switch configurations across mul-      |
| iSCSI, 172                                         | tiple hosts, 544-546                           |
| iSCSI LUN, 175                                     | iSCSI port binding, 178-179                    |
| claim rules and multipathing                       | logs, 369-371                                  |
| effects of, 210-211                                | LUN, 164                                       |
| functions of, 211-212                              | discovering new storage LUN,                   |
| clusters                                           | 171-172                                        |
| attaching host profiles to ESXi Hosts in           | FC zoning, 183                                 |
| clusters, 549-551                                  | iSCSI LUN bootups, 175                         |
| compliance scanning of ESXi Hosts in clusters, 552 | paths, 169                                     |
| remediation of ESXi Hosts in clusters,             | thin provisioning, 183-184                     |
| 553-555                                            | VMDK, 165                                      |
| compression, 321, 458                              | VVOL, 194                                      |
| diagnostics, 361-368                               | management agents, 359-361                     |
| disk groups, 199-200                               | monitoring                                     |
| driver types, 212                                  | host hardware health, 368                      |
| ESXCLI command, 375-376                            | system health, 368                             |
| ESXi Host upgrades, 438-439                        | multipathing                                   |
| thumbprints, 373                                   | claim rules, 210-212                           |
| troubleshooting virtual machines, 385              | DMP, 209                                       |
| extensions, 269                                    | Fixed PSP, 217                                 |
| FC zoning, 183                                     | MRU PSP, 216                                   |
| firewalls, 31-33                                   | Round Robin PSP, 216                           |
| group lists, 7                                     | SP, 217                                        |
| guest OS paging, 459                               | NFS, 167                                       |
| host profiles, 537-539                             | creating NFS shares, 173                       |

| datastore connections using Kerberos authentication, 238 locking, 236 mounting/unmounting datastores, 241-242 overview graphs, 483 patches, 269 PDL, 208                                                                                                    | ESXCLI command, 373-376 gathering diagnostics, 361-368 logs, 369-371 monitoring host hardware health, 368 monitoring management agent status, 359-361 monitoring system health, 368 performance, 450                          |
|----------------------------------------------------------------------------------------------------|----------------------------------------------------------------------------------------------------|
| permissions, 6-10                                                                                                    | Syslog Collector, 381-383                                                                                                    |
| power management policies, 489                                                                                                    | thumbprints, 372                                                                                                    |
| RDM filters, 174                                                                                                    | upgrades                                                                                                    |
| resource pools, 293, 306-307                                                                                                    | baselines, 267                                                                                                    |
| security, 30                                                                                                    | certificates, 280                                                                                                    |
| Active Directory, 35-36                                                                                                    | ESXCLI, 438-439                                                                                                    |
| adding ESXi Hosts to Active Directory                                                                                                    | ESXi Installer, 434                                                                                                    |
| domains, 55 adding ESXi Hosts to directory services, 35-36                                                                                                    | importing images, 265-266<br>multiple upgrades, 274-276<br>remediating objects, 269-270                                                                                                    |
| applying permissions via host profiles,<br>36-37                                                                                                    | requirements, 265                                                                                                    |
| controlling host access, 38-39 default account access, 34-35 firewalls, 31-33 Lockdown mode, 37 passwords, 34-35 SIOC, 247                                                                                                    | scanning vSphere objects, 269 scripted upgrades, 435-437 staging patches/extensions, 269 troubleshooting, 430-431, 434-439 upgrading vDS, 270 upgrading VMware Tools, 271-272                                                 |
| SP, configuring for multipathing, 217                                                                                                    | VMware Update Manager, 434                                                                                                    |
| SR-IOV, 600                                                                                                    | vSphere Auto Deploy, 437                                                                                                    |
| stability, determining, 361-368                                                                                                    | VUM and ESXi Host upgrades, 273<br>USB devices, 597-598                                                                                                    |
| storage  naming conventions, 168-169  troubleshooting, 407-410  storage adapters, 163-165  swapping, 459  Syslog Collector, troubleshooting, 381-383 thin provisioning, 184 thumbprints, 372  TPS, 456 troubleshooting, 426  APD state, 423 determining stability, 361-368 | user lists, 6 VAAI, 229-230 vDS, adding/removing ESXi Hosts, 72-77, 80-82 vFlash, 302, 305 virtual disk thin provisioning, 184 virtual machines compatibility options table, 25-26 DirectPath I/O, 599 swapping, 459 VMCI, 29 |

| VMFS                                                        | expandable reservations and resource                       |
|-------------------------------------------------------------|------------------------------------------------------------|
| datastore paths, 244                                        | pools, 295                                                 |
| filters, 174                                                | explicit permissions, role-based access                    |
| multiple datastore usage scenarios, 245                     | control, 6                                                 |
| VSAN, 197-200                                               | exporting                                                  |
| ESXi Installer, ESXi Host upgrades, 434                     | group lists, 6                                             |
| ESXi servers                                                | SSO group lists, 7                                         |
| configuring, 511                                            | SSO user lists, 7                                          |
| DRS cluster target/current host load                        | user lists, 6                                              |
| deviation, 522                                              | Extended Copy command (SCSI).                              |
| upgrading, 518                                              | See VAAI, XCOPY command                                    |
| vMotion migrations, 513                                     | extensions, ESXi Hosts, 269                                |
| ESXTOP                                                      | F                                                          |
| replay mode, 363-364                                        |                                                            |
| troubleshooting performance, 451-452, 462, 467-468, 471-473 | failback operations, vSphere Replication, 346              |
| Ethernet                                                    | failover                                                   |
| FCoE, 166, 173                                              | DRS clusters, 516                                          |
| iSCSI, 166-167                                              | HA clusters, 500-507, 515                                  |
| CHAP, 180-182                                               | multipathing, 218                                          |
| dependent hardware iSCSI initiators,                        | troubleshooting, 514-518                                   |
| 171, 175-178                                                | vDS, 113                                                   |
| ESXi boot device, 172                                       | FastLZ compression library, 321                            |
| hardware/software initiator require-                        | fault tolerance                                            |
| ments, 170-171                                              | DRS clusters, 516                                          |
| <i>iBFT</i> , 175                                           | HA clusters, 515                                           |
| independent hardware iSCSI initiators,                      | troubleshooting, 514-518                                   |
| 171, 178                                                    | FC (Fibre Channel), 166                                    |
| LUN boots, 175                                              | ESXi boot device, 172                                      |
| LUN paths, 169                                              | LUN, 164-165, 169                                          |
| port binding, 178-179                                       | storage, troubleshooting, 424                              |
| software iSCSI initiators, 171,<br>176-177                  | zoning, 183                                                |
| EVC (Enhanced vMotion Compatibility),                       | FCoE (Fibre Channel over Ethernet),                        |
| troubleshooting performance, 473-477                        | 166, 173                                                   |
| events                                                      | FDM (Fault Domain Manager), 574                            |
| vCenter Server, 484-489                                     | file locking and NFSv3, 167                                |
| virtual machine events, 486                                 | firewalls, ESXi Hosts, 31-33                               |
| exam                                                        | Fixed PSP (Path Selection Policy), 217                     |
| preparing for, 631-634                                      | folder permissions, 6, 16                                  |
| strategies for taking, 634-636                              | Forged Transmits (security policies/<br>settings), 30, 110 |

| FT (Fault Tolerance), troubleshooting network latency, 389-391         | network configuration, 500-507 troubleshooting, 495                                    |
|------------------------------------------------------------------------|----------------------------------------------------------------------------------------|
| G                                                                      | capacity, 500-507                                                                      |
| global permissions, 14                                                 | configurations, 507-511<br>failover, 515                                               |
| GPU (Graphics Processing Units), virtual machines and vGPU, 601 groups | failover/redundancy, 500-504<br>fault tolerance, 515<br>network configuration, 500-507 |
| applying roles to, 16<br>group lists, 6-7                              | virtual machine monitoring, 579<br>virtual SAN cluster implementation, 581             |
| Guest Latency (storage metrics), 466                                   | VMCP, 580                                                                              |
| guest OS                                                               | hardware iSCSI initiators, 171, 175-178                                                |
| paging, 458-459                                                        | HBA (Host Bust Adapters), FCoE, 166                                                    |
| quiescing, 342                                                         | HCL (Hardware Compatibility Lists),<br>209                                             |
| Н                                                                      | heartbeats (HA clusters)                                                               |
| HA (High Availability) clusters, 573                                   | alarm messages, 575                                                                    |
| admission control policies, 575                                        | datastore configurations, 502-503, 578                                                 |
| capacity, 500-507                                                      | network configurations, 574                                                            |
| changing                                                               | redundant heartbeat addresses, 503-504                                                 |
| default isolation response, 504                                        | Horizon View, 21-22                                                                    |
| HA Admission Control policy, 505 configuring                           | Host DRS groups (DRS clusters), adding/removing, 585                                   |
| heartheat datastores, 502-503, 578                                     | host profiles                                                                          |
| management network redundancy, 502                                     | answer files, 542-543                                                                  |
| redundant heartheat addresses, 503-504                                 | creating, 546-547                                                                      |
| troubleshooting, 507-511                                               | customizing, 542-543, 555                                                              |
| VMCP, 580                                                              | editing, 546-547, 555                                                                  |
| DPM, 581                                                               | ESXi Hosts                                                                             |
| DRS clusters, 581                                                      | attaching profiles to ESXi Hosts in clus-<br>ters, 549-551                             |
| enabling/disabling settings, 576-578<br>failover, 500-507, 515         | Auto Deploy and ESXi Hosts, 537-539                                                    |
| fault tolerance, 515                                                   | compliance scanning of ESXi Hosts in clusters, 552                                     |
| FDM, 574<br>heartbeats                                                 | remediation of ESXi Hosts in clusters, 553-555                                         |
| alarm messages, 575                                                    | security, 36-37                                                                        |
| datastore configurations, 502-503, 578                                 | importing/exporting, 548-549                                                           |
| network configurations, 574                                            | modifying, 555                                                                         |
| redundant heartbeat addresses, 503-504                                 | moving to clusters, 20                                                                 |
| modifying, 573                                                         | PSP, 543-544                                                                           |

| removing, 546-547 SATP, 543-544 virtual switch configurations across multiple hosts, 544-546 Host Rescan filters, 174 hybrid clouds, 619 hyperthreading virtual machine configuration for vCPU, 602 | IPsec (Internet Protocol Security), vCloud Air connections to on-premise sites, 619-621 iSCSI (Internet Small Computer System Interface), 166-167 CHAP, 180-182 dependent hardware iSCSI initiators, 171, 175-178 ESXi boot device, 172 hardware/software initiator requirements, |
|----------------------------------------------------------------------------------------------------|----------------------------------------------------------------------------------------------------|
| iBFT (iSCSI Boot Firmware Table), 172,                                                                                                    | 170-171<br>iBFT, 172, 175                                                                                                    |
| IDE/ATA (Integrated Drive Electronics/AT Attachments), virtual machine storage, 164 Identity Management Service, 41                                                                                 | independent hardware iSCSI initiators,<br>171, 178<br>LUN, 164-165, 169, 175<br>port binding, 178-179<br>software iSCSI initiators, 171, 176-177                                                                                                    |
| Image Builder                                                                                                    |                                                                                                    |
| Auto Deploy, 533-537                                                                                                    | storage, troubleshooting, 406-407, 424                                                                                                    |
| Image Profile, 534                                                                                                    | ISO files, content libraries, 612                                                                                                    |
| Software Depot, 534                                                                                                    | Isolated PVLAN (Private VLAN) and vDS, 118                                                                                                    |
| VIB, 533                                                                                                    |                                                                                                    |
| importing/exporting host profiles, 548-549                                                                                                    | <u>J</u>                                                                                                    |
| independent hardware iSCSI initiators, 171, 178                                                                                                    | jumbo frames, 123-127                                                                                                    |
| installing                                                                                                    | <u>N</u>                                                                                                    |
| Auto Deploy, 539                                                                                                    | Kerberos authentication                                                                                                    |
| ESXI Hosts, Auto Deploying multiple                                                                                                    | NFS datastore connections, 238                                                                                                    |
| ESXi Hosts, 542                                                                                                    | NFSv4.1, 167                                                                                                    |
| guest OS on virtual machines, 19<br>PSC, 387-388                                                                                                    | Kernel Latency (storage metrics), 466                                                                                                    |
| SSL certificates, 342                                                                                                    | L                                                                                                    |
| SSO, multi-site SSO installations, 42-45                                                                                                    | TACD (I. I. A C I.                                                                                                    |
| vCenter Converter, 556-557                                                                                                    | LACP (Link Aggregate Control                                                                                                    |
| VDP, 327, 331                                                                                                    | Protocol)                                                                                                    |
| VMware Tools, 388-389                                                                                                    | configuring                                                                                                    |
| vSphere Replication, 340                                                                                                    | dvPort groups, 101-104, 107-109                                                                                                    |
| integrating                                                                                                    | dvUplink groups, 101-104, 107-109                                                                                                    |
| vCenter Server, 21-23                                                                                                    | troubleshooting, 425                                                                                                    |
| VMCA with vSphere Replication, 341                                                                                                    | LAG ports and vDS, 102-103, 106-109                                                                                                    |
| vSphere Replication with VMCA, 341                                                                                                    | latency sensitivity setting (virtual machine configurations), 605                                                                                                    |

| LicenseService.Administrators group (SSO), 53 | RDM, 174, 233-235<br>Same Host and Transports filters, 174 |
|-----------------------------------------------|------------------------------------------------------------|
| limits                                        | SP, configuring for multipathing, 217                      |
| CPU/memory, 452-454                           | storage, 171-172                                           |
| resource pools, 294                           | thin provisioning, 183-184                                 |
| Linux vCenter Server                          | VMDK, 165                                                  |
| embedded backups, 279                         | VMFS                                                       |
| pre-upgrade updates, 280-281                  | filters, 174                                               |
| vCSA upgrades, 281-283                        | multiple datastore usage scenarios, 245                    |
| lists                                         | VVOL, 194                                                  |
| group lists, 6-7                              |                                                            |
| user lists, 6-7                               | M                                                          |
| load balancing, 207                           | MAC address security, 30, 110                              |
| configuring, 215                              | maintaining vCenter Server databases,                      |
| differentiating options, 216                  | 357-359                                                    |
| load-based teaming and vDS, 66, 114           | maintenance mode (VMFS datastores),                        |
| vDS, 113                                      | 243                                                        |
| load-based teaming and vDS, 66, 114           | managing                                                   |
| local content libraries, 612                  | content libraries, 613                                     |
| Lockdown mode, ESXi Host security, 37         | permissions                                                |
| locking                                       | datastores, 8-10                                           |
| files and NFSv3, 167                          | ESXi Hosts, 8-10                                           |
| hardware-assisted locking (VAAI), 230         | role-based access control, 7-10                            |
| NFS, 236                                      | virtual machines, 8-10                                     |
| virtual machines, multi-writer locking,       | vDS, 67                                                    |
| 237-238                                       | memory                                                     |
| lockouts, SSO, 55                             | Memory Consumed (Memory Usage), 461                        |
| logins, configuring vCenter Server log-       | Memory Overhead, 460                                       |
| ging options, 439-441                         | Memory Reservation, 461                                    |
| logs                                          | Memory Swapped performance metric,                         |
| ESXi Hosts, 369-371                           | 455                                                        |
| log browser, 371                              | metrics, 462                                               |
| log bundles, 366-367, 432-433                 | ballooning, 457                                            |
| vCenter Server, 369-371                       | compression, 458                                           |
| virtual machines, 26                          | swapping, 458-461                                          |
| LUN (Logical Unit Numbers), 164-165           | TPS, 455-456                                               |
| active optimized/active non-optimized         | NUMA, 462                                                  |
| port groups and multipathing, 208             | reservations, virtual machines, 462                        |
| FC zoning, 183                                | troubleshooting, 462                                       |
| iSCSI LUN bootups, 175                        | contention issues, 451-452                                 |
| paths, 169                                    | limits, 452-454                                            |

| monitoring performance, 450             | performance                            |
|-----------------------------------------|----------------------------------------|
| reservations, 452-454                   | ESXTOP, 451-452, 462, 467-468,         |
| shares, 452-454                         | 471-473                                |
| virtual NUMA, 462                       | EVC, 473-477                           |
| metadata (VMFS), troubleshooting,       | RESXTOP, 473                           |
| 428-429                                 | VMware PerfMon DLL, 450                |
| migrating                               | vRealize Operations Manager, 450       |
| cold migration, 19                      | vSphere Client, 450                    |
| Memory Swapped performance metric,      | vSphere Web Client, 451-452            |
| 455                                     | Windows Performance Monitor, 450       |
| storage vMotion, 512-514                | SIOC, 250-251                          |
| virtual machines                        | SRDS, 414-417                          |
| old migration, 19                       | vCenter Server service status, 354-357 |
| Storage vMotion, 20, 336                | vDS port state, 67                     |
| vCloud Air, 621-622                     | virtual machines and HA clusters, 579  |
| vDS, 98-100                             | vSphere                                |
| vDS, 67                                 | network resources, 399, 402-404        |
| vMotion, 19, 497                        | storage resources, 399, 402-404        |
| VMkernal virtual network adapters, 405  | mounting NFS datastores, 241-242       |
| vMotion, 130, 512-514                   | moving                                 |
| mirroring vDS ports, 67                 | hosts to clusters, 20                  |
| MOB (Managed Object Browser), con-      | virtual machines to resource pools, 19 |
| trolling access to                      | MPIT (Multiple Points In Time),        |
| ESXi Hosts, 38-39                       | vSphere Replication configuration on   |
| vCenter Server, 40                      | virtual machines, 343                  |
| modifying                               | MPP (Multipathing Plug-in), 209, 216,  |
| HA clusters, 573                        | 244                                    |
| host profiles, 555                      | MRU (Most Recently Used) PSP, 216      |
| permissions, role-based access control, | multipathing                           |
| 7-10                                    | active optimized/active non-optimized  |
| resources during conversion via vCenter | port groups, 208                       |
| Converter, 561-562                      | ALUA, 208                              |
| monitoring                              | APD, 207                               |
| CPU, 450                                | claim rules                            |
| ESXi Hosts                              | effects of, 210-211                    |
| host hardware health, 368               | functions of, 211-212                  |
| management agent status, 359-361        | DMP, 209                               |
| system health, 368                      | failover events, 218                   |
| momory 450                              |                                        |
| memory, 450                             | load balancing, 215-216                |
| NIOC, 151                               |                                        |

| NFS, 167, 235                                        | displaying, 164                                      |
|------------------------------------------------------|------------------------------------------------------|
| optimizing paths, 208                                | identifying, 163                                     |
| PDL, 208                                             | LUN, 164-165, 169-172                                |
| PSA                                                  | storage devices for adapters, 164-165                |
| MPP, 209, 216                                        | storage naming conventions, 168, 169                 |
| NMP, 210                                             | thin provisioning, 183-184                           |
| PSP, 210                                             | vCenter Server storage filters, 173-175              |
| SATP, 210                                            | NCIDIA VIB, virtual machines and                     |
| PSP, 213-217                                         | vGPU, 601                                            |
| SATP, 215                                            | NetFlow and vDS, 67                                  |
| SP, 217                                              | networks                                             |
| NI.                                                  | APD state, troubleshooting, 423-424                  |
| N                                                    | configuring, 574                                     |
| naming                                               | HA heartbeats, 574                                   |
| name setting (virtual machines), 627                 | HA cluster network configuration, 500-<br>507        |
| VMFS datastores, 240                                 | latency (FT), troubleshooting, 389-391               |
| NAS (Network Access Server)                          | metrics                                              |
| iSCSI, 166-167                                       | Network Packets Dropped performance                  |
| CHAP, 180-182                                        | metric, 455                                          |
| dependent hardware iSCSI initiators,<br>171, 175-178 | Packet Receive Errors/Packet Transmit<br>Errors, 465 |
| ESXi boot device, 172                                | Transmit Packets Dropped/Receive Pack-               |
| hardware/software initiator require-                 | ets Dropped, 465                                     |
| ments, 170-171                                       | Transmit/Receive Rates, 465                          |
| independent hardware iSCSI initiators,<br>171, 178   | NIOC, 135-136                                        |
| LUN boots, 175                                       | configuring, 142-145, 418-420                        |
| LUN paths, 169                                       | CoS, 140                                             |
| port binding, 178-179                                | defining, 138                                        |
| software iSCSI initiators, 171, 176-177              | dvPort groups, 152-153                               |
| LUN, 164-165                                         | monitoring, 151                                      |
| discovering new storage LUN, 171-172                 | port groups, 140                                     |
| FC zoning, 183                                       | resource pools, 141-145, 151                         |
| iSCSI LUN bootups, 175                               | system traffic, 146, 151                             |
| paths, 169                                           | troubleshooting, 418-420                             |
| thin provisioning, 183-184                           | upgrading, 138-143                                   |
| VMDK, 165                                            | vDS, 67, 70, 92, 138-143                             |
| VVOL, 194                                            | virtual machines, 143-145, 152-153                   |
| NFS, 167, 173                                        | physical network adapters, troubleshoot-             |
| storage adapters                                     | ing, 427-428                                         |

| Restore Network Settings option (DCUI), 405                                 | TCP segmentation offload support,<br>122-123   |
|-----------------------------------------------------------------------------|------------------------------------------------|
| Restore vDS option (DCUI), 405                                              | traffic shaping, 66, 119-121                   |
| rollback (auto) and vDS, 127-129                                            | vCenter Servers and long-distance              |
| SIOC, 421-422                                                               | vMotion support, 129-130                       |
| vDS, 61                                                                     | virtual machine migration, 67                  |
| adding/removing dvPort groups, 82-86                                        | VLAN, 114-119, 127                             |
| adding/removing dvUplink groups,<br>86-89                                   | vMotion support (long-distance),<br>129-130    |
| adding/removing ESXi Hosts, 72-77,                                          | virtual machines, 410-414                      |
| 80-82                                                                       | VLAN, troubleshooting, 426                     |
| adding/removing VMkernel ports, 93-97                                       | VPN, 619-623                                   |
| auto-rollback behavior, 127-129                                             | vSphere                                        |
| blocking policies for dvPort groups,                                        | monitoring, 399, 402-404                       |
| 111-112                                                                     | NIOC, 418-420                                  |
| capabilities of, 65-66                                                      | SIOC, 421-422                                  |
| configuring dvPort group settings, 90-92 configuring LACP, 101-104, 107-109 | troubleshooting, 399, 402-407, 410, 425-426    |
| creating/deleting, 68-71                                                    | verifying configurations, 404-407, 410         |
| creating/deleting virtual adapters, 93-97                                   | vSS                                            |
| datacenter-level management, 67                                             | capabilities of, 65-66                         |
| dynamic binding, 84                                                         | jumbo frames, 123-127                          |
| Ephemeral, 85                                                               | NFS (Network File System)                      |
| failover policies, 113                                                      | datastores                                     |
| jumbo frames, 123-127                                                       | connecting using Kerberos authentication,      |
| LAG ports, 102-103, 106-109                                                 | 167, 238                                       |
| load balancing, 113                                                         | mounting/unmounting, 241-242                   |
| load-based teaming, 66, 114<br>managing, 67                                 | multiple datastore usage scenarios,<br>245-246 |
| migrating virtual machines, 98-100                                          | properties of, 232                             |
| NetFlow, 67                                                                 | locking, 236                                   |
| network vMotion, 67                                                         | multipathing, 167, 235                         |
| NIOC, 67, 70, 92                                                            | NFSv3, 231                                     |
| port blocking, 66, 111-112                                                  | locking, 167, 236                              |
| port mirroring, 67                                                          | multipathing, 235                              |
| port policy settings, 67                                                    | security, 236                                  |
| port state monitoring, 67                                                   | session trunking, 235                          |
| PVLAN, 66, 114-119                                                          | NFSv4.1, 231                                   |
| security policies/settings, 109-111                                         | Kerberos authentication, 167, 238              |
| static binding, 84                                                          | locking, 236                                   |
| 550 5                                                                       | multipathing, 235                              |

| security, 236 session trunking, 235 pNFS, 167 security, 236 session trunking, 167, 235 shares, creating, 173 NIOC (Network I/O Control), 135 configuring, 142-145, 418-420 CoS, 140 defining, 138 dvPort groups, 152-153 monitoring, 151 port groups, 140 resource pools, 141-145, 151 system traffic, 146, 151 troubleshooting, 418-420 upgrading, 138-143 vDS, 67, 70, 92, 138-143 virtual machines, 143-145, 152-153 NMP (Native Multipathing Plug-in), 210 No Access permission, 11-12 No Access roles, 20 NTP (Network Time Protocol), VDP installation, 327 NUMA (Non-Uniform Memory Access), 462, 608-610 | Packet Receive Errors/Packet Transmit Errors (network metrics), 465  partitions, resizing during conversion via vCenter Converter, 564  passwords  content libraries, 612  ESXi Hosts, 34-35  SSO, 54  UPN, 47  patches, ESXi Hosts, 269  path failover, 207  PCC (Processor Clocking Control), 490  PCLMULQDQ instruction set, 477  PDL (Permanent Device Loss), 208, 409, 423, 508  PE (Protocol Endpoints), VVOL, 206  performance  CPU  contention issues, 451-452  limits, 452-454  metrics, 463-465  monitoring, 450  reservations, 452-454  shares, 452-454  memory  contention issues, 451-452 |
|----------------------------------------------------------------------------------------------------|----------------------------------------------------------------------------------------------------|
| 0                                                                                                    | metrics, 455-462<br>monitoring, 450                                                                                                    |
| objects, applying roles to, 16 optimized paths, 208 OS (guest), installing on virtual machines, 19 overriding permissions, 11-12 overview graphs, 483-484 OVF (Open Virtualization Format) files, content libraries, 612                                                                                                    | reservations, 452-454 shares, 452-454 metrics, 465-467 CPU Ready Time, 455 Disk Aborts, 455 Disk Latency, 454 Memory Swapped, 455 Network Packets Dropped, 455 monitoring ESXTOP, 451-452, 462, 467-468,                                                                                                    |
| P2V (Physical-to-Virtual) migrations and VMware Converter, 556                                                                                                    | 471-473<br>EVC, 473-477                                                                                                    |

| RESXTOP, 473                       | memory monitoring, 450                     |
|------------------------------------|--------------------------------------------|
| VMware PerfMon DLL, 450            | memory reservations, 452-454               |
| vRealize Operations Manager, 450   | memory shares, 452-454                     |
| vSphere Client, 450                | metrics, 454-455                           |
| vSphere Web Client, 451-452        | network metrics, 465                       |
| Windows Performance Monitor, 450   | overview graphs, 483-484                   |
| networks, 465                      | power management policies, 489-490         |
| overview graphs, 483-484           | RESXTOP, 473                               |
| performance counters (VMware), 27  | storage metrics, 466-467                   |
| power management policies, 489-490 | vRealize Operations Manager, 477-479,      |
| storage, 466-467                   | 482-483                                    |
| troubleshooting                    | permissions                                |
| CPU, 450-454                       | adding, role-based access control, 7-10    |
| ESXi Hosts, 450                    | applying, role-based access control, 10-14 |
| ESXTOP, 451-452, 462, 467-468,     | assigning permissions to                   |
| 471-473                            | folders, 16                                |
| EVC, 473-477                       | resource pools, 16                         |
| memory, 450-454                    | changing validation settings, 17-20        |
| overview graphs, 483-484           | content libraries, 617                     |
| power management policies, 489-490 | datastores, 8-10                           |
| RESXTOP, 473                       | ESXi Hosts, 6                              |
| VMware PerfMon DLL, 450            | managing permissions, 8-10                 |
| vRealize Operations Manager, 450,  | moving to clusters, 20                     |
| 477-479, 482-483                   | security, 36-37                            |
| vSphere Client, 450                | explicit permissions, role-based access    |
| vSphere Web Client, 451-452        | control, 6                                 |
| Windows Performance Monitor, 450   | folders, 6, 16                             |
| virtual machines, 477-479, 482-483 | global permissions, 14                     |
| vSphere                            | managing                                   |
| CPU contention issues, 451-452     | datastores, 8-10                           |
| CPU limits, 452-454                | role-based access control, 7-10            |
| CPU metrics, 463-465               | modifying, role-based access control, 7-10 |
| CPU monitoring, 450                | No Access permission, 11-12                |
| CPU reservations, 452-454          | overriding, 11-12                          |
| CPU shares, 452-454                | propagated permissions, role-based access  |
| ESXTOP, 467-468, 471-473           | control, 6                                 |
| EVC, 473-477                       | removing, role-based access control, 7-10  |
| memory contention issues, 451-452  | required permissions for common tasks      |
| memory limits, 452-454             | table, 18-20                               |
| memory metrics, 455-462            | resource pools, 16                         |
|                                    | role-based access control, 6-14            |

| vCenter Server, 6-14, 21-23                                              | adding/removing VMkernel ports, 93-9'                   |
|--------------------------------------------------------------------------|---------------------------------------------------------|
| virtual machines, 6-10, 18-20                                            | blocking, 66, 111-112                                   |
| vSphere Client, 6-10                                                     | blocking policies for dvPort groups,                    |
| vSphere Inventory Hierarchy, 10-13                                       | 111-112                                                 |
| Physical Device Latency (storage                                         | configuring dvPort group settings, 90-92                |
| metrics), 466                                                            | configuring general settings, 90-92                     |
| physical hosts, deploying as virtual machines via vCenter Converter, 563 | configuring LACP for dvPort groups,<br>101-104, 107-109 |
| physical network adapters, troubleshoot-                                 | dynamic binding, 84                                     |
| ing, 427-428                                                             | editing number of ports, 92                             |
| physical (passthrough) mode (RDM),<br>233-235                            | Ephemeral, 85<br>mirroring, 67                          |
| physical workloads, converting via vCen-                                 | per-port policy settings, 67                            |
| ter Converter, 557-560                                                   | security policies/settings, or dvPort                   |
| Platform Service Controller                                              | groups, 109-111                                         |
| certificates, 280                                                        | state monitoring, 67                                    |
| components of, 277                                                       | static binding, 84                                      |
| embedded deployments, 278                                                | VMkernel ports, adding/removing from                    |
| external deployments, 278-279                                            | vDS, 93-97                                              |
| vCenter Server upgrades, 277 pNFS (parallel NFS), 167                    | PostgresSQL scripts, vCenter Server maintenance, 359    |
| ports                                                                    | PowerCLI                                                |
| dvPort groups                                                            | cmdlets, 540, 541                                       |
| adding/removing from vDS, 82-86                                          | scripts and Auto Deploy, 533-534                        |
| blocking policies for vDS, 111-112                                       | power management policies, 489-490                      |
| configuring LACP for vDS, 101-104,                                       | preparing for the exam, 631-634                         |
| 107-109                                                                  | Promiscuous mode (security policies/                    |
| configuring settings for vDS, 90-92                                      | settings), 30, 110                                      |
| security policies/settings for vDS,<br>109-111                           | Promiscuous PVLAN (Private VLAN) and vDS, 117           |
| VLAN, 86                                                                 | propagated permissions, role-based                      |
| ESXi Host firewalls, 33                                                  | access control, 6                                       |
| iSCSI port binding, 178-179                                              | PSA (Pluggable Storage Architectures),                  |
| LAG ports and vDS, 102-103, 106-109                                      | 209-210, 216                                            |
| port groups                                                              | PSC (Platform Services Controller),<br>40-41            |
| active optimized/active non-optimized port groups and multipathing, 208  | configuring, 48-50                                      |
| NIOC, 140                                                                | installing, 387-388                                     |
| troubleshooting, 426-427                                                 | security, 48-50                                         |
| vCenter Server ports, list of, 380-381                                   | troubleshooting, 386-388, 431                           |
| vDS ports                                                                | vCenter Servers, 42-44, 50                              |
| adding/removing dvPort groups, 82-86                                     | vSphere upgrades, 431                                   |

| PSP (Path Selection Policies), 210               | VDP                                            |
|--------------------------------------------------|------------------------------------------------|
| changing, 213-216                                | administration, 333-334                        |
| Fixed PSP, 217                                   | backup limitations, 334                        |
| host profiles, 543-544                           | capabilities of, 322-323                       |
| MRU PSP, 216                                     | configuring, 328-334                           |
| Round Robin PSP, 216                             | creating backup jobs, 334-335                  |
| published content libraries, 612-616             | creating backup storage, 333                   |
| PVLAN (Private VLAN)                             | Emergency Restore feature, 338-340             |
| Community PVLAN, 117                             | installing, 327, 331                           |
| Isolated PVLAN, 118                              | sizing guidelines, 324                         |
| Promiscuous PVLAN, 117                           | snapshots, 325                                 |
| troubleshooting connectivity, 422                | system requirements, 324                       |
| vDS, 66, 114-119                                 | virtual machine backup/restore, 335-340        |
| 0                                                | virtual machines                               |
| Queue Latency (storage metrics), 466             | recovering via vSphere Replication,<br>345-346 |
| quiescing                                        | VDP, 335-340                                   |
| guest OS quiescing, 342                          | vSphere Replication                            |
| support for, 343                                 | configuring, 340-345                           |
| VSS quiescing, 342                               | deploying, 340, 347                            |
| v 33 quiescing, 342                              | failback operations, 346                       |
| R                                                | installing, 340                                |
| DDM (Dam Daries Mans)                            | integrating VMCA with, 341                     |
| RDM (Raw Device Maps)                            | recovering virtual machines, 345-346           |
| filters, 174                                     | upgrading on virtual machines, 345             |
| physical (passthrough) mode, 233-235             | VRA, 341                                       |
| virtual machines, multi-writer locking,<br>237   | VRS appliances, 341                            |
| virtual mode, 234-235                            | redundancy, HA clusters, 500-507               |
| WSFC, 237                                        | remediating                                    |
| Read Only roles, 20                              | ESXi Hosts in clusters, 553-555                |
| Receive Packets Dropped/Transmit                 | objects in ESXi Hosts, 269-270                 |
| Packets Dropped (network metrics),               | removing                                       |
| 465                                              | content libraries, 618                         |
| Receive/Transmit Rates (network met-             | dvPort groups, 82-86                           |
| rics), 465                                       | dvUplink groups, 86-89                         |
| recovery/backup                                  | ESXi Hosts, 72-77, 80-82                       |
| compression, 321                                 | Host DRS groups (DRS clusters), 585            |
| RPO, 323-324                                     | host profiles, 546-547                         |
| snapshots, 325-327                               | permissions, role-based access control,        |
| vCloud Air Disaster Recovery Service,<br>625-627 | 7-10                                           |

| resource pools, 306-309 virtual machines from resource pools, 308 | Restore Standard Switch option (DCUI) 405               |
|-------------------------------------------------------------------|---------------------------------------------------------|
| VM/DRS groups (DRS clusters), 585-586                             | Restore vDS option (DCUI), 405                          |
| VMkernel ports, 93-97                                             | RESXTOP, troubleshooting                                |
| renaming VMFS datastores, 240                                     | performance, 473                                        |
| reservations                                                      | role-based access control                               |
| CPU/memory, 452-454                                               | Administrator roles, 20                                 |
| resource pools, 294-295                                           | groups                                                  |
| virtual machines, 462                                             | applying roles to, 16                                   |
| resizing partitions during conversion via                         | group lists, 6                                          |
| vCenter Converter, 564                                            | No Access roles, 20                                     |
| resource distribution graphs, DRS clus-                           | objects, applying roles to, 16                          |
| ters, 519-522                                                     | permissions                                             |
| resource maps (vMotion), 523-524                                  | adding, 7-10                                            |
| resource pools, 289                                               | applying, 10-14                                         |
| configuring, 301                                                  | changing validation settings, 17-20                     |
| creating/removing, 306-307                                        | explicit permissions, 6                                 |
| customizing, 301                                                  | managing permissions, 7-10                              |
| DRS clusters, 293, 511                                            | modifying permissions, 7-10                             |
| ESXi Hosts, 293                                                   | propagated permissions, 6                               |
| evenly distributed pools, 299                                     | removing permissions, 7-10                              |
| expandable reservations, 295                                      | vCenter Server integration, 21-23                       |
| hierarchical structures of, 296-297,                              | Read Only roles, 20                                     |
| 311-312                                                           | sample roles, 20-21                                     |
| limits, 294                                                       | system roles, 20                                        |
| NIOC, 141-145, 151                                                | users                                                   |
| permissions, 16                                                   | applying roles to, 16                                   |
| pools with default values, 298                                    | user lists, 6                                           |
| reservations, 294                                                 | vCenter Server roles, 14, 15                            |
| shares, 293-294                                                   | vmdir, 15-16                                            |
| uneven pools, 299                                                 | roles/permissions, content libraries, 617               |
| usage scenarios, 311-312                                          | rollback (auto) and vDS, 127-129                        |
| vApps, 301                                                        | rollup jobs, vCenter Server, 358                        |
| vFlash                                                            | Round Robin PSP, 216                                    |
| architecture of, 301, 304-305                                     | RPO (Recovery Point Objective),                         |
| creating/removing resource pools, 309                             | 323-324                                                 |
| vFRC, 301, 304-305, 309-310                                       | S                                                       |
| VMDK, 309                                                         | <u> </u>                                                |
| virtual machines, 300, 308                                        | Same Host and Transports filters, 174                   |
| Restore Network Settings option (DCUI), 405                       | SAML (Security Assertion Markup<br>Language) tokens, 41 |

| SAN (Storage Area Networks)                          | HA clusters and VSAN implementation,                   |
|------------------------------------------------------|--------------------------------------------------------|
| FC, 166                                              | 581                                                    |
| ESXi boot device, 172                                | SP, 195                                                |
| zoning, 183                                          | virtual machines, 207                                  |
| FCoE, 166, 173                                       | VSAN Observer, 204-205                                 |
| iSCSI, 166-167                                       | SATP (Storage Array Type Plug-ins),                    |
| CHAP, 180-182                                        | 210                                                    |
| dependent hardware iSCSI initiators,<br>171, 175-178 | changing, 215<br>host profiles, 543-544                |
| ESXi boot device, 172                                | scripted upgrades, ESXi Hosts,                         |
| hardware/software initiator<br>requirements, 170-171 | 435-437<br>SCSI (Small Computer System                 |
| iBFT, 175                                            | Interface) protocol                                    |
| independent hardware iSCSI initiators,<br>171, 178   | bus sharing, 236-237<br>CDB, 167                       |
| LUN boots, 175                                       | Extended Copy Command. See VAAI,<br>XCOPY command      |
| LUN paths, 169                                       | LUN, 164-165, 169                                      |
| port binding, 178-179                                | security                                               |
| software iSCSI initiators, 171, 176-177              | Active Directory                                       |
| LUN, 164  discovering new storage LUN,  171-172      | adding ESXi Hosts to domains, 55 authentication, 45-48 |
| FC zoning, 183                                       | authentication                                         |
| iSCSI LUN bootups, 175                               | Active Directory, 45-48                                |
| paths, 169                                           | vCenter Server, 42                                     |
| thin provisioning, 183-184                           | content libraries, 612                                 |
| VMDK, 165                                            | DCUI, smart card authentication, 38                    |
| VVOL, 194                                            | DES-CBC-MD5 encryption protocol, 238                   |
| NFS, 167, 173                                        | ESXi Hosts                                             |
| storage adapters                                     | Active Directory, 35-36                                |
| displaying, 164<br>identifying, 163                  | adding ESXi Hosts to directory services, 35-36         |
| LUN, 164-165, 169-172                                | adding to Active Directory domains, 55                 |
| storage devices for adapters, 164-165                | applying permissions via host profiles,<br>36-37       |
| storage naming conventions, 168-169                  | controlling host access, 38-39                         |
| thin provisioning, 183-184                           | default account access, 34-35                          |
| vCenter Server storage filters, 173-175              | firewall, 31-33                                        |
| VSAN, 193-194                                        | Lockdown mode, 37                                      |
| configuring, 197-200                                 | passwords, 34-35                                       |
| disk groups, 199-200                                 | I ,                                                    |
| failure domains, 197, 203-204                        |                                                        |

| Forged Transmits, 30, 110                | configuring policies, 54-55          |
|------------------------------------------|--------------------------------------|
| IPsec, vCloud Air connections to on-     | editing SSO identity sources, 55     |
| premise sites, 619-621                   | enabling/disabling SSO users, 51-52  |
| Kerberos encryption and NSF datastore    | Identity Management Service, 41      |
| connections, 238                         | lockouts, 55                         |
| MAC addresses, 30, 110                   | multi-site SSO installations, 42-45, |
| NFS, 236                                 | 53-54                                |
| passwords                                | passwords, 54                        |
| ESXi Hosts, 34-35                        | STS, 41                              |
| UPN, 47                                  | tokens, 55                           |
| Promiscuous mode, 30, 110                | vmdir service, 41                    |
| PSC, 48-50                               | vCenter Server, 39-42                |
| role-based access control                | vDS policies/settings, 109-111       |
| adding permissions, 7-10                 | virtual machines                     |
| Administrator roles, 20                  | best practices, 23                   |
| applying permissions, 10-14              | communications, 29                   |
| applying roles to groups, 16             | consoles, 23                         |
| applying roles to objects, 16            | data access, 27                      |
| applying roles to users, 16              | device connections, 29               |
| changing permission validation settings, | disabling unnecessary services, 24   |
| 17-20                                    | DoS attacks, 29-30                   |
| explicit permissions, 6                  | network security policies, 29-30     |
| group lists, 6                           | policies, 28                         |
| managing permissions, 7-10               | resource usage, 23                   |
| modifying permissions, 7-10              | templates, 23                        |
| No Access roles, 20                      | VMware tools installation, 24-27     |
| propagated permissions, 6                | VMCA, 50-51                          |
| Read Only roles, 20                      | session trunking and NFS, 167, 235   |
| removing permissions, 7-10               | shares                               |
| sample roles, 20-21                      | CPU/memory, 452-454                  |
| system roles, 20                         | resource pools, 293-294              |
| user lists, 6                            | SIOC (Storage I/O Control)           |
| vCenter Server integration, 21-23        | benefits of, 246                     |
| vCenter Server roles, 14-15              | configuring, 249-250, 421-422        |
| vmdir, 15-16                             | Dynamic Queue Depth Throttling       |
| SSO                                      | versus, 252                          |
| adding/removing SSO identity sources,    | enabling/disabling, 247-248          |
| 55                                       | features of, 252                     |
| Administration Server, 41                | I/O contention environments, 253     |
| architecture of, 41                      | monitoring, 250-251                  |
|                                          |                                      |

| troubleshooting, 421-422                                          | passwords, 54                                        |
|-------------------------------------------------------------------|------------------------------------------------------|
| usage cases, 252-253                                              | security                                             |
| sizing partitions during conversion via<br>vCenter Converter, 564 | adding/removing SSO identity sources, 55             |
| smart card authentication, DCUI, 38                               | configuring policies, 54-55                          |
| snapshots, 18, 325-327                                            | editing SSO identity sources, 55                     |
| Software Depot, 534                                               | enabling/disabling SSO users, 51-52                  |
| software iSCSI initiators, 171, 176-177                           | lockouts, 55                                         |
| SolutionUsers group (SSO), 52                                     | multi-site SSO installations, 42-45,                 |
| sorting                                                           | 53-54                                                |
| group lists, 6                                                    | passwords, 54                                        |
| user lists, 6                                                     | tokens, 55                                           |
| SP (Storage Providers)                                            | SolutionUsers group, 52                              |
| multipathing SP, configuring, 217                                 | STS, 41                                              |
| VASA, 194-196, 201-202, 206                                       | SystemConfiguration.Administrators                   |
| VSAN, 195                                                         | group, 53                                            |
| VVOL, 194-196, 201-202, 206, 217                                  | SystemConfiguration.BashShellAdminis-                |
| SPN (Service Principal Name), 47                                  | trators group, 52                                    |
| SRDS (Storage Distrubted Resource                                 | tokens, 55                                           |
| Scheduler), 414-417                                               | troubleshooting, 378-380                             |
| SR-IOV (Single Root I/O Virtualization)                           | user accounts                                        |
| and virtual machines, 600                                         | exporting user lists, 7                              |
| SSH (Secure Shell)                                                | installing VDP, 327                                  |
| ESXi Hosts, controlling access, 38-39                             | Users group, 52                                      |
| login at vCenter Server node, 378                                 | vmdir, 15-16, 41                                     |
| SSL certificates, 342                                             | static binding and vDS, 84                           |
| SSO (Single Sign-On)                                              | statistics setting (virtual machine                  |
| adding/removing SSO identity sources, 55                          | configurations), 604                                 |
| Administration Server, 41                                         | storage                                              |
| Administrators group, 53                                          | APD state, troubleshooting, 423-424                  |
| architecture of, 41                                               | content libraries, 612                               |
| CAAdmins group, 52                                                | ESXi Hosts, troubleshooting storage,                 |
| configuring SSO policies, 54-55                                   | 407-410                                              |
| DCAdmins group, 52                                                | FC, 166                                              |
| editing SSO identity sources, 55                                  | ESXi boot device, 172                                |
| enabling/disabling SSO users, 51-52                               | zoning, 183                                          |
| group lists, exporting, 7                                         | FCoE, 166, 173                                       |
| identity Management Service, 41                                   | Fibre Channel storage, 424                           |
| LicenseService.Administrators group, 53                           | iSCSI, 166,-167                                      |
| lockouts, 55                                                      | CHAP, 180-182                                        |
| multi-site SSO installations, 42-45, 53-54                        | dependent hardware iSCSI initiators,<br>171, 175-178 |

| ESXi boot device, 172                   | NFS, 235                                |
|-----------------------------------------|-----------------------------------------|
| hardware/software initiator require-    | optimizing paths, 208                   |
| ments, 170-171                          | PDL, 208                                |
| <i>iBFT</i> , 175                       | PSA, 209-210, 216                       |
| independent hardware iSCSI initiators,  | PSP, 213-217                            |
| 171, 178                                | SATP, 215                               |
| LUN boots, 175                          | SP, 217                                 |
| LUN paths, 169                          | VMFS datastores, 244                    |
| port binding, 178-179                   | naming conventions, 168-169             |
| software iSCSI initiators, 171, 176-177 | NAS, 163                                |
| storage, 406-407, 424                   | iSCSI, 166-172, 175-182                 |
| load balancing, 215-216                 | NFS, 167, 173                           |
| LUN                                     | storage adapters, 163-165               |
| discovering new storage LUN, 171-172    | storage naming conventions, 168-169     |
| FC zoning, 183                          | thin provisioning, 183-184              |
| iSCSI LUN bootups, 175                  | vCenter Server storage filters, 173-175 |
| paths, 169                              | NFS                                     |
| RDM, 233-235                            | creating NFS shares, 173                |
| RDM filters, 174                        | datastore properties, 232               |
| Same Host and Transports filters, 174   | datastores, 241-242, 245-246            |
| SP, 217                                 | locking, 236                            |
| thin provisioning, 183-184              | multipathing, 167                       |
| VMDK, 165                               | NFSv3, 167, 231, 235-236                |
| VMFS, 245                               | NFSv4.1, 167, 231, 235-238              |
| VMFS filters, 174                       | pNFS, 167                               |
| VVOL, 194                               | security, 236                           |
| metrics                                 | session trunking, 167                   |
| Guest Latency, 466                      | PSA, 209-210, 216                       |
| Kernel Latency, 466                     | SAN                                     |
| Physical Device Latency, 466-467        | FC, 166, 172, 183                       |
| Queue Latency, 466                      | FCoE, 166, 173                          |
| multipathing                            | iSCSI, 166-167, 169-172, 175-182        |
| active optimized/active non-optimized   | NFS, 167, 173                           |
| port groups, 208                        | storage adapters, 163-165               |
| ALUA, 208                               | storage naming conventions, 168-169     |
| APD, 207                                | thin provisioning, 183-184              |
| claim rules, 210-212                    | vCenter Server storage filters, 173-175 |
| DMP, 209                                | VSAN, 193-200, 203-207                  |
| failover events, 218                    | session trunking, NFS, 235              |
| load balancing, 215-216                 |                                         |
| MPP, 244                                |                                         |

| SIOC                                                    | SP, 195                                                  |
|---------------------------------------------------------|----------------------------------------------------------|
| benefits of, 246                                        | virtual machines, 207                                    |
| configuring, 249-250                                    | VSAN Observer, 204-205                                   |
| Dynamic Queue Depth Throttling                          | vSphere                                                  |
| versus, 252                                             | monitoring, 399, 402-404                                 |
| enabling/disabling, 247-248<br>features of, 252         | troubleshooting, 399, 402-407, 410, 423-425              |
| I/O contention environments, 253                        | verifying configurations, 404-407, 410                   |
| monitoring, 250-251                                     | VVOL, 231                                                |
| troubleshooting, 421-422                                | configuring PE, 206                                      |
| usage cases, 252-253                                    | configuring SP, 202                                      |
| SP                                                      | creating, 201, 204                                       |
|                                                         | creating SP, 206                                         |
| configuring for multipathing, 217                       |                                                          |
| VASA, 194-196, 201-202, 206                             | SP, 196, 217                                             |
| VSAN, 195                                               | VASA storage provider, 194-196, 201-<br>202, 206         |
| VVOL, 196, 217                                          | Storage vMotion                                          |
| SRDS, 414-417                                           |                                                          |
| storage adapters                                        | migrating, 512-514                                       |
| displaying, 164                                         | troubleshooting, 512-514                                 |
| identifying, 163                                        | virtual machines, 20, 336                                |
| LUN, 164-165, 169-172                                   | strategies for taking the exam, 634-636                  |
| storage devices for adapters, 164-165                   | STS (Security Token Service), 41                         |
| thin provisioning, 183-184<br>VAAI, 229-230             | subscribed content libraries, 612-613, 616               |
| VASA storage provider, 194, 196, 201-                   | Summary tab (DRS clusters), 519-522 support bundles, 365 |
| 202, 206                                                | swapfile location setting (virtual machine               |
| vCenter Server, storage filters, 173-175                | configurations), 605                                     |
| VDP backup storage, 333                                 | swapping (memory metric)                                 |
| VMFS, 231                                               | ESXi Hosts, 459                                          |
| comparing functionality of new/upgraded datastores, 233 | guest OS paging, 458-459                                 |
| datastore properties, 232                               | virtual machines, 459                                    |
| datastores, 239-245                                     | vSphere Web Client, 459-461                              |
| RDM, 233-235                                            | switches                                                 |
| upgrading, 232                                          | Restore Standard Switch option (DCUI),                   |
| VAAI, 229-230                                           | 405                                                      |
| VMP, 207                                                | vDS, 61                                                  |
| VSAN, 193-194                                           | adding/removing dvPort groups, 82-86                     |
| configuring, 197-200                                    | adding/removing dvUplink groups,<br>86-89                |
| disk groups, 199-200                                    |                                                          |
| failure domains, 197, 203-204                           |                                                          |

| adding/removing ESXi Hosts, 72-77,<br>80-82                   | vSS versus, 65-66<br>virtual switches, configuring across mul-      |
|---------------------------------------------------------------|---------------------------------------------------------------------|
| adding/removing VMkernel ports, 93-97                         | tiple hosts via host profiles, 544-546                              |
| auto-rollback behavior, 127-129                               | vSS                                                                 |
| blocking policies for dvPort groups,                          | capabilities of, 65-66                                              |
| 111-112                                                       | jumbo frames, 123-127                                               |
| capabilities of, 65-66                                        | vDSS versus, 65-66                                                  |
| configuring dvPort group settings, 90-92                      | synchronizing content libraries, 613-614                            |
| configuring LACP, 101-104, 107-109                            | Syslog Collector, troubleshooting,                                  |
| creating/deleting, 68-71                                      | 381-383                                                             |
| creating/deleting virtual adapters, 93-97                     | SystemConfiguration.Administrators                                  |
| datacenter-level management, 67                               | group (SSO), 53                                                     |
| dynamic binding, 84                                           | SystemConfiguration.BashShellAdminis-                               |
| Ephemeral, 85                                                 | trators group (SSO), 52                                             |
| failover policies, 113                                        | system traffic, NIOC, 146, 151                                      |
| jumbo frames, 123-127                                         | Т                                                                   |
| LAG ports, 102-103, 106-109                                   | -                                                                   |
| load balancing, 113                                           | taking the exam, 634-636                                            |
| load-based teaming, 66, 114                                   | tasks, vCenter Server, 484-489                                      |
| managing, 67                                                  | TCP segmentation offload, vDS support                               |
| migrating virtual machines, 98-100                            | for, 122-123                                                        |
| NetFlow, 67                                                   | templates (virtual machines), 23, 627                               |
| network vMotion, 67                                           | thin provisioning, 183                                              |
| NIOC, 67, 70, 92, 138-143                                     | thumbprints, 372-373                                                |
| port blocking, 66, 111-112                                    | tokens, SSO, 55                                                     |
| port mirroring, 67                                            | TPS (Transparent Page Sharing),                                     |
| port policy settings, 67                                      | 455-456                                                             |
| port state monitoring, 67                                     | traffic shaping, vDS, 66, 119-121                                   |
| PVLAN, 66, 114-119                                            | Transmit Packets Dropped/Receive Packets Dropped (network metrics), |
| security policies/settings, 109-111                           | 465                                                                 |
| static binding, 84                                            | Transmit/Receive Rates (network                                     |
| TCP segmentation offload support,                             | metrics), 465                                                       |
| 122-123                                                       | transmits (forged), 30                                              |
| traffic shaping, 66, 119-121                                  | troubleshooting                                                     |
| upgrading, 270                                                | APD state, 423, 424                                                 |
| vCenter Servers and long-distance<br>vMotion support, 129-130 | CPU 451 452                                                         |
| virtual machine migration, 67                                 | contention issues, 451-452                                          |
| VLAN, 114-119, 127                                            | limits, 452-454                                                     |
| vMotion support (long-distance),                              | monitoring performance, 450                                         |
| 129-130                                                       | reservations, 452-454                                               |
|                                                               | shares, 452-454                                                     |

| datastores, SRDS, 414-415             | reservations, 452-454              |
|---------------------------------------|------------------------------------|
| DRS clusters, 495                     | shares, 452-454                    |
| configurations, 507-511               | metadata, VMFS, 428-429            |
| fault tolerance, 516                  | networks                           |
| target/current host load deviation,   | APD state, 423-424                 |
| 519-522                               | physical network adapters, 427-428 |
| workload balancing, 497-498           | VLAN, 426                          |
| ESXCLI command, virtual machines, 385 | NIOC, 418-420                      |
| ESXi Hosts, 426                       | PDL, 409, 423                      |
| APD state, 423                        | performance                        |
| determining stability, 361-368        | CPU, 450-454, 463-465              |
| ESXCLI command, 373-376               | ESXTOP, 451-452, 462, 467-468,     |
| gathering diagnostics, 361-368        | 471-473                            |
| logs, 369-371                         | EVC, 473-477                       |
| monitoring host hardware health, 368  | memory, 450-462                    |
| monitoring management agent status,   | network metrics, 465               |
| 359-361                               | overview graphs, 483-484           |
| monitoring system health, 368         | power management policies, 489-490 |
| performance, 450                      | RESXTOP, 473                       |
| storage, 407-410                      | storage metrics, 466-467           |
| Syslog Collector, 381-383             | VMware PerfMon DLL, 450            |
| thumbprints, 372                      | vRealize Operations Manager, 450,  |
| upgrades, 430-431, 434-439            | 477-479, 482-483                   |
| failover, 514-518                     | vSphere Client, 450                |
| fault tolerance, 514-518              | vSphere Web Client, 451-452        |
| Fibre Channel storage, 424            | Windows Performance Monitor, 450   |
| FT, network latency, 389-391          | physical network adapters, 427-428 |
| HA clusters, 495                      | port groups, 426-427               |
| capacity, 500-507                     | PSC, 386-388, 431                  |
| configurations, 507-511               | PVLAN connectivity, 422            |
| failover, 515                         | SIOC, 421-422                      |
| failover/redundancy, 500-504          | SRDS, 414-417                      |
| fault tolerance, 515                  | SSO, 378-380                       |
| network configuration, 500-507        | storage                            |
| iSCSI storage, 424                    | APD state, 423-424                 |
| LACP, 425                             | ESXI Host storage, 407-410         |
| memory, 462                           | Fibre Channel storage, 424         |
| contention issues, 451-452            | iSCSi storage, 406-407, 424        |
| limits, 452-454                       | storage vMotion, 512-514           |
| monitoring performance, 450           | support bundles, 365               |

| Syslog Collector, 381-383              | performance metrics, 454-455              |
|----------------------------------------|-------------------------------------------|
| vCenter Server, 377-378                | physical network adapters, 427-428        |
| connectivity, 380-383                  | port groups, 426-427                      |
| database maintenance, 357-359          | RESXTOP, 473                              |
| events, 484-489                        | storage, 423-425                          |
| logs, 369-371                          | storage metrics, 466-467                  |
| monitoring service status, 354-357     | storage resources, 399                    |
| ports, 380-381                         | upgrades, 430-441                         |
| PostgresSQL scripts and database main- | vCenter Server, 484-489                   |
| tenance, 359                           | verifying network configurations, 404-    |
| rollup jobs, 358                       | 410                                       |
| tasks, 484-489                         | verifying storage configurations, 404-410 |
| upgrades, 430-433                      | virtual switches, 426-427                 |
| vCLI, 372                              | VMFS metadata, 428-429                    |
| virtual machines, 384-386, 412-414     | vRealize Operations Manager, 477-479,     |
| virtual switches, 426-427              | 482-483                                   |
| VLAN, 422, 426                         | U                                         |
| vMA, 372                               | <u> </u>                                  |
| VMFS metadata, 428-429                 | UCS (Unified Computing Systems), vir-     |
| vMotion, 511-514                       | tual machines and DirectPath I/O, 599     |
| VMware Tools, 388-389                  | UMDS (Update Manager Download Ser-        |
| vSphere                                | vice), 265, 430                           |
| CPU contention issues, 451-452         | unidirectional (one-way) CHAP, 180        |
| CPU limits, 452-454                    | unmounting                                |
| CPU metrics, 463-465                   | NFS datastores, 241-242                   |
| CPU monitoring, 450                    | VMFS datastores, 240                      |
| CPU reservations, 452-454              | Update Manager, 263, 345                  |
| CPU shares, 452-454                    | upgrading                                 |
| ESXTOP, 467-468, 471-473               | ESXi Hosts                                |
| EVC, 473-477                           | baselines, 267                            |
| memory contention issues, 451-452      | certificates, 280                         |
| memory limits, 452-454                 | diagnostic information, 431               |
| memory metrics, 455-462                | ESXCLI, 438-439                           |
| memory monitoring, 450                 | ESXi Installer, 434                       |
| memory reservations, 452-454           | importing images, 265-266                 |
| memory shares, 452-454                 | multiple upgrades, 274-276                |
| network metrics, 465                   | remediating objects, 269-270              |
| network resources, 399                 | requirements, 265                         |
| networks, 425-426                      | scanning vSphere objects, 269             |
| overview graphs, 483-484               | scripted upgrades, 435-437                |
| graphs, 105 101                        | staging patches/extensions, 269           |

| troubleshooting, 430-439                              | troubleshooting, 430-441                                  |
|-------------------------------------------------------|-----------------------------------------------------------|
| upgrading vDS, 270                                    | UMDS and download repository setup,                       |
| upgrading VMware Tools, 271-272                       | 265                                                       |
| VMware Update Manager, 434                            | vSphere Web Client, 263                                   |
| vSphere Auto Deploy, 437                              | VUM, 263-264, 273                                         |
| VUM and ESXi Host upgrades, 273                       | uplinks                                                   |
| ESXi servers, 518                                     | dvUplink groups                                           |
| NIOC, 138-143                                         | adding/removing from vDS, 86-89                           |
| SSO, multi-site SSO installations, 53-54              | configuring LACP for vDS, 101-104,<br>107-109             |
| UMDS, 430                                             | vDS uplinks                                               |
| VMFS, 232                                             | adding/removing dvUplink groups,                          |
| vCenter Server                                        | 86-89                                                     |
| certificates, 280<br>embedded deployments, 278        | configuring LACP for dvUplink groups,<br>101-104, 107-109 |
| embedded Linux vCenter Server backups,                | editing number of uplinks, 90-91                          |
| 279-283                                               | UPN (User Principal Name), 47                             |
| embedded Windows vCenter Server back-<br>ups, 279-281 | USB devices, 597-598                                      |
| external deployments, 278-279                         | USB drives, virtual machine storage, 164                  |
| hardware requirements, 284                            | user accounts                                             |
| log bundles, 432-433                                  | applying roles to, 16                                     |
| troubleshooting, 430-433                              | user lists, 6-7                                           |
| upgrade compatibility scenarios, 283-284              | VDP, installing, 327                                      |
| upgrade methods, 276-277                              | Users group (SSO), 52                                     |
| vCSA, 281-283                                         | V                                                         |
| vDS, 270                                              | <u> </u>                                                  |
| virtual machines, 272-273                             | VAAI (vStorage APIs for Array Integra-                    |
| VMware Tools, 271-272                                 | tion)                                                     |
| VMware Update Manager Utility, 430                    | block zeroing, 230                                        |
| vSphere                                               | enabling/disabling, 230                                   |
| baselines, 267                                        | hardware-assisted locking, 230                            |
| configuring download sources, 264                     | virtual disks, 184, 565                                   |
| diagnostic information, 431                           | XCOPY (full copy command), 229                            |
| download repository setup, 265                        | validating permissions, 17-20                             |
| ESXi Hosts, 265-266, 273-276                          | VAMI (Virtual Appliance Management                        |
| process of, 284-285                                   | Interface), vSphere Replication,                          |
| PSC, 431                                              | 340-341, 345                                              |
| remediating objects, 269-270                          | vApps and resource pools, 301                             |
| replication on virtual machines, 345                  | VASA (vSphere APIs for Storage Aware-                     |
| *                                                     | ness) storage provider, 194-196,                          |
| scanning vSphere objects, 269                         | 201-202, 206                                              |
| staging patches/extensions, 269                       |                                                           |

| vCenter Converter                                          | ports list, 380-381                                             |
|------------------------------------------------------------|-----------------------------------------------------------------|
| converting                                                 | PSC, 42-44, 50                                                  |
| collecting diagnostic information during                   | roles, 14-15                                                    |
| conversion, 564                                            | rollup jobs, 358                                                |
| physical workloads, 557-560                                | security, 39-42                                                 |
| error-handling during conversion, 562-                     | SSH login, 378                                                  |
| 563                                                        | storage filters, 173-175                                        |
| modifying resources during conversion, 561-562             | tasks, 484-489                                                  |
| resizing partitions during conversion, 564                 | troubleshooting, 354-357, 377-378 <i>connectivity</i> , 380-383 |
| deploying physical hosts as virtual                        | database maintenance, 357-359                                   |
| machines, 563                                              | logs, 369-371                                                   |
| installing, 556-557                                        | ports, 380-381                                                  |
| usage scenario, 565                                        | PostgresSQL scripts, 359                                        |
| virtual disk formats, determining, 565                     | rollup jobs, 358                                                |
| vCenter Orchestrator, 21                                   | upgrading, 276                                                  |
| vCenter Server                                             | certificates, 280                                               |
| connectivity, troubleshooting, 380-383                     | embedded deployments, 278                                       |
| databases, basic maintenance, 357-359 deploying            | embedded Linux vCenter Server backups<br>279-283                |
| embedded deployments, 278<br>external deployments, 278-279 | embedded Windows vCenter Server back-<br>ups, 279-281           |
| events, 484-489                                            | external deployments, 278-279                                   |
| Horizon View, 21-22                                        | hardware requirements, 284                                      |
| integration, 21-23                                         | log bundles, 432-433                                            |
| Linux vCenter Server                                       | troubleshooting, 430-433                                        |
| embedded backups, 279                                      | upgrade compatibility scenarios, 283-284                        |
| pre-upgrade updates, 280-281                               | upgrade methods, 276-277                                        |
| vCSA upgrades, 281-283                                     | vCenter Orchestrator, 21                                        |
| logs, 369-371                                              | vCloud Air connections, 623-625                                 |
| configuring, 439-441                                       | vDS and long-distance vMotion support,                          |
| log bundles, 366-367, 432-433                              | 129-130                                                         |
| monitoring service status, 354-357                         | virtual machine security, 29-30                                 |
| permissions                                                | vRealize Operations, 23                                         |
| adding permissions, 7-10                                   | Windows vCenter Server                                          |
| applying permissions, 10-14                                | embedded backups, 279                                           |
| explicit permissions, 6                                    | pre-upgrade updates, 281                                        |
| managing permissions, 7-10                                 | vCLI (vSphere Command-Line Inter-                               |
| modifying permissions, 7-10                                | face), 372                                                      |
| propagated permissions, 6                                  | vCloud Air                                                      |
| removing permissions, 7-10                                 | Disaster Recovery Service, 625-627                              |

| vCenter Server connections, 623-625         | load-based teaming, 66, 114                               |
|---------------------------------------------|-----------------------------------------------------------|
| vCloud Connector, 619                       | managing, 67                                              |
| virtual machines                            | NetFlow, 67                                               |
| configuring, 627                            | network vMotion, 67                                       |
| deploying, 621                              | NIOC, 67, 70, 92, 138-143                                 |
| migrating to vCloud Air, 621-622            | ports                                                     |
| VPN connections                             | adding/removing dvPort groups, 82-86                      |
| connections to on-premise sites, 619-621    | adding/removing VMkernel ports, 93-97                     |
| verifying, 623                              | blocking, 66, 111-112                                     |
| vCPU (virtual CPU), virtual machine         | configuring dvPort group settings, 90-92                  |
| configurations, 602                         | configuring general settings, 90-92                       |
| vCSA (vCenter Server Appliance),<br>281-283 | configuring LACP for dvPort groups, 101-104, 107-109      |
| VDP (VMware Data Protection)                | dynamic binding, 84                                       |
| administration, 333-334                     | editing number of ports, 92                               |
| backups, 333-335                            | Ephemeral, 85                                             |
| capabilities of, 322-323                    | LAG ports, 102-103, 106-109                               |
| configuring, 328-334                        | mirroring, 67                                             |
| Emergency Restore feature, 338-340          | per-port policy settings, 67                              |
| installing, 327, 331                        | security policies/settings for dvPort                     |
| sizing guidelines, 324                      | groups, 109-111                                           |
| snapshots, 325                              | state monitoring, 67                                      |
| system requirements, 324                    | static binding, 84                                        |
| virtual machines, 335-340                   | PVLAN, 66, 114-119                                        |
| vDS (vSphere Distributed Switches), 61      | security policies/settings, 109-111                       |
| adding/removing                             | TCP segmentation offload support,                         |
| dvPort groups, 82-86                        | 122-123                                                   |
| dvUplink groups, 86-89                      | traffic shaping, 66, 119-121                              |
| ESXi Hosts, 72-77, 80-82                    | upgrading, 270                                            |
| VMkernel ports, 93-97                       | uplinks                                                   |
| auto-rollback behavior, 127-129             | adding/removing dvUplink groups,                          |
| capabilities of, 65-66                      | 86-89                                                     |
| configuring                                 | configuring LACP for dvUplink groups,<br>101-104, 107-109 |
| dvPort group settings, 90-92                | editing number of uplinks, 90-91                          |
| LACP, 101-104, 107-109                      | vCenter Servers and long-distance                         |
| creating/deleting, 68-71, 93-97             | vMotion support, 129-130                                  |
| datacenter-level management, 67             | virtual machines, migrating, 67, 98-100                   |
| failover policies, 113                      | VLAN, 114-119, 127                                        |
| jumbo frames, 123-127                       | vMotion support (long-distance), 129-130                  |
| load balancing, 113                         | vSS versus, 65-66                                         |

| Store), 39, 50, 280                   | aifferentiating configuration settings,<br>603-610 |
|---------------------------------------|----------------------------------------------------|
| verifying                             | DirectPath I/O, 599-600                            |
| virtual machines, network resources,  | disable acceleration setting, 604                  |
| 410-414                               | enable logging setting, 604                        |
| vSphere                               | enabling/disabling advanced settings, 611          |
| network configurations, 404-410       | latency sensitivity setting, 605                   |
| storage configurations, 404-410       | name setting, 627                                  |
| vFlash                                | NIOC, 143-145                                      |
| architecture of, 301, 304-305         | NUMA, 608-610                                      |
| ESXi Hosts, 302, 305                  | SR-IOV, 600                                        |
| resource pools, 309                   | statistics setting, 604                            |
| vFRC, 301, 304-305, 309-310           | swapfile location setting, 605                     |
| VMDK, adding vFlash resources to, 309 | template setting, 627                              |
| vFRC (vFlash Read Caches), 301, 304-  | vCloud Air, 627                                    |
| 305, 309-310                          | vCPU, 602                                          |
| vGPU (virtual GPU) and virtual        | vGPU, 601                                          |
| machines, 601                         | virtual datacenter setting, 627                    |
| VIB (vSphere Installation Bundles)    | virtual hardware setting, 627                      |
| ESXi Host firewalls, 33               | VMX file settings, 610-611                         |
| Image Builder, 533                    | connecting devices, 26                             |
| virtual adapters, vDS, 93-97          | console security, 23                               |
| virtual datacenter setting (virtual   | content libraries                                  |
| machines), 627                        | adding/removing, 618                               |
| virtual disks                         | authentication, 616                                |
| bus sharing, 236-237                  | defining, 612                                      |
| formats, determining via vCenter      | ISO files, 612                                     |
| Converter, 565                        | local content libraries, 612                       |
| VAAI, 565                             | managing, 613                                      |
| virtual disk thin provisioning, 184   | multi-site library configuration, 614-616          |
| virtual hardware setting (virtual     | OVF files, 612                                     |
| machines), 627                        | passwords, 612                                     |
| virtual machines                      | published content libraries, 612-616               |
| alerts, 482                           | roles/permissions, 617                             |
| backup/restore via VDP, 335-340       | security, 612                                      |
| bus sharing, 236-237                  | 2                                                  |
| compatibility options table, 25-26    | storage, 612                                       |
| configuring                           | subscribed content libraries, 612-616              |
| catalog setting, 627                  | synchronization, 613-614                           |
| configuration parameters setting, 605 | copy/paste, 26                                     |
| debugging setting, 604                | creating, 18                                       |

| data access, security, 27                    | adding/removing virtual machines, 308  |
|----------------------------------------------|----------------------------------------|
| deploying                                    | configuring, 301                       |
| permissions, 18                              | creating/removing, 306-307             |
| physical hosts as virtual machines via       | customizing, 301                       |
| vCenter Converter, 563                       | DRS clusters, 293                      |
| vCloud Air, 621                              | ESXi Hosts, 293                        |
| DirectPath I/O, 599-600                      | evenly distributed pools, 299          |
| disabling unnecessary services, security, 24 | expandable reservations, 295           |
| disk shrinking, 26                           | hierarchical structures of, 296-297,   |
| DRS affinity rules and virtual machine       | 311-312                                |
| placement, 588                               | limits, 294                            |
| dynamic binding, 84                          | pools with default values, 298         |
| Ephemeral, 85                                | reservation, 294                       |
| events, 486                                  | shares, 293-294                        |
| installing guest OS, 19                      | uneven pools, 299                      |
| logging, 26                                  | usage scenarios, 311-312               |
| memory, 460-461                              | vApps, 301                             |
| migrating                                    | vFlash, 301, 304-305, 309              |
| cold migration, 19                           | vFRC, 301, 304-305, 309-310            |
| Storage vMotion, 20                          | virtual machines and resource pools as |
| vCloud Air, 621-622                          | siblings, 300                          |
| vDS, 67, 98-100                              | VMDK, 309                              |
| vMotion, 19, 497                             | security                               |
| monitoring, 579                              | best practices, 23                     |
| moving to resource pools, 19                 | communcations, 29                      |
| multi-writer locking, 237-238                | consoles, 23                           |
| networks                                     | data access, 27                        |
| troubleshooting, 410-414                     | device connections, 29                 |
| verifying resources, 410-414                 | disabling unnecessary services, 24     |
| NIOC, 152-153                                | DoS attacks, 29-30                     |
| overview graphs, 484                         | network security policies, 29-30       |
| performance                                  | policies, 28                           |
| performance counters, 27                     | resource usage, 23                     |
| troubleshooting, 477-479, 482-483            | templates, 23                          |
| permissions, 6-10                            | VMware tools installation, 24-27       |
| PLVAN, 117-118                               | snapshots, 18, 325-327                 |
| recovering via vSphere Replication,          | SP and VVOL, 202, 206                  |
| 345-346                                      | SR-IOV, 600                            |
| reservations, 462                            | static binding, 84                     |
| resource pools, 289                          | storage adapters, 163-165              |
|                                              | Storage vMotion migrations, 336        |
|                                              |                                        |

| summaries, 482                                               | VLAN (Virtual Local Area Networks)                 |
|--------------------------------------------------------------|----------------------------------------------------|
| swapping, 459                                                | dvPort groups, 86                                  |
| TCP segmentation offload support,                            | PVLAN, 66, 114-119                                 |
| 122-123                                                      | troubleshooting, 422, 426                          |
| templates, security, 23                                      | trunking, 115                                      |
| troubleshooting, 384-386, 477-479,                           | vDS, 114-119, 127                                  |
| 482-483                                                      | vMA (vSphere Management Assistant),                |
| upgrading hardware, 272-273                                  | 372                                                |
| USB devices, 597, 598                                        | VMCA (VMware Certificate Authority),               |
| vCloud Air                                                   | 39, 280                                            |
| deploying virtual machines, 621                              | configuring, 50-51                                 |
| Disaster Recovery Service, 625-627                           | security, 50-51                                    |
| migrating virtual machines to vCloud                         | vSphere Replication, 341                           |
| Air, 621-622<br>vCenter Server connections, 623-625          | VMCI (Virtual Machine Communication Interface), 29 |
| vCloud Connector, 619                                        | VMCP (Virtual Machine Component                    |
| verifying VPN connections, 623                               | Protection), 207, 507, 580                         |
| virtual machine configuration, 627                           | vmdir (VMware Directory Service),                  |
| VPN connections to on-premise sites,                         | 15-16, 41                                          |
| 619-621                                                      | VMDK (Virtual Machine Disks)                       |
| vCPU, 602                                                    | bus sharing, 237                                   |
| vGPU, 601                                                    | LUN, 165                                           |
| VMCI, 29                                                     | vFlash resources, adding to VMDK, 309              |
| VMCP, 207, 507                                               | virtual disk thin provisioning, 184                |
| vMotion, 511-514                                             | virtual machines, multi-writer locking,            |
| VMware                                                       | 237-238                                            |
| security, 24-27                                              | VSSN, 204                                          |
| upgrading VMware Tools, 271-272                              | VM/DRS groups (DRS clusters), adding/              |
| VMX files, 27                                                | removing, 585-586                                  |
| VSAN, 207                                                    | VM-FEX (Virtual Machine Fabric                     |
| vSphere Replication, 342-346                                 | Extender), virtual machines and                    |
| virtual mode (RDM), 234-235                                  | DirectPath I/O, 599                                |
| virtual networks, troubleshooting, 410-414                   | VMFS (Virtual Machine File Systems), 231           |
| virtual NUMA (Non-Uniform Memory                             | datastores                                         |
| Access), 462                                                 | comparing functionality of new/upgraded            |
| virtual SAN (Storage Area Networks),                         | datastores, 233                                    |
| HA clusters and virtual SAN imple-                           | creating, 239-240                                  |
| mentation, 581                                               | deleting, 240                                      |
| virtual switches                                             | enabling/disabling paths, 244                      |
| configuring across multiple hosts via host profiles, 544-546 | expanding, 242<br>extending, 242-243               |
| troubleshooting, 426-427                                     | catenumy, 212-27)                                  |

| maintenance mode, 243 multiple datastore usage scenarios, 245 properties of, 232 | VMware PerfMon DLL (Performance<br>Monitor dynamic link library), trou-<br>bleshooting performance, 450 |
|----------------------------------------------------------------------------------|----------------------------------------------------------------------------------------------------|
| renaming, 240                                                                    | VMX files, 26-27, 610-611                                                                               |
| unmounting, 240                                                                  | VOMA (vSphere On-Disk Analyzer),<br>428-430                                                             |
| filters, 174<br>metadata, troubleshooting, 428-429                               | VPN (Virtual Private Networks) and vCloud Air connections, 619-623                                      |
| RDM, 233-235<br>upgrading, 232                                                   | VRA (vSphere Replication Appliances),<br>deploying, 341, 347                                            |
| VAAI, 229-230                                                                    | vRealize Operations Manager, 23                                                                         |
| VM-Host Affinity/Anti-Affinity rules<br>(DRS clusters), 582-584                  | alerts, 479, 482                                                                                        |
| VMkernel                                                                         | troubleshooting performance, 450, 477-479, 482-483                                                      |
| memory, 460-461<br>migrating virtual network adapters, 405                       | vROps (vRealize Operations Manager)<br>and vSphere, 399, 402-404                                        |
| ports                                                                            | VRS (vSphere Replication Service)                                                                       |
| adding/removing from vDS, 93-97                                                  | appliances, deploying, 341, 347                                                                         |
| iSCSI port binding, 178-179                                                      | VSAN (Virtual SAN), 193-194                                                                             |
| system traffic, NIOC, 146, 151                                                   | configuring, 197-200                                                                                    |
| VSAN, 197                                                                        | disk groups, 199-200                                                                                    |
| vMotion                                                                          | failure domains, 197, 203-204                                                                           |
| configuring, 511                                                                 | SP, 195                                                                                                 |
| migrating, 130, 512-514                                                          | virtual machines, 207                                                                                   |
| resource maps, 523-524                                                           | VSAN Observer, 204-205                                                                                  |
| troubleshooting, 511-514                                                         | vSphere                                                                                                 |
| vDS and long-distance vMotion support,<br>129-130                                | Auto Deploy and ESXi Host upgrades,<br>437                                                              |
| virtual machines, migrating, 19, 497                                             | ESXi Hosts                                                                                              |
| VM-VM Affinity/Anti-Affinity rules                                               | group lists, 7                                                                                          |
| (DRS clusters), 584-585                                                          | managing management agents, 359-361                                                                     |
| VMware                                                                           | troubleshooting, 366-367                                                                                |
| performance counters, 27                                                         | upgrade baselines, 267                                                                                  |
| virtual machine security, 24-27                                                  | user lists, 6                                                                                           |
| VMware Converter, P2V migrations, 556                                            | networks                                                                                                |
| VMware Tools                                                                     | monitoring, 399, 402-404                                                                                |
| automated VMware Tools, 271                                                      | NIOC, 418-420                                                                                           |
| installing, 388-389                                                              | SIOC, 421-422                                                                                           |
| troubleshooting, 388-389<br>upgrading, 271-272                                   | troubleshooting, 399, 402-407, 410, 425-426                                                             |
| VMware Update Manager, 430, 434                                                  | verifying configurations, 404-407, 410                                                                  |

| performance                                           | CPU metrics, 463-465                  |
|-------------------------------------------------------|---------------------------------------|
| CPU contention issues, 451-452                        | CPU monitoring, 450                   |
| CPU limits, 452-454                                   | CPU reservations, 452-454             |
| CPU metrics, 463-465                                  | CPU shares, 452-454                   |
| CPU monitoring, 450                                   | ESXTOP, 467-468, 471-473              |
| CPU reservations, 452-454                             | EVC, 473-477                          |
| CPU shares, 452-454                                   | memory contention issues, 451-452     |
| ESXTOP, 467-468, 471-473                              | memory limits, 452-454                |
| EVC, 473-477                                          | memory metrics, 455-462               |
| memory contention issues, 451-452                     | memory monitoring, 450                |
| memory limits, 452-454                                | memory reservations, 452-454          |
| memory metrics, 455-462                               | memory shares, 452-454                |
| memory monitoring, 450                                | metrics, 454-455                      |
| memory reservations, 452-454                          | network configurations, 404-407, 410  |
| memory shares, 452-454                                | network metrics, 465                  |
| metrics, 454-455                                      | network resources, 399                |
| network metrics, 465                                  | networks, 425-426                     |
| overview graphs, 483-484                              | overview graphs, 483-484              |
| power management policies, 489-490                    | performance, 450                      |
| RESXTOP, 473                                          | physical network adapters, 427-428    |
| storage metrics, 466-467                              | port groups, 426-427                  |
| troubleshooting, 450                                  | RESXTOP, 473                          |
| vRealize Operations Manager, 477-479,                 | storage, 423-425                      |
| 482-483                                               | storage configurations, 404-407, 410  |
| permissions, 6-10                                     | storage metrics, 466-467              |
| physical network adapters, troubleshoot-              | storage resources, 399                |
| ing, 427-428                                          | vCenter Server events, 484-489        |
| port groups, troubleshooting, 426-427                 | vCenter Server tasks, 484-489         |
| scanning objects, 269                                 | virtual switches, 426-427             |
| snapshots, 325                                        | vRealize Operations Manager, 477-479, |
| SSO lists, exporting, 7                               | 482-483                               |
| storage                                               | unexposed features, 27                |
| monitoring, 399, 402-404                              | upgrading                             |
| troubleshooting, 399, 402-407, 410,                   | PSC, 431                              |
| 423-425                                               | troubleshooting, 430-441              |
| verifying configurations, 404-407, 410                | upgrading to vSphere 6.0              |
| support bundles, 365                                  | baselines, 267                        |
| TPS, 456                                              | configuring download sources, 264     |
| troubleshooting                                       | download repository setup, 265        |
| CPU contention issues, 451-452<br>CPU limits, 452-454 | ESXi Host images, 265-266             |
| Gr U mmus, +)2-+)4                                    |                                       |

| ESXi Host upgrade requirements, 265             | network metrics, 465                 |
|-------------------------------------------------|--------------------------------------|
| process of, 284-285                             | overview graphs, 483-484             |
| remediating objects, 269-270                    | SIOC monitoring, 250-251             |
| scanning vSphere objects, 269                   | storage metrics, 467                 |
| staging patches/extensions, 269                 | swapping, 459-461                    |
| UMDS and download repository setup,             | TPS, 456                             |
| 265                                             | troubleshooting performance, 451-452 |
| upgrading ESXi Hosts, 273-276                   | VMFS datastores, 240                 |
| upgrading vCenter Server, 276-284               | vSphere 6.0 upgrades, 263            |
| upgrading vDS, 270                              | vSS (vSphere Standard Switches)      |
| upgrading virtual machine hardware,             | capabilities of, 65-66               |
| 272-273                                         | jumbo frames, 123-127                |
| upgrading VMware Tools, 271-272                 | quiescing, 342                       |
| vSphere Web Client, 263                         | vDS versus, 65-66                    |
| VUM, 263-264                                    | VUM (vCenter Upgrade Manager),       |
| vCenter Server security, 40                     | 263-264, 273                         |
| virtual machine security policies, 28           | VVOL (Virtual Volumes), 231          |
| virtual switches, troubleshooting, 426-427      | creating, 201, 204                   |
| VMFS metadata, troubleshooting,                 | PE, 206                              |
| 428-429                                         | SP, 196, 202, 206, 217               |
| VOMA, 428-430                                   | VASA storage provider, 194-196,      |
| vROps, 399, 402-404                             | 201-202, 206                         |
| vSphere Inventory Hierarchy, permissions, 10-13 | W                                    |
| vSphere Realize Operations, 483                 | Windows Performance Monitor,         |
| vSphere Replication                             | troubleshooting performance, 450     |
| configuring, 340-341                            | Windows vCenter Server               |
| deploying, 340                                  | embedded backups, 279                |
| failback operations, 346                        | pre-upgrade updates, 281             |
| FastLZ compression library, 321                 | WSFC (Windows Server Failover        |
| installing, 340                                 | Clusters), 44, 237                   |
| integrating VMCA with, 341                      | WWN (World Wide Names) and           |
| RPO, 323-324                                    | adapters, 166                        |
| virtual machines, 342-346                       | X-Y-Z                                |
| VRA, 341, 347                                   | A-1-Z                                |
| VRS, 341, 347                                   | XCOPY (full copy) command (VAAI),    |
| vSphere Web Client                              | 229                                  |
| ballooning, 457                                 |                                      |
| compression, 458                                |                                      |
| CPU metrics, 463                                |                                      |

ESXi server configurations, 511